# **SISTEM INFORMASI GEOGRAFIS PEMETAAN REKLAME DI KOTA MEDAN BERBASIS WEB**

**SKRIPSI**

**TAMARA PUTRI 0702172101**

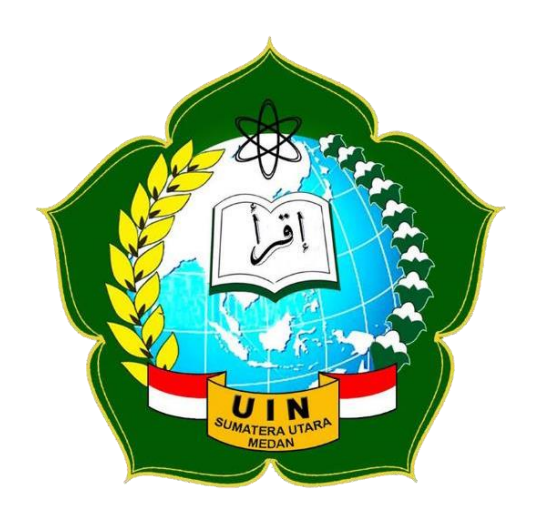

**PROGRAM STUDI SISTEM INFORMASI FAKULTAS SAINS DAN TEKNOLOGI UNIVERSITAS ISLAM NEGERI SUMATERA UTARA MEDAN**

**2022**

# **SISTEM INFORMASI GEOGRAFIS PEMETAAN REKLAME DI KOTA MEDAN BERBASIS WEB**

# **SKRIPSI**

*Diajukan untuk Memenuhi Syarat Mencapai Gelar Sarjana Komputer*

# **TAMARA PUTRI**

**0702172101**

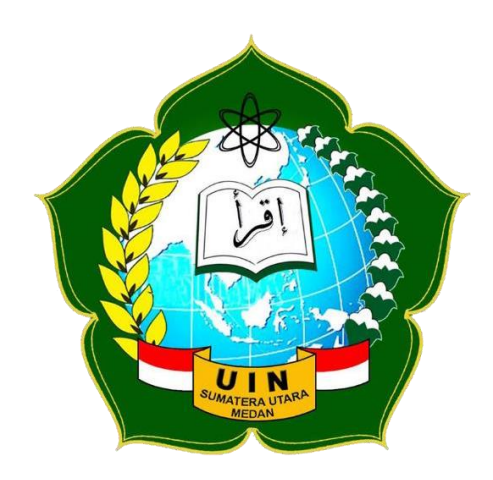

**PROGRAM STUDI SISTEM INFORMASI FAKULTAS SAINS DAN TEKNOLOGI UNIVERSITAS ISLAM NEGERI SUMATERA UTARA MEDAN**

**2022**

### PERSETUJUAN SKRIPSI

: Surat Persetujuan Skripsi Hal Lamp :-

Kepada Yth: Dekan Fakultas Sains dan Teknologi **UIN Sumatera Utara Medan** 

## Assalamu'alaikum worahmotullahi wabarakatuh

Setelah membaca, meneliti, memberikan petunjuk dan mengkoreksi serta mengadakan perbaikan, maka kami selaku pembimbing berpendapat bahwa skripsi saudari:

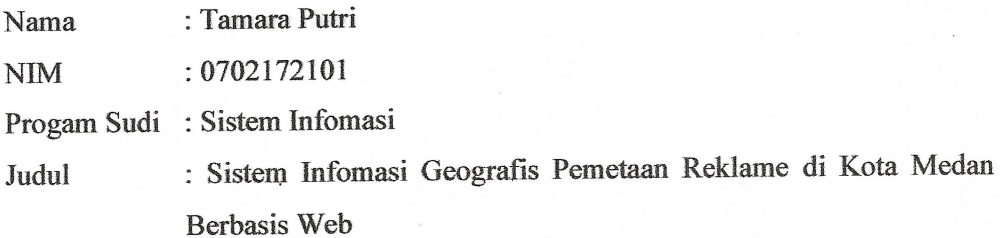

Dengan ini kami menilai skripsi tersebut dapat disetujui untuk dapat segera dimunaqasyah-kan. Atas perhatiannya kami ucapkan terimakasih. Wa 'alaikumussalam Warahmatullahi Wabarakatuh.

Medan, 2 Februari 2022 M

1 Rajab 1443 H

Komisi Pembimbing

Pembimbing I,

m

Samsudin, S.T., M.Kom NIP. 197612272011011002

Pembimbing H Septiana Dewi Andriana, M.Kom

NIP. 0130098901

 $\mathbf{i}$ 

# SURAT PERNYATAAN KEASLIAN SKRIPSI

Saya yang bertanda tangan di bawah ini,

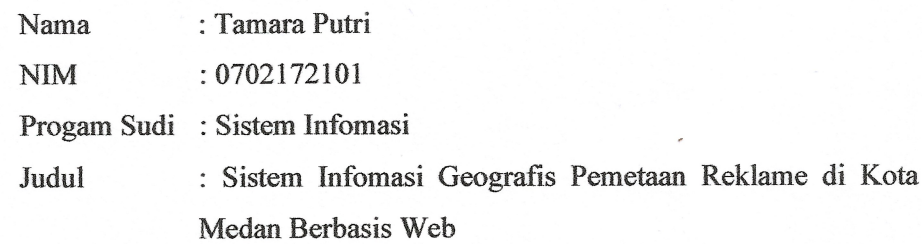

menyatakan bahwa skripsi ini adalah hasil karya saya sendiri, kecuali beberapa kutipan dan ringkasan yang masing-masing disebutkan sumbernya. Apabila dikemudian hari ditemukan plagiat dalam skripsi ini, maka saya bersedia menerima sanksi pencabutan gelar akademik yang saya peroleh dan sanksi lainnya sesuai dengan peraturan yang berlaku.

# Medan, 2 Februari 2022

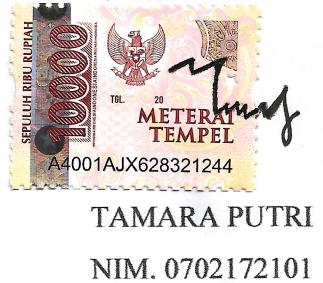

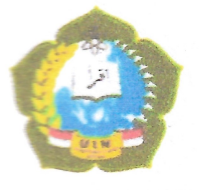

#### **KEMENTERIAN AGAMA REPUBLIK INDONESIA UNIVERSITAS ISLAM NEGERI SUMATERA UTARA MEDAN FAKULTAS SAINS DAN TEKNOLOGI**

Jl. Lapangan Golf, Desa Durian Jangak, Kec. Pancur Batu Kabupaten Deli Serdang, Provinsi Surnatera Utara, Kode Pos 20353 Website : saintek.uinsu.ac.id, E-mail: saintek@uinsu.ac.id

#### PENGESAHAN TUGAS AKHIR

Nomor: B.032/ST/ST.V.2/PP.01.1/03/2022

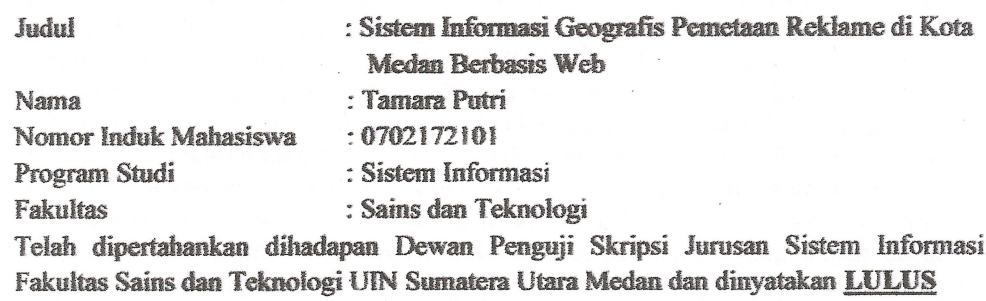

Pada hari/tanggal : Selasa, 01 Maret 2022

Tempat

: Ruang Sidang Fakultas Sains dan Teknologi

TIM UJIAN MUNAQASYAH

(Samb udin, ST, M.Kom) NIP. 197612272011011002

Déwan Penguji

Penguji I

(Triase, S.T., M.Kom)

(Aninda Muliani Harahap, M.Kom) NIP.198611292019032009

Penguji II

Penguji I

(Septiana Dewi Andriana, M.Kom) NIP.0130098901

Mengesahkan, Dekan Fakultas Sains dan Teknologi **UIN** Sumatera Utara Medan yahnan, M.A) 96609031991031002 LIK

NIP.57201003

Pen nii III

 $(S<sub>3</sub>)$ nsudin, ST, M.Kom) NIH. 1976 2272011011002

# **ABSTRAK**

<span id="page-5-0"></span>Perizinan reklame diurus oleh sebuah intansi pemerintah yaitu Kantor Dinas Penanaman Modal dan Pelayanan Terpadu Satu Pintu (DPMPTSP) Kota Medan pada bidang Perizinan, Tata Ruang dan Pembangunan. Penelitian ini membahas tentang permasalahan yang terjadi di DPMPTSP Kota Medan mengenai pemetaan dan monitoring perizinan reklame dengan memanfaatkan teknologi *Leaflet JS* sebagai media untuk mengintegrasikan peta ke dalam web. Sistem dilengkapi fitur rute terdekat lokasi reklame dan dilengkapi dengan pemetaan dan daftar lokasi jalan yang dibenarkan dan tidak dibenarkan untuk penyelenggaraan reklame. Penelitian ini menggunakan *Quantum GIS* untuk mengkonversi *file* shp ke dalam format GeoJSON dan *Leaflet JS* untuk visualisasi petanya. Sistem yang dibuat dapat mempermudah pihak DPMPTSP dalam mengelola dan mengetahui status reklame secara cepat dan akurat serta dapat memberikan informasi terkait perizinan pemasangan reklame pada masyarakat umum.

**Kata Kunci**: Sistem Informasi Geografis, Reklame*, Leaflet JS, Quantum GIS,* DPMPTSP.

# **ABSTRACT**

<span id="page-6-0"></span>*Licensing of billboards is managed by a government agency, namely the Medan City Office of Investment and One Stop Integrated Services (DPMPTSP) in the fields of Licensing, Spatial Planning and Development. This study discusses the problems that occur in the Medan City DPMPTSP regarding mapping and monitoring billboard licensing by utilizing Leaflet JS technology as a medium for integrating maps into the web. The system is equipped with a route feature closest to the billboard location and is equipped with a mapping and a list of road locations that are justified and not allowed for advertising.. This study uses Quantum GIS to convert shp files into GeoJSON format and Leaflet JS for map visualization. The system created can make it easier for DPMPTSP to manage and find out the status of billboards quickly and accurately and can provide information related to licensing the installation of billboards to the general public.*

*Keywords: Geographic Information System, Advertising, Leaflet JS, Quantum GIS, DPMPTSP.*

# **KATA PENGANTAR** يشــــــــــــولِّشِالَةَ لَزَارِ

## <span id="page-7-0"></span>*Assalamu'alaikum Warahmatullahi Wabarakatuh*

*Alhamdulillahirabbil'alamin.* Puji syukur penulis ucapkan sebagai rasa syukur kepada Allah SWT atas segala karunia, rahmat, dan ilmu-Nya yang tak terhingga, sehingga penulis dapat menyelesaikan skripsi ini sebagai salah satu persyaratan untuk memperoleh gelar sarjana pada Program Studi Sistem Informasi Universitas Islam Negeri Sumatera Utara Medan, dengan judul "**Sistem Informasi Geografis Pemetaan Reklame di Kota Medan Berbasis Web**".

Tak lupa juga sholawat beserta salam terucap untuk Nabi Muhammad SAW *Allahumma Sholli"ala Sayyidina Muhammad Wa'ala Ali Sayyidina Muhammad*, karena beliau yang telah membawa manusia merasakan nikmatnya Islam seperti sekarang ini.

Dalam penyusunan skripsi ini, penulis menyadari bahwa tanpa adanya bimbingan, bantuan dan dorongan dari berbagai pihak, penulis tidak akan mampu menyelesaikan skripsi ini. Untuk itu penulis mengucapkan terima kasih kepada semua pihak yang telah membantu dalam proses menyelesaikan skripsi ini. Terima kasih tersebut penulis ucapkan kepada:

- 1. Bapak Prof. Dr. Syahrin Harahap, M.A. selaku Rektor Universitas Islam Negeri Sumatera Utara.
- 2. Bapak Dr. M. Syahnan, M.A. selaku Dekan Fakultas Sains dan Teknologi Universitas Islam Negeri Sumatera Utara.
- 3. Bapak Samsudin, S.T., M.Kom. selaku Ketua Prodi Sistem Informasi Fakultas Sains dan Teknologi Universitas Islam Negeri Sumatera Utara, dan juga sebagai dosen Pembimbing I yang telah memberikan bimbingan selama menyelesaikan skripsi.
- 4. Bapak Suendri, M.Kom. selaku Sekretaris Prodi Sistem Informasi Fakultas Sains dan Teknologi Universitas Islam Negeri Sumatera Utara.
- 5. Ibu Septiana Dewi Andriana, M.Kom,. selaku Dosen Pembimbing II yang telah memberikan bimbingan selama menyelesaikan skripsi.
- 6. Seluruh Dosen Prodi Sistem Informasi Fakultas Sains dan Teknologi Universitas Islam Negeri Sumatera Utara.
- 7. Bapak Rizal Pahlawan Nasution, S.E., M.M., selaku Kepala Seksi Pengolahan Data dan Informasi di Dinas Penanaman Modal dan Pelayanan Terpadu Satu Pintu (DPMPTSP) Kota Medan.
- 8. Bapak Sayyid Luthfi Sani selaku Staff IT di Dinas Penanaman Modal dan Pelayanan Terpadu Satu Pintu (DPMPTSP) Kota Medan.
- 9. Kedua Orangtua, keluarga serta tetanggga yang selalu memberikan nasihat, dukungan serta mendoakan penulis dengan penuh keikhlasan.
- 10. Para sahabat seperjuangan Blue House (Maliha Anjely Putri Sinaga, Reni Yunita, Rahmadipa Salsabil dan Sisca Medinayasmin) sebagai *supporter* yang telah berbagi kebersamaan dan sukacita selama menjalin persahabatan*.*
- 11. Seluruh teman-teman seperjuangan Sistem Informasi yang telah banyak memberikan dukungan dalam menyelesaikan skripsi ini.

Demikianlah semoga skripsi ini bermanfaat bagi penulis sendiri, mahasiswa/i Fakultas Sains dan Teknologi Universitas Islam Negeri Sumatera Utara serta seluruh masyarakat lain yang membacanya.

*Wassalamu'alaikum Warahmatullahi Wabarakatuh* 

 Medan, Februari 2022 Penulis

mmf

Tamara Putri

# **DAFTAR ISI**

<span id="page-9-0"></span>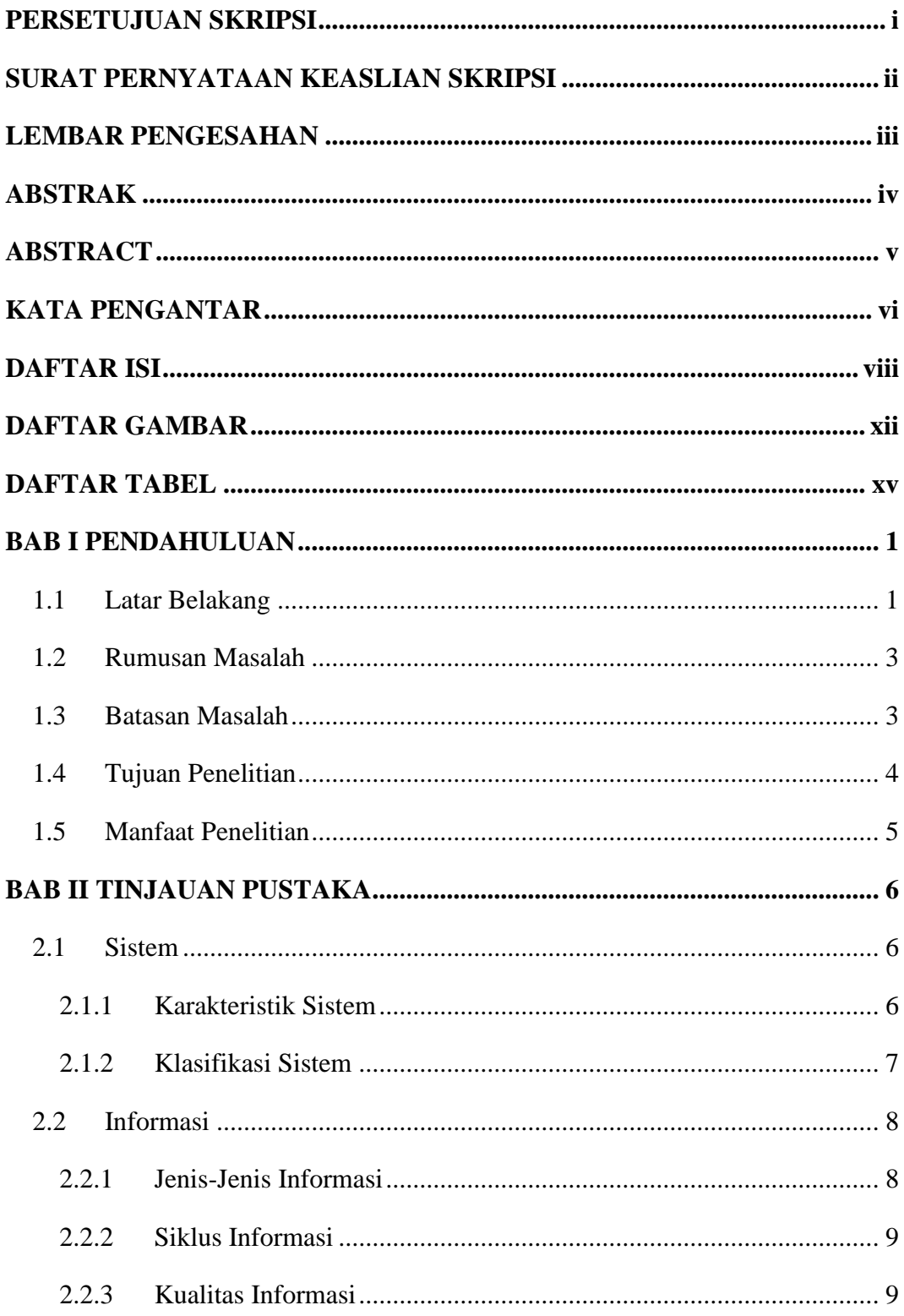

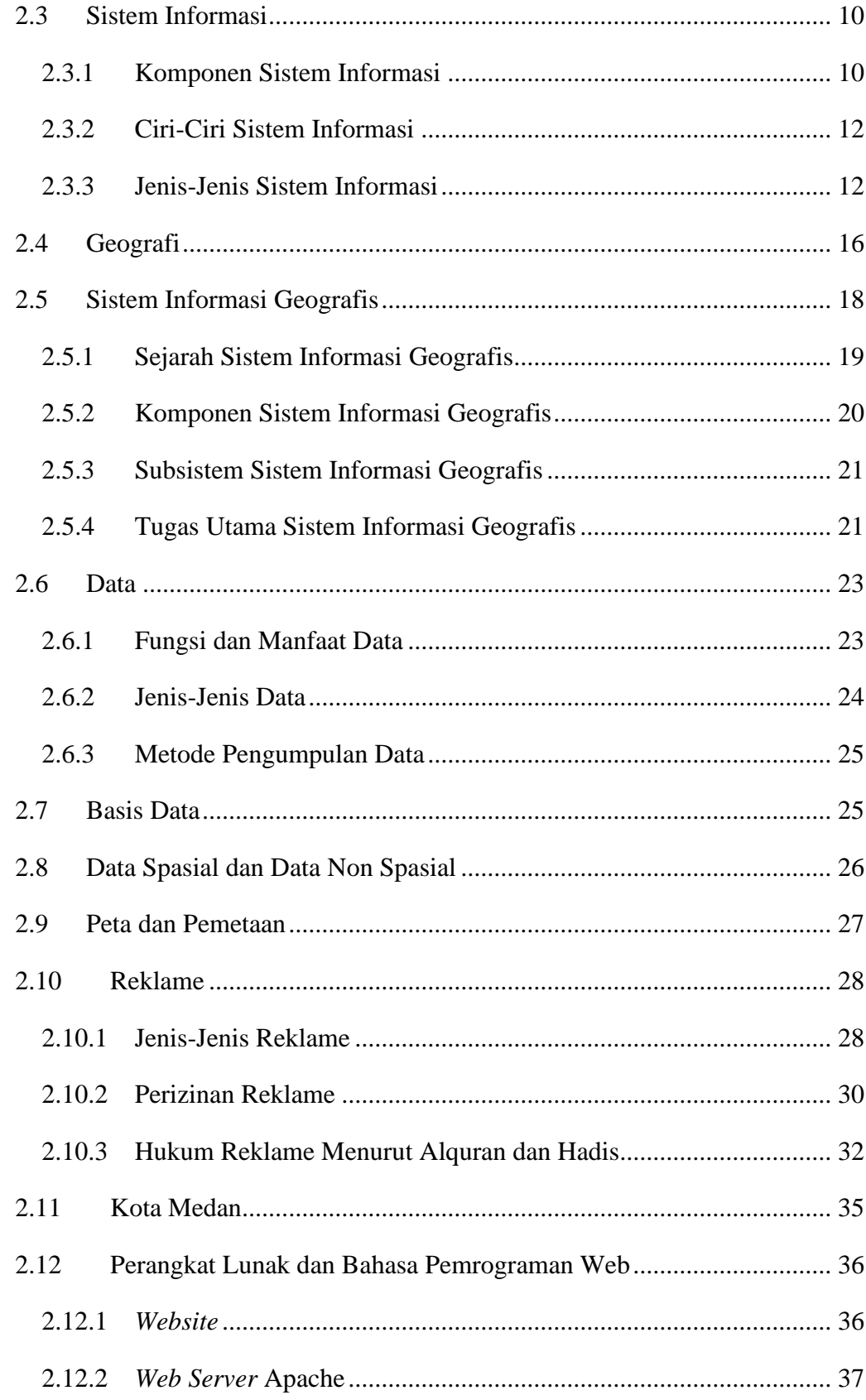

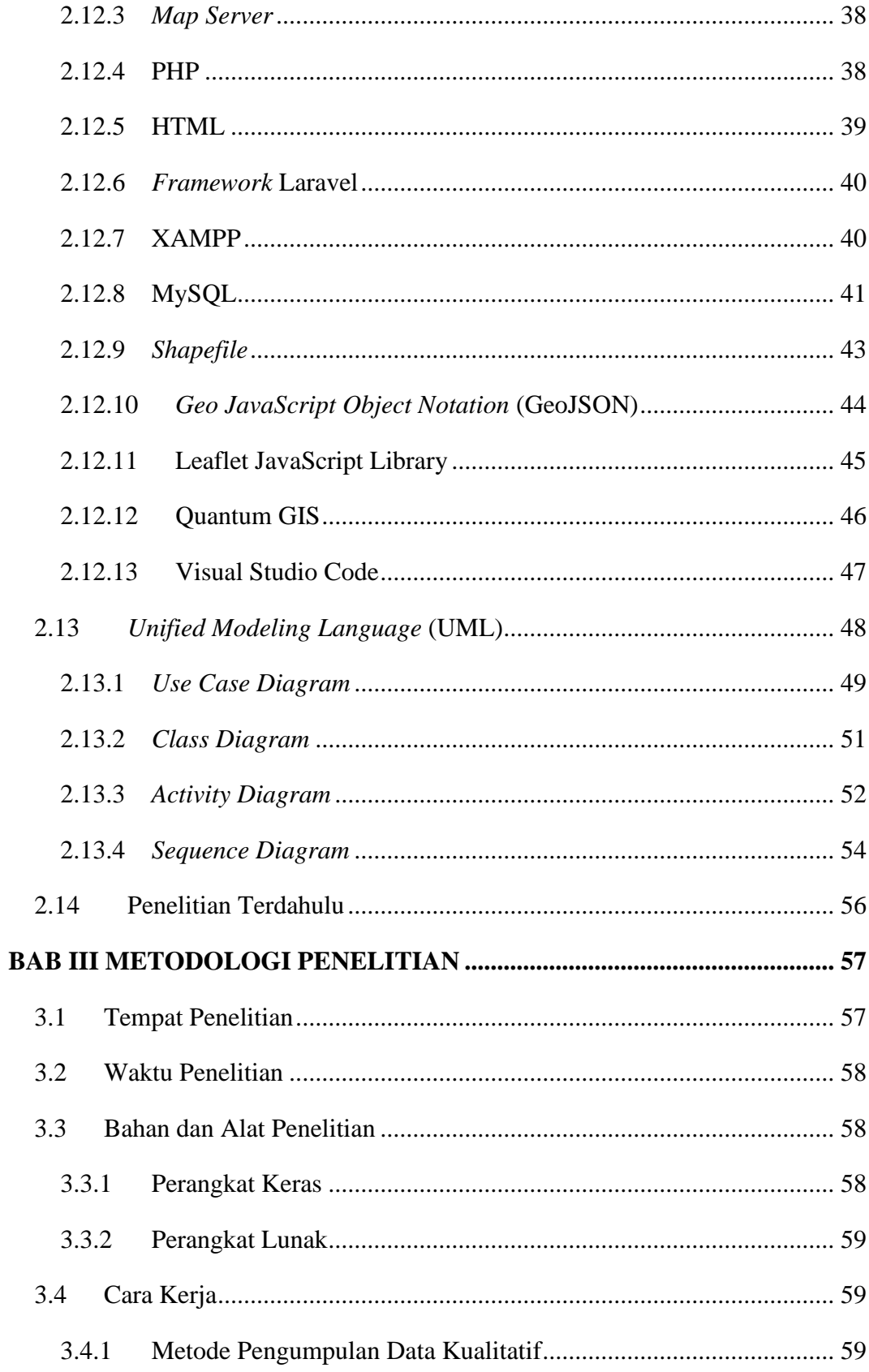

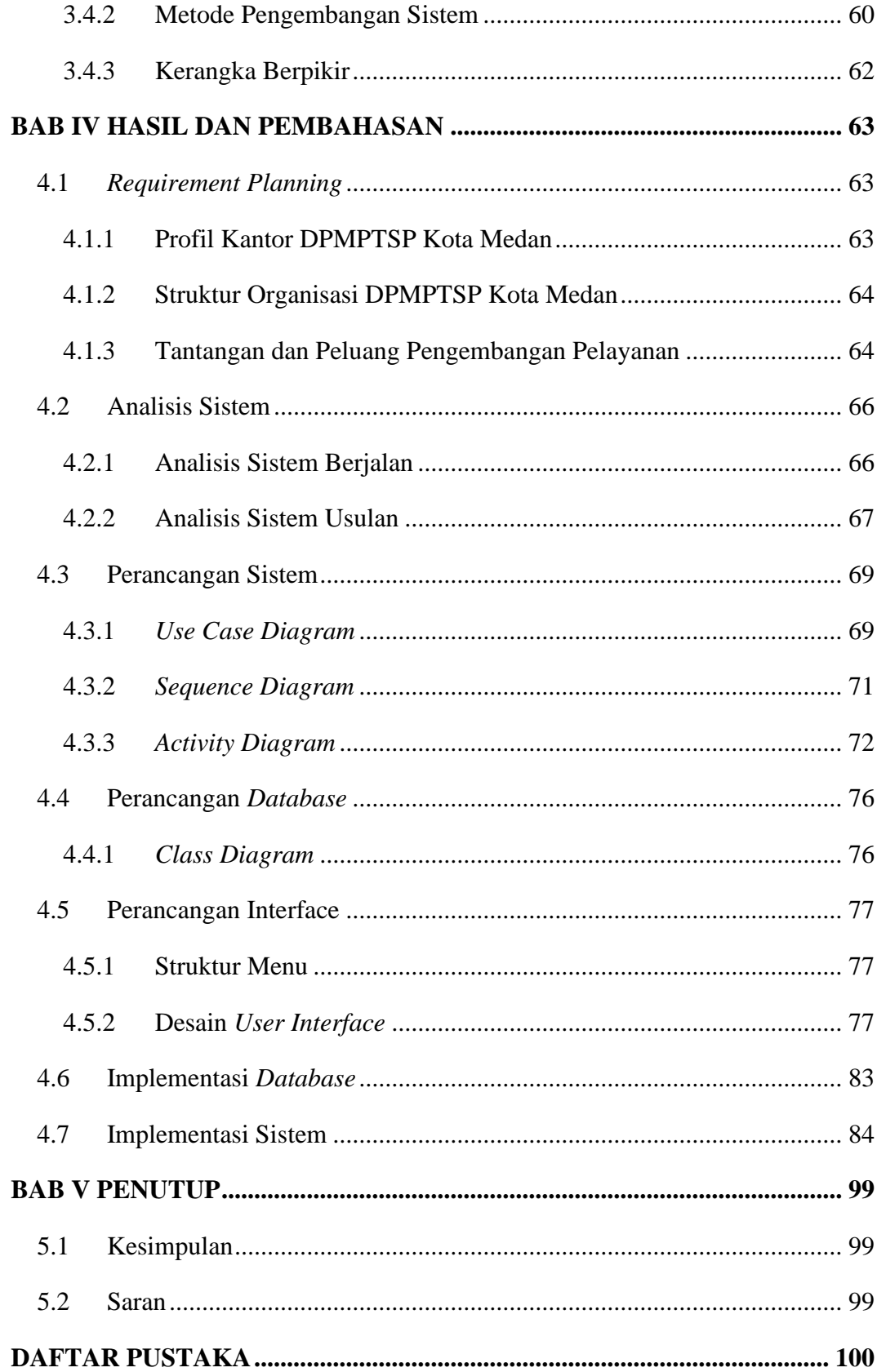

# **DAFTAR GAMBAR**

<span id="page-13-0"></span>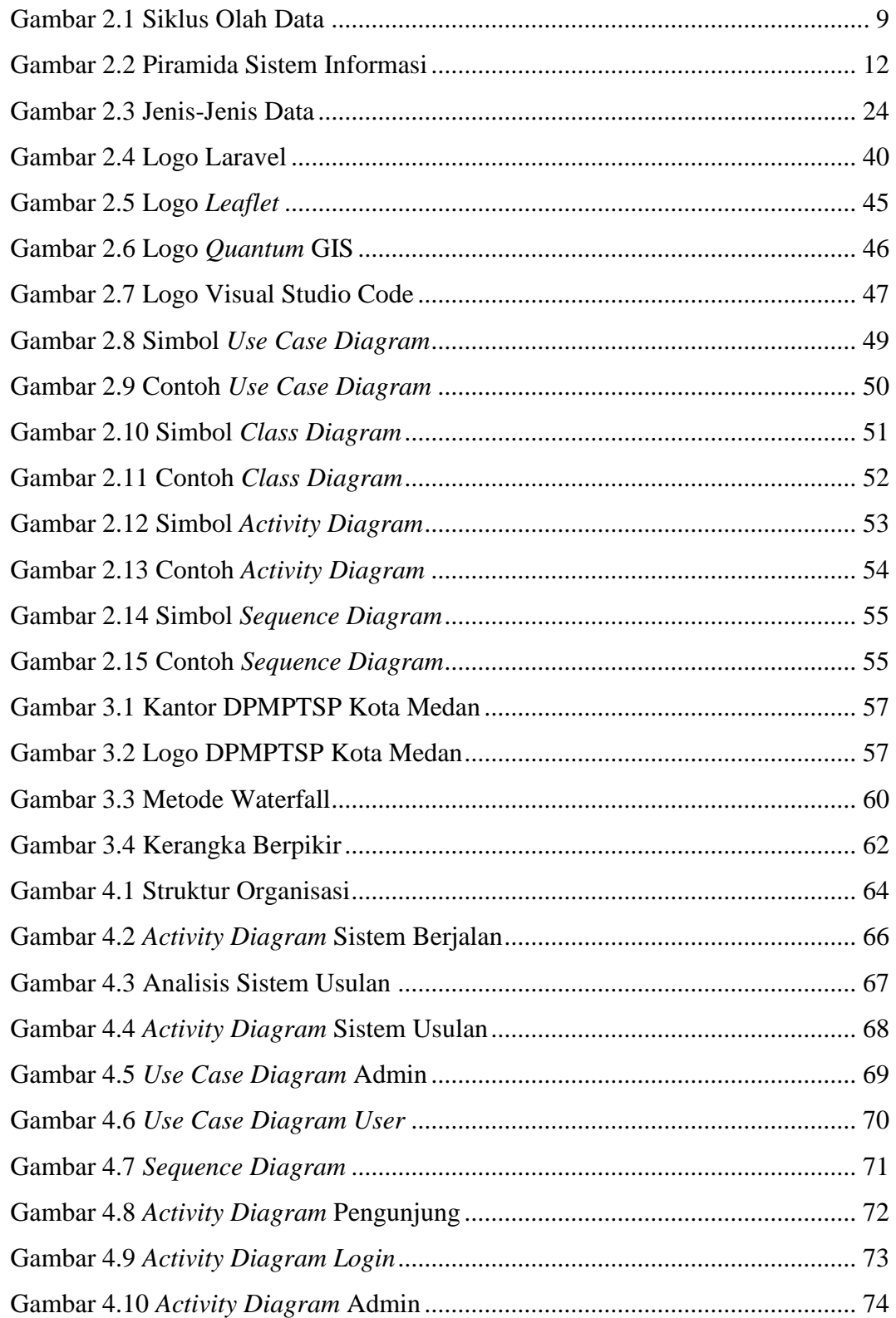

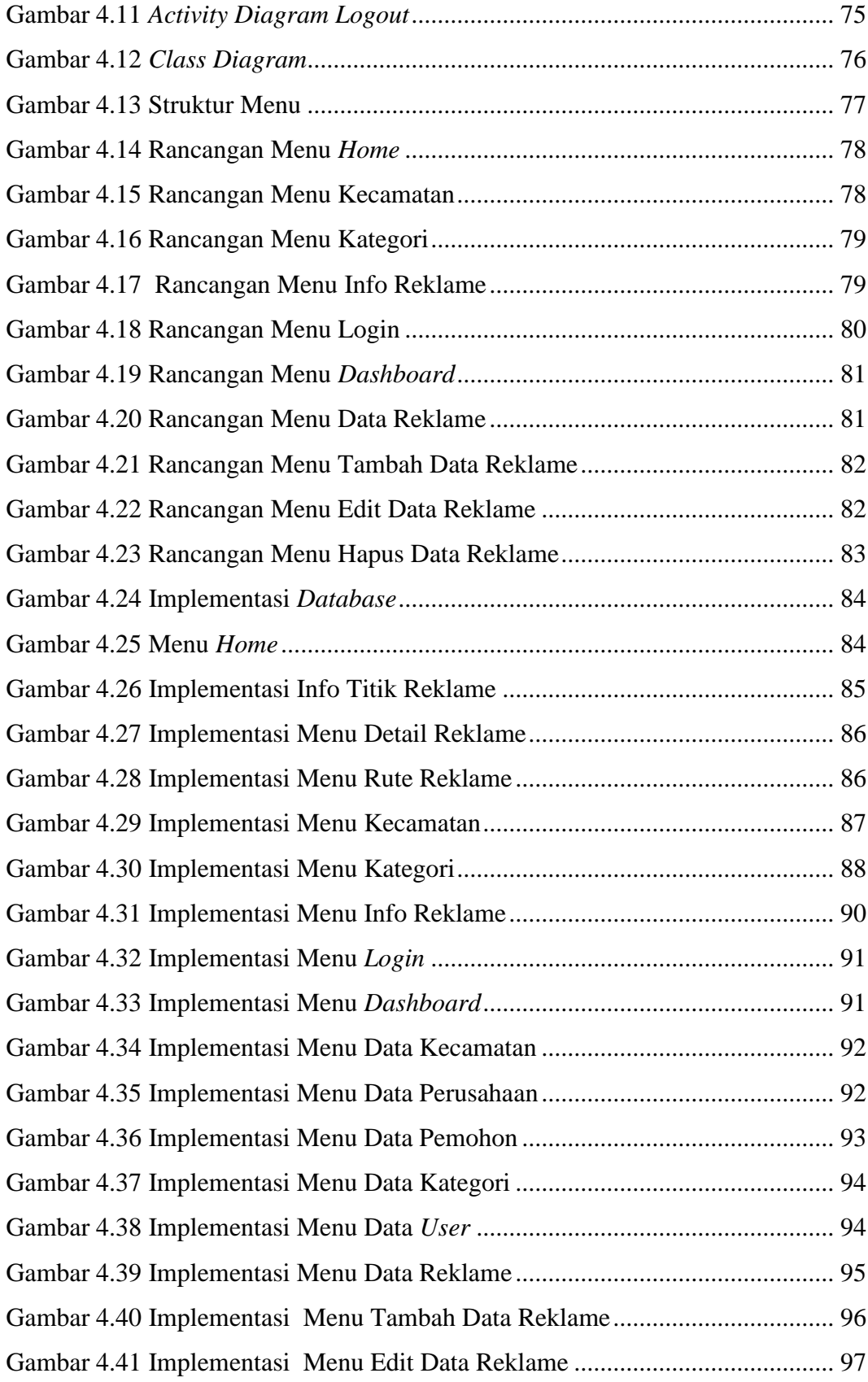

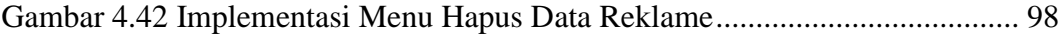

# **DAFTAR TABEL**

<span id="page-16-0"></span>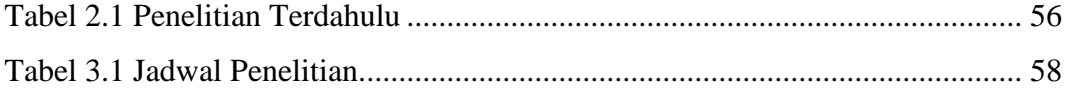

# **BAB I**

# **PENDAHULUAN**

#### <span id="page-17-1"></span><span id="page-17-0"></span>**1.1 Latar Belakang**

Teknologi informasi sudah menjadi hal yang sangat umum dan menjadi sebuah kebiasaan dikalangan masyarakat saat ini. Keberadaan teknologi informasi yang cepat dan mudah diharapkan dapat menghasilkan sebuah informasi yang dibutuhkan. Saat ini teknologi informasi telah menghadirkan sebuah inovasi baru yaitu penggabungan antara sistem informasi dan ilmu georgrafis yaitu sistem informasi geografis yang saat ini terus mengalami perkembangan seiring dengan kemajuan teknologi informasi.

Sistem informasi geografis dapat digunakan sebagai alat bantu untuk menghasilkan informasi yang mengacu pada spesifikasi lokasi dalam suatu tempat, ruang, kependudukan dan unsur geografis yang terdapat diatas permukaan bumi dan ditampilkan pada suatu peta agar dapat memberikan gambaran yang lebih tepat dan akurat dari suatu objek. Sistem informasi geografis banyak digunakan untuk membuat berbagai keputusan, perancanaan dan analisis.

Kota Medan merupakan kota yang sangat besar secara letak geografisnya. Sebagai ibukota provinsi, Kota Medan tidak luput dari permasalahan kepadatan reklame yang salah satunya disebabkan oleh banyaknya status izin reklame yang sudah tidak berlaku. Dimana hal ini juga dapat menyebabkan kerugian bagi pemerintah kota Medan. Saat ini, masyarakat sering menggunakan reklame sebagai media promosi barang atau jasa. Pada penerapannya tidak banyak yang tahu lokasi mana saja yang dapat dipasang reklame. Oleh karena itu, terkadang banyak pihak yang memasang reklame secara ilegal sehingga meningkatkan kepadatan reklame.

Sebelumnya penulis telah mempelajari beberapa penelitian terdahulu yang terkait dengan penelitian yang penulis lakukan. Salah satunya yaitu, "Sistem Monitoring Reklame *Billboard* Kota Magelang berbasis Peta Digital menggunakan Metode *Prototype*" oleh Dian Safitri pada tahun 2019, dimana penelitian tersebut menghasilkan sebuah sistem monitoring status reklame yang bersifat realtime. Dimana akan mempermudah berbagai pihak dalam mendapatkan informasi status

reklame. Sayangnya, penelitian tersebut hanya membatasi pada reklame *Billboard* saja dan implementasi sistem hanya dilakukan sampai perancangan desain *prototype* sistem. Dari penelitian tersebut, dapat diambil kesimpulan bahwa penggunaan peta digital sangat memudahkan proses pengelolaan dan monitoring reklame. Perbedaan antara penelitian sebelumnya dengan penelitian yang dilakukan penulis yaitu teknologi yang digunakan, fitur yang disediakan, serta studi kasus pada penelitian. Dimana penelitian ini membahas tentang permasalahan yang terjadi di Kantor Dinas Penanaman Modal dan Pelayanan Terpadu Satu Pintu (DPMPTSP) Kota Medan mengenai pengelolaan dan monitoring perizinan reklame dengan memanfaatkan teknologi Leaflet JS sebagai media untuk mengintegrasikan peta ke dalam web sistem yang dilengkapi fitur rute terdekat lokasi reklame dan dilengkapi dengan pemetaan dan daftar lokasi jalan yang dibenarkan dan tidak dibenarkan untuk penyelenggaraan reklame.

Pada saat ini, kantor Dinas Penanaman Modal dan Pelayanan Terpadu Satu Pintu (DPMPTSP) Kota Medan yang mengelola permohonan perizinan reklame telah memiliki ribuan data reklame yang akan terus betambah seiring waktu.dimana pengolahan datanya saat ini masih dilakukan manual dalam bentuk dokumen, belum adanya pemanfaatan *web database* dan pemetaan persebaran titik reklame pada peta digital. Sementara jumlah tenaga pengawas reklame melalui kantor DPMPTSP Kota Medan tidaklah banyak, sehingga monitoring reklame menjadi pekerjaan yang begitu sulit dan mendapat sorotan dari media dan masyarakat. Sehingga membutuhkan sistem informasi geografis untuk memetakan persebaran titk-titik reklame yang ada. Hal ini sejalan dengan tujuan mereka untuk membangun sistem informasi yang berbasis digital. Berdasarkan uraian diatas, maka penulis mengambil judul **"Sistem Informasi Geografis Pemetaan Reklame di Kota Medan Berbasis Web."** Penulis menggunakan 80 data reklame yang memiliki izin resmi dan masih berlaku izinnya sebagai sampel penelitian. Adapun aplikasi yang dibuat diharapkan mampu mempermudah pihak dinas dalam mengelola dan memonitoring persebaran reklame secara cepat dan akurat serta dapat memberikan informasi terkait perizinan pemasangan reklame pada masyarakat umum.

### <span id="page-19-0"></span>**1.2 Rumusan Masalah**

Berdasarkan uraian dari latar belakang diatas, maka dapat dirumuskan permasalahan yaitu sebagai berikut.

- 1. Bagaimana merancang dan membangun Sistem Informasi Geografis Pemetaan Reklame di Kota Medan berbasis web yang dapat memonitoring status izin reklame dan mendukung pelayanan perizinan pada kantor Dinas Penanaman Modal dan Pelayanan Terpadu Satu Pintu (DPMPTSP) Kota Medan serta dapat memberikan informasi terkait perizinan pemasangan reklame pada masyarakat umum?
- 2. Bagaimana mengimplementasikan *Leaflet JavaScript Library* dalam membangun Sistem Informasi Geografis Pemetaan Reklame di Kota Medan berbasis web?

### <span id="page-19-1"></span>**1.3 Batasan Masalah**

Adapun agar penyusunan skripsi ini dapat lebih terarah maka pembahasan penulisan ini dibatasi pada ruang lingkup pembahasan sebagai berikut:

- 1. Data reklame diperoleh langsung dari Kantor Dinas Penanaman Modal dan Pelayanan Terpadu Satu Pintu (DPMPTSP) Kota Medan.
- 2. Data reklame yang digunakan sebanyak 80 data reklame yang telah mempunyai izin terbit dari Kantor DPMPTSP Kota Medan.
- 3. Data reklame yang diolah terdiri dari nomor izin reklame, nama izin reklame, nomor resi, tanggal masuk permohonan izin reklame, tanggal terbit izin reklame, jenis permohonan izin reklame, nama pemohon, alamat pemohon, kontak pemohon, jabatan pemohon, badan usaha, nama perusahaan, alamat perusahaan, lokasi reklame, kecamatan lokasi reklame, kelurahan lokasi reklame, kategori reklame, teks reklame, unit reklame, luas reklame, tinggi reklame, penempatan reklame dan masa izin reklame berlaku.
- 4. Pembuatan aplikasi menggunakan *framework Laravel* dan *database* MySQL. Visualisasi peta menggunakan *Quantum GIS* dan *Leaflet JavaScript Library.*
- 5. Titik koordinat (*Latitude* dan *Longitude*) lokasi reklame diperoleh dari *Google Maps*.
- 6. Sistem dapat menampilkan jumlah titik persebaran reklame yang sudah memiliki izin terbit dari Kantor DPMPTSP Kota Medan.
- 7. Sistem dapat mengelompokkan (*clustering*) titik koordinat reklame per kecamatan Kota Medan maupun per kategori reklame.
- 8. Sistem dapat menentukan rute terpendek menggunakan *Leaflet Javascript Library*, dari titik awal yaitu Kantor DPMPTSP Kota Medan ke titik tujuan yaitu lokasi reklame.
- 9. Sistem dapat menampilkan daftar kelas jalan serta pemetaan lokasi jalan yang tidak dibenarkan (ditandai dengan kode merah) untuk penyelenggaraan reklame di Kota Medan berdasarkan Peraturan Wali Kota Medan Nomor 46 Tahun 2020.
- 10. Kategori izin reklame yang digunakan yaitu, Reklame Umbul-Umbul, Menempel, Neon, Rombong, Mini Billboard, Billboard, Videotron, Megatron, Bando dan Kendaraan Berjalan.

## <span id="page-20-0"></span>**1.4 Tujuan Penelitian**

Berdasarkan dari rumusan masalah sebelumnya, maka dapat dirumuskan tujuan penelitian yaitu sebagai berikut.

- 1. Merancang dan membangun sistem informasi geografis pemetaan reklame di Kota Medan berbasis web yang dapat memonitoring status izin reklame dan mendukung pelayanan perizinan pada kantor Dinas Penanaman Modal dan Pelayanan Terpadu Satu Pintu (DPMPTSP) Kota Medan serta dapat memberikan informasi terkait perizinan pemasangan reklame pada masyarakat umum?
- 2. Mengimplementasikan *Leaflet JavaScript Library* dalam membangun sistem informasi geografis pemetaan reklame di Kota Medan berbasis web?

### <span id="page-21-0"></span>**1.5 Manfaat Penelitian**

- 1) Bagi Peneliti :
	- a. Mampu mengaplikasikan ide dan pengetahuan peneliti dalam serangkaian kegiatan penelitian ilmiah yang nantinya akan menghasilkan produk akhir berupa Web GIS Pemetaan Reklame.
	- b. Menambah pengetahuan dan wawasan dalam bahasa pemograman PHP dan JavaScript dengan *framework* Laravel, *database* MySQL, *Quantum GIS Desktop* dan *Leaflet JavaScript Library*.
	- c. Dapat mengimplementasikan ilmu yang didapat pada bangku kuliah khususnya pada mata kuliah Pemograman Berbasis Web dan Sistem Informasi Geografis.
- 2) Bagi Universitas :
	- a. Memberikan kontribusi terhadap pengembangan ilmu pengetahuan dan teknologi terkait sistem informasi geografis.
	- b. Memberikan pandangan terhadap teknologi informasi geografis.
	- c. Sebagai bahan referensi bagi pembaca atau peneliti selanjutnya khususnya di Program Studi Sistem Informasi.
- 3) Bagi Objek Penelitian :
	- a. Memudahkan Kantor Dinas Penanaman Modal dan Pelayanan Terpadu Satu Pintu (DPMPTSP) Kota Medan dalam mengelola dan memonitoring persebaran reklame.
	- b. Memudahkan masyarakat untuk memperoleh informasi tentang perizinan pemasangan reklame di Kota Medan.

# **BAB II TINJAUAN PUSTAKA**

### <span id="page-22-1"></span><span id="page-22-0"></span>**2.1 Sistem**

Manusia merupakan sistem, rumah yang ditempati merupakan sistem, kota merupakan sistem, mobil merupakan sistem, institusi tempat belaiar merupakan sistem, tempat pekeriaan dengan adanya organisasi yang anda tempati iuga berupa sistem. Sistem merupakan bagian-bagian komponen dikumpulkan yang memiliki hubungan satu sama lain baik fisik maupun non fisik yang bersama-sama dalam bekerja demi tujuan yang dituju secara harmonis. (Prehanto, 2020)

Pada dasarnya pengelompokan sistem dibagi meniadi dua bagian yaitu:

- 1. Sistem terbuka merupakan hubungan proses sistem dengan lingkungan melalui arus sumber daya.
- 2. Sistem tertutup adalah sistem yang tidak dipengaruhi oleh pihak dengan mekanisme pengendalian.

#### <span id="page-22-2"></span>**2.1.1 Karakteristik Sistem**

Beberapa karakteristik yang harus dimiliki sebuah sistem yaitu :

1. Komponen (*Component*)

Sistem terdapat bcberapa diantaranya melakukan interaksi dengan membentuk satu kesaturan dan saling bekeria sama yang terdiri dari berbagai cabang sistem.

2. Lingkungan luar sistem (*Environment*)

Lingkungan luar pada sistem merupakan pengaruh operasi sistem oleh lingkungan luar sistem. Lingkungan luar sangat mempengaruhi yang bersifat mengunrungkan harus diiaga dan yang bersifat merugikan tetap diiaga namun dikendalikan.

3. Batasan sistem (*Boundary*).

Lingkup luar sistem yang dibatasi oleh ruang lingkup atau sistem dengan batas sistem lain yang sesuai bundaran daerahnya.

4. Penghubung sistem (*Interface*)

Penghubung sistem merupakan alat bantu yang menghubungkan antara satu subsitem ke subsistem lainnya. Melalui penghubung sumber-sumber dimungkinkan mengalir dari subsistem ke subsistem lain.

5. Masukan sistem (*Input*)

Masukan sistem merupakan sumber daya yang dimasukkan kedalam sistem, yang dapat berupa perawatan (*maintenance input*), dan masukkan sinyal (*signal input*). *Maintenace input* adalah sumber daya yang dimasukkan agar sistem dapat beroperasi*. Signal input* adalah sumbcr daya yang diproses untuk didapatkan keluaran. Sebagai contohnya adalah *software* yang merupakan yang dimaintenance supaya sistem tetap berialan. Sedangkan *signal input* adalah data sinyal pada proyektor.

6. Keluaran sistem (*Output*)

Keluaran sistem adalah energi yang dihasilkan setelah pemrosesan inputan keluaran yang dibuang maupun dibutuhkan. Contoh sebuah komputer mengeluarkan suhu panas dikatakan sebagai energi buang dan informasi sebagai keluaran energi yang dipakai.

7. Pengolah sistem

Pengolahan sistem merupakan bagian proses yang merubah *input* meniadi *output*. Contohnya sistem akuntasi dengan pengolahan data meniadi laporan keuangan.

8. Sasaran sistem Sasaran sistem merupakan tuiuan (*goal*) atau sasaran (*objective*).

## <span id="page-23-0"></span>**2.1.2 Klasifikasi Sistem**

Pengklasifikasian sistem pada sudut pandang yaitu sebagai berikut.

1. Sistem abstrak (*abstract system*)

Sistem yang muncul dari pemikiran/ide yang secara fisikal tidak kelihatan. Contoh sistem teologia yang berupa gagasan atau pendapat berupa hubungan antara manusia dan tuhan.

2. Sistem fisik (*physical system*)

Sistem yang dapat terlihat oleh mata dan memiliki bentuk fisiknya sesuai kebutuhan. Contohnya sistem komputer, sistem produksi, sistem mesin, sistem perangkat lunak.

3. Sistem tertentu (*deterministic system*) Sistem yang berialan dengan otomatis dan dapat diprediksi dengan pasti outputnya juga pasti. Contohnya adalah alarm, sistem *forecase*, sistem komputer yang sudah diiadwal untuk *maintenance*.

## <span id="page-24-0"></span>**2.2 Informasi**

Informasi adalah pengolahan data yang diinterpretasikan maupun diklasifikasi yang dipakai dalam proses untuk mengambil keputusan. (Prehanto, 2020) Informasi merupakan hasil pengolahan data dengan cara tertentu dan informasi lebih berarti dan berguna bagi penerimanya.

## <span id="page-24-1"></span>**2.2.1 Jenis-Jenis Informasi**

Beberapa jenis informasi dapat di jelaskan sebagai berikut:

1. *Absolute Information* 

Merupakan induk dari informasi yang disampaikan dengan jaminan dan tidak diperlukan penjelasan selaniutnya.

2. *Substitusional Information* 

Informasi ini memiliki konsep yang dipakai pada beberapa informasi. Istilah substitusional informasi bisa disebut iuga komunikasi.

3. *Philosophic Information* 

Konsep informasi yang menghubungkan antara pengetahuan dan kebijakan.

4. *Subjective Information* 

Jenis informasi ini memiliki keterkaitan antara perasaan dan informasi manusia. Informasi ini sangat bergantung pada penyajinya atau orang yang menyampaikan informasi.

5. *Objective Information* 

Jenis informasi tertuju pada informasi informasi tertentu yang logis.

### <span id="page-25-0"></span>**2.2.2 Siklus Informasi**

Pada data (*input*) untuk menghasilkan informasi data diolah sehingga mendapatkan *output*. Dalam pengolahan suatu data diperlukan model tertentu untuk mengolah data. Data yang belum diolah akan disimpan yang bentuknya berupa basis data. Data penyimpanan ini dapat diambil lagi ketika akan diolah meniadi informasi. Data tersebut sebagai *input*, diproses model, sehingga menghasilkan *output* dan ditangkap oleh penerima dalam membuat keputusan dan melakukan tindakan dan seterusnya membentuk sebuah siklus yang disebut siklus informasi.

<span id="page-25-2"></span>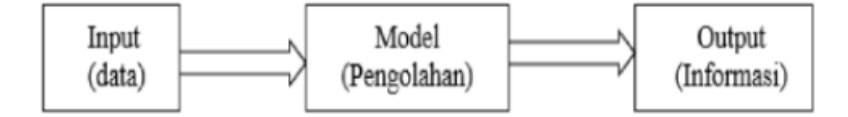

Gambar 2.1 Siklus Olah Data

Sumber: (Prehanto, 2020)

#### <span id="page-25-1"></span>**2.2.3 Kualitas Informasi**

John Burch dan Grudnitski (1986) kualitas informasi (*Qualify of Information*) digambarkan dengan berbentuk sebuah pilar yaitu sebagai berikut:

1. Akurat (*accuracy*)

Informasi harus tepat dan tidak bias dan terbebas dari kesalahan-kesalahan dan tidak menyesatkan. Sebuah informasi harus sesuai, tidak hoax dan tidak ambigu ketika sampai ke penerima informasi.

2. Tepat waktu (*timeliness*)

Informasi harus sampai ke penerima dengan waktu yang tepat dan tidak boleh terlambat, serta sebuah informasi yang tidak bernilai adalah informasi yang sudah usang. Sekarang ini penyampaian informasi snagat mudah dan penerima iuga cepat dalam mernperoleh informasi sehingga membutuhkan teknologi mutakhir dan informasi tersebut adalah informasi terbaru.

3. Relevan (*relevance*)

Sebuah informasi yang baik bermanfaat bagi penerimanya. Sebuah relevansi informasi terjadi ketika perbedaan yang didapat oleh orang satu dengan yang lainnya. (Prehanto, 2020)

### <span id="page-26-0"></span>**2.3 Sistem Informasi**

Sistem informasi adalah suatu sistem dalam suatu organisasi yang mempertemukan kebutuhan pengolahan transaksi harian yang mendukung fungsi operasi organisasi yang bersifat manajerial dengan kegiatan strategi dari suatu organisasi untuk dapat menyediakan kepada pihak luar tertentu dengan informasi yang diperlukan untuk pengambilan keputusan. (Gita Oktavianti, 2019) Sistem informasi merupakan kumpulan elemen-elemen yang mengolah data untuk menghasilkan informasi yang lebih berguna untuk kebutuhan pengambilan keputusan.

Keberhasilan suatu sistem informasi yang diukur berdasarkan maksud pembuatannya tergantung pada pengorganisasian data, dan tata cara penggunaannya. Untuk memenuhi permintaan penggunaan tertentu maka struktur dan cara kerja sistem informasi berbeda-beda bergantung pada macam keperluan atau macam permintaan yang harus di penuhi. Suatu persamaan yang menonjol ialah suatu sistem informasi menggabungkan berbagai ragam data yang dikumpulkan dari berbagai sumber. Untuk dapat menggabungkan data yang berasal dari berbagai sumber suatu sistem alih rupa (*transformation*) data sehingga jadi tergabungkan (*compatible*). Beberapa pun ukurannya dan adapun ruang lingkupnya suatu sistem informasi perlu memiliki ketergabungan (*compatibility*) data yang disimpannya.

#### <span id="page-26-1"></span>**2.3.1 Komponen Sistem Informasi**

Terdapat 8 komponen sistem informasi, yaitu :

1. Komponen *Input* 

Input mewakili data yang masuk kedalam sistem informasi. Input disini termasuk metode dan media untuk menangkap data yang akan dimasukkan, yang dapat berupa dokumen-dokumen dasar.

2. Komponen Model

Komponen ini terdiri dari kombinasi prosedur, logika, dan model matematik yang akan memanipulasi data *input* dan data yang tersimpan di basis data dengan cara yang sudah ditentukan untuk menghasilkan *output.*

3. Komponen *Output* 

Hasil dari sistem informasi adalah keluaran yang merupakan informasi yang berkualitas dan dokumentasi yang berguna untuk semua pemakai sistem.

4. Komponen Teknologi

Teknologi merupakan "*tool box*" dalam sistem informasi, Teknologi digunakan untuk menerima *input*, menjalankan model, menyimpan dan mengakses data, neghasilkan dan mengirimkan keluaran, dan membantu pengendalian dari sistem secara keseluruhan.

5. Komponen *Hardware* 

*Hardware* berperan penting sebagai suatu media penyimpanan vital bagi sistem informasi. Yang berfungsi sebagai tempat untuk menampung *database* atau lebih mudah dikatakan sebagai sumber data dan informasi untuk memperlancar dan mempermudah kerja dari sistem informasi.

6. Komponen *Software* 

*Software* berfungsi sebagai tempat untuk mengolah, menghitung dan memanipulasi data yang diambil dari *hardware* untuk menciptakan suatu informasi.

7. Komponen *Database* 

Basis data (*database*) merupakan kumpulan data yang saling berkaitan dan berhubungan satu dengan yang lain, tersimpan di perangkat keras komputer dan menggunakan perangkat lunak untuk memanipulasinya. Basis data diakses atau dimanipulasi menggunakan perangkat lunak paket yang disebut DBMS (*Database Management System*).

8. Komponen *Control* 

Banyak hal yang dapat merusak sistem informasi, seperti bencana alam, api, temperatur, air, debu, kecurangan-kecurangan, kegagalan-kegagalan sistem itu sendiri, ketidak-efisienan, sabotase dan lain sebagainya. Beberapa pengendalian perlu dirancang dan diterapkan untuk meyakinkan bahwa halhal yang dapat merusak sistem dapat dicegah ataupun cepat diatasi.

## <span id="page-28-0"></span>**2.3.2 Ciri-Ciri Sistem Informasi**

Sistem informasi mempunyai ciri-ciri sebagai berikut.

- 1. Baru, yaitu informasi yang didapat sama sekali baru dan segar bagi penerima.
- 2. Tambahan, yaitu informasi dapat diperbarui atau memberikan tambahan terhadap informasi yang sebelumnya telah ada.
- 3. Kolektif, yaitu informasi yang dapat menjadi suatu koreksi dari informasi yang salah sebelumnya.
- 4. Penegas, yaitu informasi yang dapat mempertegas informasi yang telah ada. (Anggraeni, 2017)

### <span id="page-28-1"></span>**2.3.3 Jenis-Jenis Sistem Informasi**

Sistem informasi dikembangkan untuk tujuan yang berbeda-beda, tergantung pada kebutuhan bisnis. Sistem informasi dapat dibagi menjadi beberapa bagian seperti pada gambar dibawah ini.

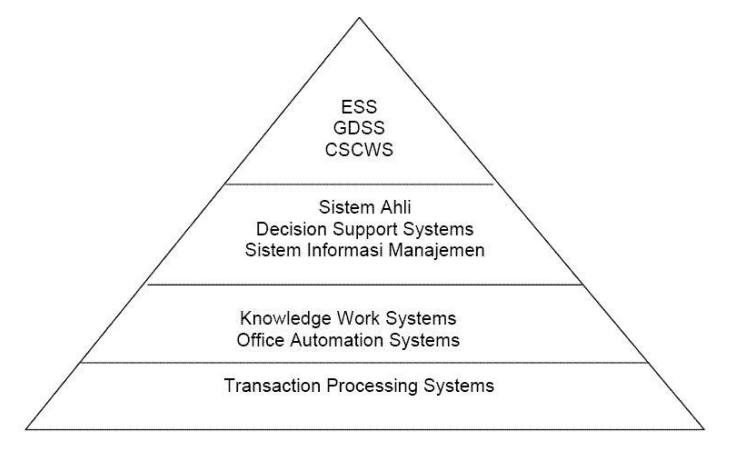

Gambar 2.2 Piramida Sistem Informasi

Sumber: (Gita Oktavianti, 2019)

### <span id="page-28-2"></span>1. *Transaction Processing Systems* (TPS)

TPS adalah sistem informasi yang terkomputerisasi yang dikembangkan untuk memproses data dalam jumlah besar untuk transaksi bisnis rutin seperti daftar gaji dan inventarisasi. TPS berfungsi pada level organisasi yang memungkinkan organisasi bisa berinteraksi dengan lingkungan eksternal. Data yang dihasilkan oleh TPS dapat dilihat atau digunakanoleh manajer. Sistem ini bekerja pada level operasional. Input pada level ini adalah transaksi dan kejadian. Proses dalam sistem ini meliputi pengurutan data, melihat data, memperbaharui data. Sedangkan outputnya adalah laporan yang detail, daftar lengkap dan ringkasan.

Sistem ini tanpa batas yang memungkinkan organisasi berinteraksi dengan lingkungan eksternal. Karena manajer melihat data-data yang dihasilkan oleh TPS untuk memperbaharui informasi setiap menit mengenai apa yang terjadi di perusahaan mereka. Dimana hal ini sangat penting bagi operasi bisnis dari hari ke hari agar sistem-sistem ini dapat berfungsi dengan lancar dan tanpa interupsi sama sekali. Contoh: TPS membuat pernyataan konsumen, cek gaji karyawan, kuitansi penjualan, order pembelian, formulir pajak, dan rekening keuangan. TPS juga memperbaharui database yang digunakan perusahaan untuk diproses lebih lanjut oleh Sistem Informasi Manajemen.

### 2. *Office Automation Systems* (OAS)

Office automation system (OAS) terkadang disebut juga dengan *Virtual Office* (VO), konsep OAS menggabungkan penggunaan berbagai peralatan IT (mencakup *hardware* dan *software*) dalam berkomunikasi baik dengan satu orang/unit maupun banyak orang/unit untuk mengurangi penggunaan kertas (*paperless*) dengan tujuan terjadinya peningkatan kecepatan, ketepatan, keamanan kerja di kantor dan meningkatkan produktivitas kerja. Secara sederhana konsep OAS menyambungkan beberapa peralatan IT via sebuah *server*.

*Server* sebagai pusat pengendali untuk setiap workstation dan peralatan lainnya. Para pemakai (*user*) dapat saling berhubungan dengan pemakainya lainnya melalui *server* tadi. Semua informasi dan dokumen disimpan didalam server dan untuk memudahkan digunakan berbagai *software* yang dapat mengatur masingmasing pengguna workstation. Melalui penggunaan jaringan LAN (*Local Area Network*) dan Intranet serta Internet seorang user/pemakai akan dapat berkomunikasi dengan pemakai lainnya tanpa ditentukan/dibatasi oleh jarak dan waktu. Contoh: *Desktop Publishing, Electronic Calender, Email* dan *Electronic Spreadsheet.*

3. *Knowledge Work System* (KWS)

*Knowledge work systems* (KWS) adalah sistem informasi yang membuat dan mengintegrasikan pengetahuan baru ke organisasi. KWS mendukung para pekerja professional seperti ilmuwan, insinyur, dan doktor dengan membantu mereka menciptakan pengetahuan baru dan memungkinkan mereka mengkontribusikannya ke organisasi atau masyarakat.

*4. Informatic Management System* (SIM)

SIM tidak menggantikan TPS, tetapi mendukung spektrum tugas-tugas organisasional yang lebih luas dari TPS, termasuk analisis keputusan dan pembuat keputusan. SIM menghasilkan informasi yang digunakan untuk membuat keputusan, dan juga dapat membatu menyatukan beberapa fungsi informasi bisnis yang sudah terkomputerisasi (basis data). Contoh :

- a. Sistem Informasi Manajemen Lelang/Tender *E-Procurement* (E-PROC) adalah suatu aplikasi yang digunakan untuk mengelola pengadaan barang/ jasa berbasis internet yang didisain untuk mencapai suatu proses pengadaan barang/ jasa yang efektif, efisien dan terintegrasi. Aplikasi *e-Procurement* memiliki fasilitas transaksi antara *Buyer* dan *Supplier*.
- b. Sistem Informasi Manajemen Pelayanan Terpadu Satu Pintu (SIM PTSP) adalah sebuah aplikasi untuk memanajemen perizinan. SIM PTSP merupakan aplikasi yang mengelola penyelenggaraan perizinan yang prosesnya dimulai dari tahap permohonan sampai ke tahap terbitnya dokumen yang dilakukan dalam satu tempat. Aplikasi seperti ini dapat memberikan kepuasan kepada para pihak yang mengajukan izin dikarenakan dengan pelayanan yang diberikan oleh SIM PTSP menjadikan proses pembuatan izin menjadi lebih cepat, murah, mudah, transparan, pasti dan terjangkau.

5. *Decision Support Systems* (DSS)

DSS hampir sama dengan SIM karena menggunakan basis data sebagai sumber data. DSS bermula dari SIM karena menekankan pada fungsi mendukung pembuat keputusan diseluruh tahap-tahapnya, meskipun keputusan aktual tetap wewenang eksklusif pembuat keputusan.

6. Sistem Ahli (ES) dan Kecerdasan Buatan (AI)

AI dimaksudkan untuk mengembangkan mesin-mesin yang berfungsi secara cerdas. Sistem ahli menggunakan pendekatan-pendekatan pemikiran AI untuk menyelesaikan masalah serta memberikannya lewat pengguna bisnis. Sistem ahli (*knowledge-based systems*) secara efektif menangkap dan menggunakan pengetahuan seorang ahli untuk menyelesaikan masalah yang dialami dalam suatu organisasi. Berbeda dengan DSS yang meningalkan keputusan terakhir bagi pembuat keputusan sedangkan sistem ahli menyeleksi solusi terbaik terhadap suatu masalah khusus. Komponen dasar sistem ahli adalah *knowledge-base* yakni suatu mesin interferensi yang menghubungkan pengguna dengan sistem melalui pengolahan pertanyaan lewat bahasa terstruktur dan anatarmuka pengguna.

7. *Group Decision Support Systems* (GDSS) dan *Computer-Support Collaborative Work Systems* (CSCW)

Dalam sebuah kelompok, perlu bekerja bersama-sama untuk membuat keputusan semiterstruktur dan tak terstruktur, maka *group decision support systems* membuat suatu solusi. GDSS dimaksudkan untuk membawa kelompok bersama-sama menyelesaikan masalah dengan memberi bantuan dalam bentuk pendapat, kuesioner, konsultasi dan skenario. Seringkali GDSS disebut dengan CSCW yang mencakup pendukung perangkat lunak yang disebut dengan "*groupware*" untuk kolaborasi tim melalui komputer yang terhubung dengan jaringan. Contohnya *E- Government*.

8. *Executive Support Systems* (ESS)

ESS tergantung pada informasi yang dihasilkan TPS, SIM dan ESS membantu eksekutif mengatur interaksinya dengan lingkungan eksternal dengan menyediakan grafik-grafik dan pendukung komunikasi di tempattempat yang bisa diakses seperti kantor. Contoh ESS yaitu sebagai berikut.

- a. Sistem reservasi penerbangan, digunakan dalam biro perjalanan untuk melayani pemesanan/pembelian tiket.
- b. Sistem POS (*Point of Sale*) yang diterapkan dengan dukungan barcode reader untuk mempercepat pemasukan data.
- c. Sistem layanan akademis yang memungkinkan mahasiswa memperoleh data akademis mahasiswa.
- d. Sistem penjualan secara kredit agar dapat memantau hutang pelanggan yang jatuh tempo.
- e. Sistem *smart card* yang dapat digunakan tenaga medis untuk mengetahui riwayat penyakit pasien.

## <span id="page-32-0"></span>**2.4 Geografi**

Istilah geografi digunakan karena GIS dibangun berdasarkan pada geografi atau spasial. Objek ini mengarah pada spesifikasi lokasi. Objek bisa berupa fisik, budaya, atau ekonomi alamiah. Penampakan tersebut ditampilkan pada suatu peta untuk memberikan gambaran yang representatif dari spasil suatu objek sesuai dengan kenyataannya dibumi. Geografi adalah ilmu yang mempelajari tentang hubungan, persamaan, dan perbedaan antarruang di Bumi. Secara umum, geografi terbagi menjadi dua cabang keilmuan yaitu geografi fisik dan geografi manusia. Setelah tahun 1945, geografi lebih diarahkan ke ilmu sosial dan mengutamakan kajian tentang geografi manusia. [\(http://wikipedia.org/wiki/Geografi\)](http://wikipedia.org/wiki/Geografi)

Geografi memiliki konsep-konsep penting yang digunakan untuk memahami hubungan, bentuk, dan fungsi peristiwa alam dan peristiwa sosial diantaranya sebagai berikut.

1. Lokasi

Konsep lokasi terbagi menjadi lokasi absolut dan lokasi relatif. Lokasi absolut dapat diketahui dengan melihat garis lintang dan garis bujur, sedangkan lokasi relatif merupakan lokasi yang berubah-ubah tempatnya. Keadaan lokasi absolut bersifat tetap dan berpedoman pada astronomi bumi. Garis lintang digunakan untuk menentukan

perbedaan iklim, sedangkan garis bujur digunakan untuk menentukan perbedaan waktu. Dalam kajian geografis, lokasi relatif lebih banyak digunakan dibandingkan lokasi absolut. Lokasi relatif digunakan untuk menentukan lokasi geografis.

2. Jarak

Konsep jarak digunakan dalam kehidupan sosial, ekonomi maupun politik. Manusia menggunakan konsep jarak untuk memperoleh berbagai keuntungan. Dalam geografi, konsep jarak dibagi menjadi jarak mutlak dan jarak relatif. Perbedaan antara jarak mutlak dan jarak relatif adalah pada satuan yang digunakan. Jarak mutlak dinyatakan dalam satuan meter atau kilometer, sedangkan jarak relatif dinyatakan dalam satuan waktu.

3. Morfologi

Dalam geografi, morfologi merupakan konsep tentang bentuk permukaan bumi. Bentuk ini diperoleh melalui proses alam. Morfologi menghubungkan antara proses alam dan hubungannya dengan kegiatan manusia.

4. Keterjangkauan

Dalam geografi, keterjangkauan diartikan sebagai suatu kemudahan dalam mengakses jarak yang ditempuh. Kemudahan ini berkaitan dengan ketersediaan sarana dan prasarana.

5. Pola

Dalam geografi, pola merupakan bentuk interaksi antara manusia dengan lingkungan alam di sekitarnya. Pola juga dapat terbentuk melalui interaksi antara lingkungan di sekitar manusia dan lingkungan lainnya. Pembahasan tentang pola di dalam geografi berkaitan dengan persebaran fenomena alam di bumi.

6. Aglomerasi

Aglomerasi merupakan konsep tentang pengelompokan penduduk. Pengelompokan didasarkan kegiatan yang dilakukan manusia pada suatu daerah atau wilayah.

7. Nilai kegunaan

Nilai kegunaan berkaitan dengan manfaat yang diberikan oleh suatu wilayah di muka bumi pada makhluk hidup. Nilai kegunaan ini bersifat relatif dan berbeda-beda pada tiap wilayah. Nilai kegunaan pada suatu wilayah dibedakan menjadi suatu kelebihan dan suatu kekurangan. Pengembangan dari nilai kegunaan berguna untuk meningkatkan kesejahteraan suatu wilayah.

8. Interdependensi

Interdependensi adalah konsep tentang adanya sifat saling ketergantungan antara suatu wilayah dengan wilayah lainnya. Tiap wilayah dapat memengaruhi dan dipengaruhi oleh daerah lain karena adanya interaksi untuk memenuhi kebutuhan. Interaksi yang terjadi kemudian membentuk komunikasi, perdagangan maupun migrasi antarwilayah.

9. Diferensiasi area

Diferensiasi area berkaitan dengan perbandingan antarwilayah yang diketahui melalui perbedaan yang ada. Masing-masing wilayah memiliki keunikan yang membedakannya dengan wilayah lain.

10. Keterkaitan ruangan

Keterkaitan ruangan memberikan penjelasan tentang tingkat keterkaitan antarwilayah akibat adanya interaksi. Jenis interaksi yang terjadi merupakan suatu hubungan sebab-akibat di masing-masing wilayah.

## <span id="page-34-0"></span>**2.5 Sistem Informasi Geografis**

*Geographical Information System* (GIS) adalah sebuah komputer yang berbasis sistem Informasi digunakan untuk memmberikan informasi bentuk digital dan analisis terhadap permukaan geografi bumi. (Awangga, 2019)

Menurut Chrisman (1997), SIG adalah sistem yang terdiri dari perangkat keras, perangkat lunak, data, manusia (*brainware*), organisasi, dan lembaga yang digunakan untuk mengumpulkan, menyimpan, menganalisis, dan menyebarkan informasi-informasi mengenai daerah-daerah di permukaan bumi. (Adil, 2017)

Dapat disimpulkan bahwa SIG adalah suatu komponen yang terdiri dari

perangkat keras, perangkat lunak, data geografis dan sumber daya manusia yang bekerja bersama secara efektif untuk memasukkan, menyimpan, memperbaiki, rnembarui, mengelola, memanipulasi, mengintegrasikan, menganalisis, dan menampilkan data dalam suatu informasi berbasis geografis.

#### <span id="page-35-0"></span>**2.5.1 Sejarah Sistem Informasi Geografis**

SIG operasional pertama dikembangkan oleh Tomlinson pada awal tahun 1960 untuk menyimpan, memanipulasi, dan menganalisis data untuk *Canada Land Inventory* pada 1964. Perkembangan kartografi otomatis pertama terjadi pada 1960. Pada 1970, lembaga kartografi terbesar telah mengembangkan proses pemetaan terkomputerisasi hingga tingkat tertentu. SIG benar-benar mulai termanfaatkan pada awal tahun 1980, yaitu saat harga *hardware* komputer telah jatuh. Selama bertahun-tahun SIG dianggap terlalu sulit, mahal, dan eksklusif. Hadirnya *Graphical user Interface* (GUI) mengakibatkan semakin luasnya jangkauan SIG dan membawa SIG menjadi penggunaan yang tendensi di awal tahun 1990.

Sistem ini pertama kali diperkenalkan di Indonesia tahun 1972 dengan nama Data Banks for Development. Munculnya istilah Sistem Informasi Geografis seperti sekarang ini setelah dicetuskan oleh *General Assembly* dari *International Geographical Union* di Ottawa, Kanada pada 1967. SIG dikembangkan Oleh Roger Tomlinson, yang kemudian disebut CGIS (*Canadian* GIS). CGIS digunakan untuk menyimpan, menganalisis, dan mengolah data yang dikumpulkan untuk inventarisasi Tanah Kanada (CLI-*Canadian Land Inventory*) yang merupakan sebuah inisiatif untuk mengetahui kemampuan lahan di wilayah pedesaan Kanada dengan memetakan berbagai informasi pada tanah, pertanian, pariwisata, alam bebas, unggas, dan penggunaan tanah pada skala 1:250000.

Sejak saat itu Sistem Informasi Geografis berkembang di beberapa benua, terutama Benua Amerika, Benua Eropa, Benua Australia, dan Benua Asia. Pengembangan SIG di Indonesia dimulai dari lingkungan pemerintahan dan militer. perkembangan SIG menjadi pesat semenjak ditunjang oleh sumber daya yang bergerak di lingkungan akademis (kampus). Dalam sejarahnya penggunaan SIG modern dimulai sejak tahun 1960-an. Pada saat itu, untuk menjalankan perangkat
SIG diperlukan komputer *mainframe* khusus dan mahal. Dengan demikian perkembangan komputer PC, kecanggihan CPU, dan semakin murahnya memori, sekarang SIG tersedia bagi siapa pun dengan harga murah. (Adil, 2017)

## **2.5.2 Komponen Sistem Informasi Geografis**

Beberapa komponen sistem informasi geografis, yaitu sebagai berikut.

- 1. Pengguna, meliputi orang yang mengoperasikan, mengembangkan, bahkan memperoleh manfaat dari sistem. Kategori orang yang menjadi bagian dari SIG beragam, misalnya *operator,* analis, *programmer, database administrator*, bahkan *stakeholder*.
- 2. Aplikasi, prosedur yang digunakan untuk mengolah data menjadi informasi, misalnya penjumlahan, klasifikasi, rotasi, koreksi geometri, *query. overlay, buffer, join table*, dan sebagainya.
- 3. Data, data yang digunakan dalam SIG dapat berupa data grafis dan data atribut. Berikut penjelasannya:
	- a. Data posisi/koordinat/grafis/ruang/spasial: merupakan data yang merupakan representasi fenomena permukaan bumi/keruangan yang memiliki referensi (koordinat) lazim berupa peta, foto udara, citra satelit, dan sebagainya atau hasil dari interpretasi data-data tersebut.
	- b. Data atribut/nonspasial: data yang merepresentasikan aspek-aspek deskriptif dari fenomena yang dimodelkannya. Misalnya data sensus penduduk, catatan survei, data statistik lainnya.
- 4. *Software*, perangkat lunak SIG berupa program aplikasi yang memiliki kemampuan pengelolaan, penyimpanan, pemrosesan, analisis, dan penayangan data spasial (contoh: *ArcView, Leaflet* JS).
- 5. *Hardware*, perangkat keras yang dibutuhkan untuk menjalankan sistem berupa perangkat komputer, *Central Procesing Unit* (CPU), *printer, scanner, digitizer, plotter*, dan perangkat pendukung lainnya.
- 6. Metode, sebuah SIG yang baik adalah apabila didukung dengan metode perencanaan desain sistem yang baik dan sesuai dengan *business rules* organisasi yang menggunakan SIG tersebut.

## **2.5.3 Subsistem Sistem Informasi Geografis**

SIG dapat diuraikan menjadi beberapa subsistem sebagai berikut:

1. Data *Input* 

Subsistem ini bertugas untuk mengumpulkan, mempersiapkan dan menyimpan data spasial dan atributnya dari berbagai sumber. Subsistem ini pula yang bertanggung jawab dalam mengonversikan atau mentransformasikan format-format data aslinya ke dalam format yang dapat digunakan oleh perangkat SIG yang bersangkutan.

2. Data *Output*

Bertugas menghasilkan keluaran (termasuk mengekspornya ke format yang dikehendaki) seluruh atau sebagian basis data (spasial), baik dalam bentuk *softcopy* maupun *hardcopy* seperti halnya tabel, grafik, *report*, peta, dsb.

3. Data *Management* 

Subsistem ini mengorganisasikan baik data spasial maupun tabel-tabel atribut terkait ke dalam sebuah sistem basis data sedemikian rupa hingga mudah dipanggil kembali atau diretrieve, diupdate, dan diedit.

4. Data *Manipulation and Analysis*

Subsistem ini menentukan informasi-informasi yang dapat dihasilkan oleh SIG. Selain itu subsistem ini juga melakukan manipulasi (evaluasi dan penggunaan fungsi-fungsi dan operator maternatis dan logika) dan pemodelan data untuk menghasilkan informasi yang diharapkan.

# **2.5.4 Tugas Utama Sistem Informasi Geografis**

Tugas utama SIG adalah melakukan analisis data spasial. Dilihat dari sudut pemrosesan data geografik, SIG bukanlah penemuan baru. pemrosesan data geografik sudah lama dilakukan oleh berbagai macam bidang ilmu, yang membedakannya dengan pemrosesan lama hanyalah digunakannya data digital. Adapun tugas utama dalam SIG adalah:

1. *Input* data

Sebelum data geografis digunakan dalam SIG, data tersebut harus dikonversi terlebih dahulu ke dalam bentuk digital. Proses konversi data dari peta kertas atau foto ke dalam bentuk digital disebut dengan *digitizing*. SIG *modern* bisa melakukan proses ini secara otomatis menggunakan teknologi *scanning*.

2. Pembuatan Peta

Proses pembuatan peta dalam SIG lebih fleksibel dibandingkan dengan cara manual atau pendekatan kartografi otomatis. Prosesnya diawali dengan pembuatan database. Peta kertas dapat didigitalkan dan informasi digital tersebut dapat diterjemahkan ke dalam SIG. Peta yang dihasilkan dapat dibuat dengan berbagai skala dan dapat menunjukkan informasi yang dipilih sesuai dengan karakteristik tertentu.

3. Manipulasi data

Data dalam SIG akan membutuhkan transformasi atau manipulasi untuk membuat data-data tersebut kompatibel dengan sistem. Teknologi SIG menyediakan berbagai macam alat bantu untuk memanipulasi data yang ada dan menghilangkan data-data yang tidak dibutuhkan.

4. Manajemen *file*

Ketika *volume* data yang ada semakin besar dan jumlah data user semakin banyak, hal terbaik yang harus dilakukan adalah menggunakan *Database Management System* (DBMS) untuk membantu menyimpan, mengatur, dan mengelola data.

5. Analisis *query*

SIG menyediakan kapabilitas untuk menampilkan *query* dan alat bantu untuk menganalisis informasi yang ada. Teknologi SIG digunakan untuk menganalisis data geografis untuk melihat pola dan tren.

6. Memvisualisasikan hasil

Untuk berbagai macam tipe operasi geografis, hasil akhirnya divisualisasikan dalam bentuk peta atau graf. Peta sangat efisien untuk menyimpan dan mengomunikasikan informasi geografis. Namun, Saat ini SIG juga sudah mengintegrasikan tampilan peta dengan menambahkan laporan, tampilan tiga dimensi, dan multimedia.

## **2.6 Data**

Data adalah dari bahasa latin berbentuk jamak dari datum, yang diartikan "pemberian oleh sesuatu". Data adalah bentuk tunggal dari datum secara jamak maupun sebuah item data. Data merupakan kumpulan fakta atau sesuatu digunakan sebagai input yang diolah dalam proses dan akan menghasilkan suatu informasi. (Prehanto, 2020)

Data dapat diartikan sebagai bahan mentah yang harus diolah agar menjadi lebih berguna bagi penggunanya dalam pengambilan keputusan. Sekarang ini data bukan berbentuk huruf, angka, maupun simbul tetapi iuga dapat berupa suara, gambar dan cahaya.

# **2.6.1 Fungsi dan Manfaat Data**

Beberapa fungsi atau manfaat data diantaranya, yaitu sebagai berikut.

1. Bahan dasar pembuat keputusan

Dalam pembuat keputusan terbaik diperlukan data pada suatu permasalahan yang ada. Dengan adanya data membuat keputusan akan lebih mudah dan dapat dipertanggung jawabkan.

2. Bahan dasar perencanaan

Data dapat digunakan parameter yang kuat dalam pembuat suatu perencanaan. Dengan adanya data perencanaan dapat lebih terarah dan tingkat keberhasilan dalam mencapai tuiuan akan lebih tinggi.

3. Bahan acuan implemenasi suatu kegiatan

Dalam suatu kegiatan data digunakan untuk tolak ukur dalam melakukan kegiatan tersebut. Data yang terintegrasi dapat memudahkan pelaksaan kegiatan. Dengan adanya data ini kegiatan dapat lebih terstruktur dan baik.

4. Bahan evaluasi

Disuatu organisasi data diiadikan bahan evaluasi dalam peningkatan mutu organisasi tersebut.

#### **2.6.2 Jenis-Jenis Data**

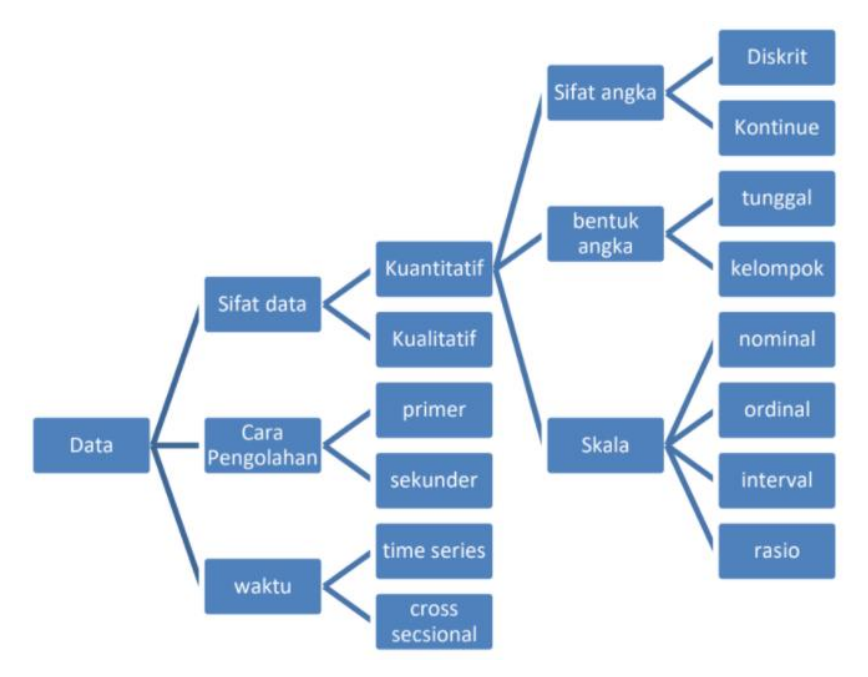

Gambar 2.3 Jenis-Jenis Data Sumber: (Prehanto, 2020)

Menurut sifat data terdiri dari 2 yaitu kuantitatif dan kualitatif, yaitu:

- 1. Data kuantitatif, yaitu data yang tidak berbcntuk angka digunakan pada alat pengendali, dasar suatu perencanaan, dasar evaluasi, dan lain Sebagainya.data kuantitatif terdiri dari :
	- a. Sifat angka

Berdasarkan sifat angka dibedakan meniadi 2 yaitu:

- 1) Data Diskrit, merupakan data rang dihasilkan oleh besaran bilangan atau perhitungan bilangan. Contohnya iumlah mahasiswa, jumlah orang, dan iumlah barang
- 2) Data Kontinue, merupakan data dari hasil pengukuran. Contohnya lebar, berat, panjang dan lain- lain.
- b. Bentuk angka

Berdasarkan bentuk angka dibedakan meniadi 2 yaitu;

- 1) Tunggal, data yang terdiri dari satu unit atau satu bilangan.
- 2) Kelompok, data yang terdiri dari beberapa unit atau bilangan.

c. Skala

Berdasarkan skala dibedakan meniadi 4 yaitu:

- 1) Nominal, data yang angka dari beberapa jenis objek.
- 2) Ordinal, data yang menunjukkan sebuah peringkat.
- 3) Interval, data yang memuat skala masa antara dua kejadian yang berkaitan
- 4) Rasio, data perbandingan antara berbagai kondisi yang dituliskan dalam sebuah angka
- 2. Data kualitatif, yaitu data yang bentuknya berupa angka contohnya digunakan pada kualitas pelayanan rumah sakit, gaya kepemimpinan. Jenis-jenis data menurut cara pengolahan terdiri dari 2 yaitu sebagai berikut:
	- a. Primer (Data Utama)

Data primer merupakan data yang didapatkan oleh seorang peneliti dengan cara langsung (data dari objek pertama).

b. Sekunder (Data Penunjang)

Data sekunder merupakan data yang didapatkan oleh seorang peneliti dari sumber maupun referensi oleh orang lain atau sumbersumber yang sudah diteliti.

# **2.6.3 Metode Pengumpulan Data**

Pengumpulan data dapat melalui beberapa metode yaitu sebagai berikut.

- 1. Didapat berdasarkan pengamatan pribadi secara langsung.
- 2. Didapat dari wawancara.
- 3. Didapatkan dari pertanyaan (kuisoner).
- 4. Didapatkan dari tes.
- 5. Didapatkan melalui dokumentasi.

#### **2.7 Basis Data**

Basis data terdiri dari dua kata, yaitu basis dan data. Basis dapat diartikan sebagai markas atau gudang yaitu tempat bersarang/berkumpul. Sedangkan data adalah representasi fakta dunia nyata yang mewakili suatu objek seperti manusia,

barang, hewan, peristiwa, konsep, keadaan dan sebagainya, yang direkam dalam bentuk angka, huruf, simbol, teks, gambar, bunyi atau kombinasinya. (Rachmadi, 2020) Basis Data adalah kumpulan data dalam bentuk file/tabel/arsip yang saling berhubungan dan tersimpan dalam media penyimpanan elektronik, untuk kemudahan dalam pengaturan, pemilahan, pengelompokan dan pengorganisasian data sesuai tujuan. (Priyoatmoko, 2021)

*Database* merupakan media penyimpanan data yang dibuat secara sistematik dan terstruktur. Dalam pengelolaannya, database memerlukan *Database Management System* (DBMS) yang merupakan perangkat lunak yang memungkinkan pengguna untuk membuat, memelihara, mengontrol, dan mengakses database secara praktis dan efisien. (Elgamar, 2020)

Dapat disimpulkan bahwa, basis data adalah kumpulan data dan informasi yang mana keduanya saling berkaitan. Sedangkan *Database Management System* (DBMS) merupakan *software* yang digunakan untuk mengelola penyimpanan dan pengambilan data yang telah tersimpan di dalam database. *Database* dirancang agar dapat menggunakan data secara berulang-ulang sesuai kebutuhan pengguna. *Database* mempunyai 8 operasi dasar diantaranya adalah *Create database, Drop database, Create table, Drop table, Insert, Read, Update* dan *Delete*.

#### **2.8 Data Spasial dan Data Non Spasial**

Data spasial mempunyai pengertian sebagai suatu data yang mengacu pada posisi, objek, dan hubungan di antaranya dalam ruang bumi. Data spasial merupakan salah satu item dari informasi, di mana di dalamnya terdapat informasi mengenai bumi, termasuk permukaan bumi, di bawah permukaan bumi, perairan, kelautan, dan bawah atmosfir. Data spasial terdiri dari objek dalam ruang multidimensi. (Adil, 2017)

Berikut contoh tipe data yang disimpan dalam data spasial antara lain:

- 1. Data dua dimensi, seperti: Geografis, Koordinat Cartesian, Jaringan, Arah.
- 2. Data tiga dimensi, seperti: Cuaca, Koordinat Cartesian (3 dimensi), Topologi, Citra satelit.

Tiga jenis penggunaan data spasial, yaitu:

- 1. Mengelola data spasial.
- 2. Menganalisis data spasial.
- 3. Pemanfaatan tingkat tinggi.

Data non-spasial adalah data yang mendeskripsikan informasi yang terdapat di dalam data spasial. Bentuk data non-spasial umumnya berbentuk kalimat atau tabel. Informasi yang terdapat di dalam data non-spasial harus sesuai dengan dunia nyata karena deskripsi yang diberikan jauh lebih akurat daripada data spasial. Terdapat dua cara untuk mendeskripsikan data non-spasial, yaitu kualitatif dan kuantitatif. Deskripsi kualitatif lebih mengarah kepada tipe atau klasifikasi objek. Sedangkan kuantitatif, data dideskripsikan berdasarkan tingkatan.

# **2.9 Peta dan Pemetaan**

Peta merupakan penggambaran secara grafis atau bentuk skala (perbandingan) pada konsep mengenai bumi. (Awangga, 2019) Dalam hal ini, peta merupakan alat untuk menginformasikan mengenai ilmu kebumian. Peta merupakan gambaran sebagian permukaan bumi dalam skala yang lebih kecil dan berisi sesuatu jenis informasi tentang muka bumi yang bersangkutan. Peta dapat disajikan dalam berbagai cara yang berbeda, mulai dari peta konvensional yang tercetak hingga peta digital yang tampil di layar komputer. (Basuki, 2020) Tujuan dari pembuatan peta adalah untuk keperluan navigasi, perencanaan, analisi data, keperluan desain, hingga memberi informasi.

Pemetaan adalah ilmu yang mempelajari kenampakan muka bumi yang menggunakan suatu alat dan menghasilkan informasi yang akurat. Pemetaan adalah suatu proses menyajikan informasi muka bumi yang berupa fakta, dunia nyata, baik bentuk permukaan buminya maupun sumber daya alamnya, berdasarkan skala peta, sistem proyeksi peta, serta simbol-simbol dari unsur muka bumi yang disajikan. (Basuki, 2020)

## **2.10 Reklame**

Berdasarkan Peraturan Wali Kota Medan Nomor 46 Tahun 2020 tentang Petunjuk Teknis Pelaksanaan Peraturan Daerah Kota Medan Nomor 11 Tahun 2011 tentang Pajak Reklame, Pasal 1 ayat (15) bahwa reklame adalah benda, alat, perbuatan, atau media yang bentuk dan corak ragamnya dirancang untuk tujuan komersil memperkenalkan, menganjurkan, mempromosikan, atau untuk menarik perhatian umum terhadap barang, jasa, orang, atau badan, yang dapat dilihat, dibaca, didengar, dirasakan, dan/atau dinikmati oleh umum.

#### **2.10.1 Jenis-Jenis Reklame**

 Berdasarkan Peraturan Wali Kota Medan Nomor 46 Tahun 2020 tentang Petunjuk Teknis Pelaksanaan Peraturan Daerah Kota Medan Nomor 11 Tahun 2011 tentang Pajak Reklame, bahwa reklame dapat dikategorikan sebagai berikut.

- 1. Reklame papan/*billboard* adalah reklame yang terbuat dari papan kayu, *calli brete, vinyle* termasuk seng atau bahan lain yang sejenis dipasang atau digantungkan atau dipasang pada bangunan, halaman diatas bangunan.
- 2. Reklame *megatron/videotron/Large Electronik Display* (LED) adalah reklame yang menggunakan layar monitor besar berupa program reklame atau iklan bersinar dengan gambar dan atau tulisan benvarna yang dapat berubah-ubah terprogram dan difungsikan dengan tenaga listrik.
- 3. Reklame *Neon Box* adalah reklame yang diselenggarakan berupa gambar, lukisan, atau tulisan pada kotak/*box* rangka besi, aluminium atau sejenisnya dengan tertutup menggunakan bahan plastik, *fiberglass*, dicat atau bahan jadi dari jenis vinil/plastik tebal atau sejenisnya, serta diberi penerangan lampu pada bagian dalam kotak/*box* yang pemasangannya tidak menggunakan konstruksi secara khusus atau ditempelkan pada dinding baik sejajar, melintang atau menyilang jalan.
- 4. Reklame *Neon Sign* adalah reklame yang diselenggarakan berupa gambar, lukisan atau tulisan dari bahan lampu *neon sign* (lampu neon kecil berwarna) yang dipasang pada papan/*board* dengan rangka dan plat besi, aluminium dicat serta pemasangannya tidak menggunakan konstruksi

secara khusus atau ditempelkan pada dinding baik sejajar, melintang atau menyilang jalan.

- 5. Reklame Baliho adalah reklame yang diselenggarakan berupa gambar/lukisan dan/atau tulisan yang terdiri atas bahan kain, plastik disablon, papan, triplek, *fiberglass*, dan bahan lainnya yang sejenis untuk kegiatan tertentu dengan perletakan/penempatannya menggunakan rangka/board besi, aluminium di las/*rivet/bout* atau kayu/bambu diikat kawat atau tali dan bersifat tidak permanen.
- 6. Reklame kain/banner/umbul-umbul adalah reklame yang diselenggarakan berupa gambar, lukisan dan/atau tulisan dengan menggunakan kain, termasuk kertas, plastik, karet atau bahan lainnya yang sejenis dengan itu, yang dipasang dengan cara digantungkan horizontal/vertikal dengan menggunakan tali pengikat dan/atau memakai tiang besi/bambu.
- 7. Reklame melekat/poster/stiker/rombong adalah reklame yang diselenggarakan berupa gambar, lukisan dan/atau tulisan berbentuk lembaran lepas disablon atau dicetak/*offset*, dengan cara disebarkan, ditempelkan, dilekatkan, dipasang atau digantungkan pada suatu benda.
- 8. Reklame selebaran adalah reklame yang berbentuk lembaran lepas, diselenggarakan dengan cara disebarkan, diberikan atau dapat diminta dengan tidak untuk ditempelkan, dilekatkan, dipasang, atau digantungkan pada suatu benda lain.
- 9. Reklame berjalan/kendaraan adalah reklame yang ditempatkan atau ditempelkan pada kendaraan bermotor berupa gambar, lukisan, dan/atau tulisan.
- 10. Reklame suara adalah reklame yang diselenggarakan dengan menggunakan kata-kata yang diucapkan atau dengan suara yang ditimbulkan dari atau oleh perantara alat.
- 11. Reklame udara adalah reklame yang diselenggarakan di udara dengan menggunakan gas, laser, pesawat udara atau alat lain yang sejenis.
- 12. Reklame apung adalah reklame yang diselenggarakan berupa gambar, lukisan dan/atau tulisan dengan cara disebarkan atau dipasang pada suatu

alat/benda yang diletakkan di atas permukaan air.

- 13. Reklame film/*slide* adalah reklame yang diselenggarakan dengan cara menggunakan klise berupa kaca atau film atau bahan-bahan yang sejenis sebagai alat untuk diproyeksikan atau dipancarkan pada layar atau benda lain di dalam ruangan.
- 14. Reklame peragaan adalah reklame yang diselenggarakan dengan cara memperagakan suatu barang dengan atau tanpa disertai suara.

#### **2.10.2 Perizinan Reklame**

Sesuai dengan Peraturan Wali Kota Medan Nomor 46 Tahun 2020 pada Bab IV tentang Perizinan, Pasal 12 Ayat (1) bahwa setiap penyelenggara reklame harus mendapatkan izin dengan cara mengajukan permohonan izin ke Dinas Penanaman Modal dan Pelayanan Terpadu Satu Pintu, dengan ketentuan sebagai berikut:

- a. Bagi reklame papan/*billboard/videotron*/*megatron*, harus melampirkan persyaratan :
	- 1. Fotokopi identitas diri/ penanggung jawab/ penerima kuasa (Kartu Tanda Penduduk (KTP), Surat Izin Mengemudi (SIM), atau paspor);
	- 2. Fotokopi akte pendirian perusahaan;
	- 3. Surat kuasa apabila pemilik/penanggung jawab berhalangan dengan disertai fotokopi KTP, SIM, atau paspor dari pemberi kuasa;
	- 4. Surat perjanjian kontrak pembuatan dan/ atau pernasangan reklame, apabila diselenggarakan pihak ketiga;
	- 5. Izin Mendirikan Bangunan (IMB) terhadap objek reklame yang pertama kali dimohonkan bagi objek reklame yang memiliki konstruksi bangunan dengan luasan 10 m (sepuluh meter bujur sangkar) keatas;
	- 6. Gambar sketsa titik lokasi penyelenggaraan reklame, gambar rencana konstruksi, desain dan tipologi reklame bagi Objek reklame yang pertama kali dimohonkan untuk Objek reklame yang memiliki konstruksi bangunan;
	- 7. Perhitungan kekuatan konstruksi yang ditandatangani oleh

penanggung jawab struktur/ konstruksi yang memiliki sertifikasi dari lembaga yang berwenang;

- 8. Surat persetujuan dari pemilik tanah dan/atau bangunan dengan melampirkan surat kepemilikan atas tanah dan/atau bangunan yang sah, bagi Objek reklame yang pertama kali dimohonkan;
- 9. Fotokopi polis asuransi dengan menunjukkan aslinya; dan
- 10. Membuat pernyataan akan menanggung segala risiko yang ditimbulkan akibat adanya penyelenggaraan reklame.
- b. Bagi reklame kain seperti umbul-umbul dan spanduk, reklame selebaran, reklame berjalan termasuk yang dipasang pada kendaraan, reklame udara, reklame apung, reklame suara, reklame film/*slide*, reklame peragaan, dan reklame melekat/poster/stiker/rombong, harus melampirkan persyaratan :
	- 1. Fotokopi identitas diri/penanggung jawab/penerima kuasa (KTP, SIM, atau paspor); fotokopi akta pendirian perusahaan;
	- 2. Surat kuasa apabila pemilik/penanggung jawab berhalangan dengan disertai fotokopi KTP, SIM, atau paspor dari pemberi kuasa;
	- 3. Surat kuasa apabila pemilik/penanggung jawab berhalangan dengan disertai fotokopi KTP, SIM, atau paspor dari pemberi kuasa;
	- 4. Surat perjanjian kontrak pembuatan dan/atau pemasangan reklame, apabila diselenggarakan pihak ketiga;
	- 5. Gambar sketsa titik lokasi penyelenggaraan reklame, desain dan tipologi reklame; dan
	- 6. Surat persetujuan dari pemilik tanah dan/atau bangunan dengan melampirkan surat kepemilikan atas tanah dan/atau bangunan yang sah, bagi objek reklame yang pertama kali dimohonkan.

Gambar rencana konstruksi reklame sebagaimana dimaksud, terdiri atas

- 1. Gambar denah skala l: 100;
- 2. Gambar tarnpak depan, samping dan atas skala 1:50;
- 3. Gambar potongan skala 1:10 atau 1:20;

#### **2.10.3 Hukum Reklame Menurut Alquran dan Hadis**

Reklame komersil dalam persaingan bisnis telah menjadi perangkat utama untuk mempromosikan produk dan jasa. Reklame yang bersifat komersil maupun non-komersil tercakup ke dalam perkara muamalah dan adat. Hukum asal dari perkara tersebut adalah diperbolehkan selama tidak mengandung unsur-unsur terlarang dalam syari'at yang mampu merubah hukumnya menjadi terlarang. Dalam sebuah artikel *Fiqh* dan *Muamalah* yang ditulis oleh Muhammad Nur Ichwan Muslim yang di *publish* pada *website* [http://muslim.or.id](http://muslim.or.id/) yang membahas tentang ketentuan-ketentuan hukum reklame, seperti hukum mendesain suatu reklame promosi, hukum memasang reklame di berbagai tempat seperti stasiun, jalan-jalan, terminal dan tempat umum lainnya. Hukum iklan tetap halal dan diperbolehkan selama memenuhi beberapa syarat yang dapat digambarkan sebagai berikut:

1. Reklame tersebut secara substansi mubah (diperbolehkan)

Terbebas dari berbagai propaganda yang bertentangan dengan hukum syari'at, akhlak, nilai-nilai dan etika Islam. Tidak diperkenankan mendesain suatu reklame yang mengandung gambar-gambar yang dapat memancing syahwat, tidak pula menampillkan reklame tentang berbagai tempat kemungkaran, karya-karya pelaku kerusakan, kemaksiatan dan kesesatan. Dan tidak diperbolehkan mendesain reklame untuk mempromosikan alkohol, rokok, narkotika, dan sejenisnya, apalagi judi dan taruhan, baik judi yang terkait dengan pertandingan olahraga maupun yang tidak. Dan wajib menjauhi seluruhnya, baik reklame tersebut disertai dengan musik atau tidak.

Dengan demikian, segala perantara yang dicap buruk dan dicela oleh syari'at karena mengandung kerusakan serta memiliki potensi merusak agama dan akhlak, seluruhnya diharamkan dan begitupula haram untuk membantunya berdasarkan firman Allah ta'ala,

# ُوَتَعَاوَنُواْ عَلَى ٱلْبِرِّ وَٱلنَّقْوَىٰ ۖ وَلَا تَعَاوَنُواْ عَلَى ٱلْإِنْمِ وَٱلْعُدْوَٰنِ ۚ ا

"*Dan tolong-menolonglah kamu dalam (mengerjakan) kebajikan dan takwa, dan jangan tolong-menolong dalam berbuat dosa dan pelanggaran*." (QS. al-Maaidah: 2).

2. Pihak yang memasang reklame wajib berlaku jujur dan amanah ketika mempromosikan produk dan jasa yang ditawarkan

Tidak diperbolehkan memberikan persepsi yang keliru kepada para pelanggan dan konsumen terhadap produk dan jasa yang diiklankan dengan dusta dan menyembunyikan cacat, menggambarkan ukuran produk yang hendak didesain dan dipromosikan secara berlebihan, memperbesar fitur-fitur produk kepada para pelanggan padahal tidak sesuai dengan kondisi riil dari produk tersebut. Dengan demikian, reklame yang dipasang wajib sesuai dengan kondisi riil nya, karena kejujuran hukumnya wajib dan merupakan sebab diperolehnya keberkahan, dan sebaliknya dusta dan menyembunyikan cacat diharamkan karena menyebabkan suatu produk dan jasa tidak laku.

Rasulullah *shallallahu 'alaihi wa sallam* bersabda,

"*Kedua orang yang saling berniaga memiliki hak pilih (khiyar) selama keduanya belum berpisah –atau beliau mengatakan, "hingga keduanya berpisah"-, dan bila keduanya berlaku jujur dan menjelaskan produk secara jelas, maka akad jual-beli mereka akan diberkahi, dan bila mereka berlaku dusta dan saling menutup-nutupi cacat, niscaya akan dihapuskan keberkahannya.*" (HR. Bukhari : 1973 dan Muslim : 3858 dari hadis Hakim bin Hizam ra.).

3. Tidak diperbolehkan menyebarkan reklame yang mengandung unsur penipuan dan kecurangan

Tidak pula melakukan manipulasi dengan mengiklankan suatu produk yang mengandung unsur pengelabuan dan pemalsuan.

Berdasarkan sabda Nabi *shallallahu 'alaihi wa sallam,*

"*Barangsiapa yang menipu, maka ia tidak termasuk golongan kami. Orang yang berbuat pengelabuan dan pemalsuuan, tempatnya di neraka.*" (HR. Ibnu Hibban : 567 dari hadis Abdullah bin Mas'ud ra. Dinilai shahih oleh al-Albani dalam ash-Shahihah 1058).

Dan juga sabda Nabi *shallallahu 'alaihi wa sallam,*

"*Seorang muslim adalah saudara muslim lainnya, tidak halal bagi seorang muslim menjual barang kepada saudaranya yang di dalamnya ada cacat,* 

*kecuali ia menerangkan cacat tersebut*" (HR. Ibnu Majah : 2246 dan al-Hakim : 2152 dari hadits Uqbah bin Amir ra dan juga diriwayatkan oleh Ahmad : 15583 dari hadis Watsilah bin al-Asqa' ra. Dinilai hasan oleh Ibnu Hajar dalam Fath al-Baari 4/364 dan dinilai shahih oleh al-Albani dalam Shahih al-Jaami' : 6705).

Dan juga Nabi *shallallahu 'alaihi wa sallam* bersabda bahwa,

"*Barangsiapa memberi isyarat kepada saudaranya dalam suatu perkara dan ia mengetahui bahwa yang benar ada pada orang lain, maka sungguh ia telah berkhianat kepadanya*" (HR. Abu Dawud: 3657 dan al-Hakim: 350 dari hadis Abu Hurairah ra. Dinilai hasan oleh al-Albani dalam Shahih al-Jaami': 6068).

4. Reklame yang ditampilkan tidak mendiskreditkan pedagang yang lain Yaitu dengan menimbulkan kerugian terhadap produk mereka dengan cara merendahkan jenis dagangan mereka dan mencelanya dengan tujuan memperoleh manfaat ekonomi dengan mengorbankan pedagang yang lain. Nabi *shallallahu 'alaihi wa sallam* bersabda,

"*Tidak boleh berbuat sesuatu yang berbahaya dan membahayakan orang lain*." (HR. Ibnu Majah : 2340 dan Ahmad : 23462 dari hadits Ubadah bin ash-Shamit ra. Dinilai shahih oleh al-Albani dalam Irwa al-Ghalil : 896). Nabi *shallallahu 'alaihi wa sallam* juga bersabda,

"*Tidaklah seseorang dari kalian sempurna imannya, sampai ia mencintai untuk saudaranya sesuatu yang ia cintai untuk dirinya*." (HR. Bukhari : 13 dan Muslim : 170 dari hadis Anas bin Malik ra).

5. Tidak mengecoh para konsumen dengan cara mencontek merek (nama/ logo) Baik kesamaan tersebut tidak disengaja maupun disengaja dengan niat menyesatkan konsumen bahwa produk yang diiklankan merupakan produk yang telah terkenal di pasaran; atau mengiklankannya dengan menyatakan memiliki kualitas yang serupa agar konsumen terkecoh.

Hal ini bertentangan dengan sabda Nabi *shallallahu 'alaihi wa sallam*,

"*Agama adalah nasehat". Para sahabat bertanya: "Untuk siapa?". Beliau menjawab: "Untuk Allah, kitab-Nya, Rasul-Nya, para imam kaum muslimin dan umat muslim seluruhnya*." (HR. Muslim: 205, Abu Dawud: 4946,

Tirmidzi: 1926, an-Nasaai: 4214 dan Ahmad: 17403 dari hadis Tamim ad-Daari ra).

6. Berusaha agar reklame tersebut dilakukan dengan transaksi yang memenuhi syarat-syarat akad *ijarah*

Diantaranya adalah mengetahui nilai transaksi *ijarah*, durasi waktu akad yang disepakati kedua pelaku transaksi, tempat ijarah memang dapat dimanfaatkan dan dapat diserahterimakan serta terbebas dari ketidakpastian dan ketidakjelasan. (Muhammad Nur Ichwan Muslim, 2021)

#### **2.11 Kota Medan**

Kota Medan adalah ibu kota provinsi Sumatra Utara, Indonesia. Kota Medan merupakan kota terbesar ketiga di Indonesia setelah DKI Jakarta dan Surabaya, serta kota terbesar di luar pulau Jawa. Kota Medan merupakan pintu gerbang wilayah Indonesia bagian barat dengan keberadaan Pelabuhan Belawan dan Bandar Udara Internasional Kuala Namu yang merupakan bandara terbesar kedua di Indonesia. Medan adalah kota pertama di Indonesia yang mengintegrasikan bandara dengan kereta api. Berbatasan dengan Selat Malaka, Medan menjadi kota perdagangan, industri, dan bisnis yang sangat penting di Indonesia.

Sejarah Medan berawal dari sebuah kampung yang didirikan oleh Guru Patimpus di pertemuan Sungai Deli dan Sungai Babura. Hari jadi Kota Medan ditetapkan pada 1 Juli 1590. Selanjutnya pada tahun 1632, Medan dijadikan pusat pemerintahan Kesultanan Deli, sebuah kerajaan Melayu. Bangsa Eropa mulai menemukan Medan sejak kedatangan John Anderson dari Inggris pada tahun 1823. Peradaban di Medan terus berkembang hingga Pemerintah Hindia Belanda memberikan status kota pada 1 April 1909 dan menjadikannya pusat pemerintahan Karesidenan Sumatra Timur. Memasuki abad ke-20, Medan menjadi kota yang penting di luar Jawa, terutama setelah pemerintah kolonial membuka perusahaan perkebunan secara besar-besaran.

Menurut Bappenas, Kota Medan adalah salah satu dari empat pusat pertumbuhan utama di Indonesia, bersama dengan Jakarta, Surabaya, dan Makassar. Medan adalah kota multietnis yang penduduknya terdiri dari orangorang dengan latar belakang budaya dan agama yang berbeda-beda. Selain Melayu dan Karo sebagai penghuni awal, Medan didominasi oleh etnis Jawa, Batak, Tionghoa, Minangkabau, Mandailing, dan India. Mayoritas penduduk Medan bekerja di sektor perdagangan, sehingga banyak ditemukan ruko di berbagai sudut kota. Di samping kantor-kantor pemerintah provinsi, di Medan juga terdapat kantor-kantor konsulat dari berbagai negara seperti Amerika Serikat, Jepang, Malaysia, dan Jerman.

Kota Medan memiliki luas 26.510 hektare (265,10 km²) atau 3,6% dari keseluruhan wilayah Sumatera Utara. Dengan demikian, dibandingkan dengan kota/kabupaten lainya, Medan memiliki luas wilayah yang relatif kecil dengan jumlah penduduk yang relatif besar. Secara geografis kota Medan terletak pada 3° 30' – 3° 43' Lintang Utara dan 98° 35' - 98° 44' Bujur Timur. Untuk itu topografi kota Medan cenderung miring ke utara dan berada pada ketinggian 2,5 - 37,5 meter di atas permukaan laut. (*Kota Medan - Wikipedia Bahasa Indonesia, Ensiklopedia Bebas*, n.d.). Pada tahun 2020, kota Medan memiliki penduduk sebanyak 2.524.321 jiwa, dan kepadatan penduduk 9.522,22 jiwa/km2. ("Visualisasi Data Kependudukan - Kementerian Dalam Negeri 2020," n.d.)

#### **2.12 Perangkat Lunak dan Bahasa Pemrograman Web**

Berikut pembahasan mengenai beberapa perangkat lunak dan bahasa pemrograman yang diperlukan dalam pembangunan WebGIS.

## **2.12.1** *Website*

*Website* merupakan sebuah media yang memiliki banyak halaman yang saling terhubung (*hyperlink*), dimana *website* memiliki fungsi dalam memberikan informasi berupa teks, gambar, video, suara dan animasi atau penggabungan dari semuanya. (Elgamar, 2020)

*Website* pada saat ini umumnya telah bersifat dinamis, meskipun dahulu juga ada *website* yang bersifat statis, namun *website* statis telah jarang dan bahkan hampir tidak ada lagi ditemukan. Karateristik utama yang dimiliki oleh *website* adalah halaman-halaman yang saling terhubung, dan dilengkapi dengan domain sebagai alamat (url) atau *World Wide Web* (www) dan juga *hosting* sebagai media yang menyimpan banyak data. *Website* dapat diakses menggunakan jaringan internet dengan platform yang disebut *browser*, seperi Chrome, Mozilla Firefox, Internet Explorer, Opera dan sebagainya.

*Website* dapat dibangun dalam mode *localhost*, yang artinya website dapat dirancang, dibangun dan dimodifikasi tanpa menggunakan jaringan internet. Dalam pembangunan sebuah *website* sampai pada mode publikasi ke internet ada beberapa aplikasi yang dibutuhkan, diantaranya adalah database (MySQL*, Oracle*) etc, *Web Server* Apache, PHP *Editor* dan *browser. Website* atau aplikasi berbasis web umunya dibangun menggunakan bahasa pemrograman seperti *Hypertext Preprocessor* (PHP) dan *Active Server Pages* (ASP), yang dikombinasikan dengan *Hypertext Markup Language* (HTML), *Cascading Style Sheet* (CSS), dan *Javascipt*. Pada tingkatan *expert* seorang *programmer* juga membutuhkan aplikasi tambahan lain seperti Photoshop, Coreldraw dan lain sebagainya.

#### **2.12.2** *Web Server* **Apache**

*Web Server* adalah perangkat lunak yang memiliki fungsi dalam menerima permintaan klien, dimulai dari halaman *web browser* melalui protokol HTTP atau HTTPS, dan kemudian mengirimkan kembali hasilnya dalam bentuk halamanhalaman web yang biasanya berbentuk dokumen HTML. (Elgamar, 2020)

Jika terjadi permintaan dari *browser*, maka kemudian *web server* akan memproses permintaan tersebut dan memberikan hasil prosesnya berupa data yang diminta kembali ke *browser* dan ditampilkan sesuai dengan kemampuan *browser*  itu sendiri, berpedoman pada format *Standard General Markup Language* (SGML). *Web server apache* merupakan *web server* yang paling populer digunakan di internet.

Apache merupakan perangkat lunak berbasis *open source* yang berarti dapat digunakan secara bebas. *Server* HTTP Apache atau *Server* Web/WWW Apache adalah server web yang dapat dijalankan di banyak sistem operasi yang berguna untuk melayani dan memfungsikan situs web. Protokol yang digunakan untuk melayani fasilitas web/www ini menggunakan HTTP.

#### **2.12.3** *Map Server*

*Map Server* adalah sebuah lingkungan pengembangan bersifat *open source* untuk pengembangan aplikasi internet yang memungkinkan pengolahan spasial. Bisa dijalankan sebagai sebuah program CGI atau melalui *Map scrip*t yang mendukung beberapa bahasa pemrograman. *Map Serve*r dulunya dikembangkan oleh Universitas Minnesota. *Map Server* asalnya dikembangkan dengan dukungan NASA, yang membutuhkan sebuah cara untuk membuat citra satelit mereka bisa tersedia untuk umum.

Pada November 2005, Autodesk, Anggota Komite Pengarah Teknik *Map Server*, Universitas Minnesota, dan Kelompok DM Solutions mengumumkan pembuatan Yayasan *Map Server*. Menyusul pengumuman tersebut, *Autodesk* mengumumkan bahwa aplikasi pemetaan internet mereka, yakni *Map Guide*, akan dikembangkan sebagai sebuah aplikasi *open source* dengan kode baru dan diberi nama "*Map Server Enterprise*".

Aplikasi *Map Server* yang sudah ada akan diganti namanya jadi "*Map Server Cheetah*". Pengubahan nama ini ditentang ramai-ramai oleh komunitas *Map Server*. Kemudian, *Autodesk* mundur dari rencana pengubahan nama itu dan kembali memakai nama "*Map Guide*" untuk produk mereka. Akhirnya didirikanlah Yayasan OSGeo (*Open Source Geospatial Foundation*) untuk memasukkan *Map Server* dan proyek SIG sumber terbuka lainnya (yang kini memasukkan juga *Map Guide Open Source*). [\(http://www.mapserver.org/\)](http://www.mapserver.org/)

# **2.12.4 PHP**

PHP (*Hypertext Preprocessing*) adalah bahasa pemrograman *script* yang paling banyak dipakai saat ini. PHP banyak dipakai untuk memrogram situs web dinamis, walaupun tidak tertutup kemungkinan digunakan untuk pemakaian lain. Contoh terkenal dari aplikasi PHP adalah phpBB dan MediaWiki (*software* di belakang Wikipedia). PHP juga dapat dilihat sebagai pilihan lain dari ASP.NET/C#/VB.NET Microsoft, ColdFusion Macromedia, JSP/Java Sun Microsystems, dan CGI/Perl. Aplikasi berupa CMS yang dibangun menggunakan PHP adalah Mambo, Joomla!, Postnuke, Xaraya. (Ikhwan et al., 2017)

*Hypertext Preprocessor* adalah bahasa skrip yang dapat ditanamkan atau disisipkan ke dalam HTML. PHP banyak dipakai untuk memprogram situs web dinamis. PHP dapat digunakan untuk membangun sebuah CMS. Tidak hanya berjalan melalui peladen web, PHP juga bisa menyelesaikan tugas-tugas pemrograman dalam bentuk antarmuka baris perintah (CLI). PHP telah menjadi bahasa pemograman web yang digunakan secara luas untuk membuat halaman web yang dinamis.

PHP awalnya mulai dikembangkan pada akhir tahun 1994 oleh Rasmus Lerdorf, namun sekarang di ambil oleh *The PHP Group*. Semula PHP merupakan singkatan dari *Persona Home Page*, namun dalam perkembangannya diubah menjadi PHP *Hypertext Preprocessor*. PHP menjadi salah satu bahasa pemrograman yang bersifat interpreter, dalam artian membaca setiap instruksi dari sintaks (*coding*) dengan cara membaca satu persatu atau baris perbaris kode program. (Elgamar, 2020)

# **2.12.5 HTML**

*Hypertext Markup Language* (HTML) adalah bahasa yang menggambarkan isi dan struktur halaman web. HTML adalah format data yang digunakan untuk mengkodekan isi dan struktur halaman web. (Dorman, 2020)

HTML biasanya disimpan dalam file teks biasa dengan ekstensi file .html. Setiap kali seseorang mengakses halaman web, menggunakan *browser* web, masing-masing *file* HTML untuk halaman web tersebut ditransfer dan diterjemahkan ke dalam gambar visual yang dilihat di layar.

Sebagian besar halaman web saat ini terdiri dari lebih dari sekadar HTML. Kode HTML terdiri dari elemen HTML. Elemen HTML berisi teks dan/atau elemen lainnya. Ini membuat kode-kode HTML menjadi hierarkis. Elemen HTML terdiri dari tag awal, diikuti oleh konten elemen, diikuti oleh tag akhir. Tag awal berbentuk <elementName> dan tag akhir berbentuk </elementName>.

**2.12.6** *Framework* **Laravel**

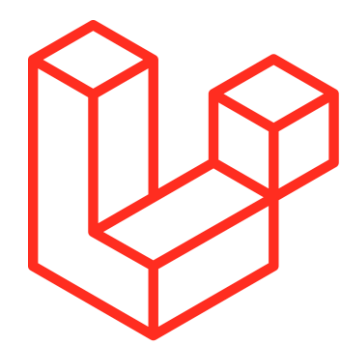

Gambar 2.4 Logo Laravel

Sumber : [\(https://commons.wikimedia.org\)](https://commons.wikimedia.org/)

Laravel adalah sebuah *framework* PHP yang dirilis di bawah lisensi MIT dan dibangun dengan konsep MVC (*Model View Controller*). Laravel adalah pengembangan website berbasis MVP yang ditulis dalam PHP dan dirancang untuk meningkatkan kualitas perangkat lunak dengan mengurangi biaya pengembangan awal dan biaya pemeliharaan, serta untuk meningkatkan pengalaman bekerja dengan aplikasi dengan menyediakan sintaks yang ekspresif, jelas, dan menghemat waktu. (Yudhanto & Prastyo, 2019)

Laravel adalah salah satu *framework* berbasis *open source* yang paling populer saat ini. Sejak diluncurkan tahun 2011, aplikasi berbasis Laravel ini banyak digemari oleh para komunitas programmer di Github hingga akhirnya menyebar ke seluruh dunia. *Framework* Laravel menyediakan beberapa jenis PHP *library* dan beberapa fungsi lain yang bisa memudahkan kita dalam menuliskan baris kode program. *Framework* Laravel juga mempermudah cara untuk membuat aplikasi berbasis web dan memperindah tampilan karena modelnya yang sederhana dan elegan. *Framework* ini juga terkenal dengan dokumentasinya yang lengkap dan selalu update.

# **2.12.7 XAMPP**

XAMPP merupakan sejenis paket aplikasi yang didalamnya terdapat beberapa perangkat lunak lain yang mendukung dalam pengolahan *website* atau aplikasi berbasis web. (Elgamar, 2020)

XAMPP adalah *software* yang mendukung banyak sistem operasi yang merupakan kompilasi dari beberapa program. Fungsinya adalah sebagai server yang berdiri sendiri (*localhost*), yang terdiri atas program Apache HTTP Server, MySQL *database*, dan penerjemah bahasa yang ditulis dengan bahasa pemrograman PHP dan Perl. XAMPP merupakan singkatan dari X (tempat sistem operasi apapun), Apache, MySQL, PHP dan Perl. Program ini tersedia dalam GNU *General Public License* dan bebas, merupakan *web server* yang mudah digunakan yang dapat melayani tampilan halaman web yang dinamis. Untuk mendapatkanya dapat mendownload langsung dari web resminya.

### **2.12.8 MySQL**

SQL dan MySQL adalah dua hal yang berbeda. SQL adalah bahasa pemrograman yang digunakan untuk mengolah basis data. sedangkan MYSQL adalah sebuah *brand software database management system* (DBMS) untuk mengolah basis data menggunakan bahasa SQL itu sendiri.

*Database My Structure Query Language* (MySQL) berfungsi dalam mengolah database menggunakan bahasa *Structured Query Language* (SQL). SQL menjadi sebuah bahasa yang dipergunakan untuk mengakses dan memproses data dalam basis data relasional. (Elgamar, 2020)

Bahasa ini menjadi bahasa standar yang digunakan dalam manajemen basis data relasional. MySQL adalah pengembangan lanjutan dari proyek UNIREG yang dikerjakan oleh Michael Monty Widenius dan TcX (perusahaan perangkat lunak asal Swedia. MySQL adalah DBMS yang open source dengan dua bentuk lisensi, yaitu *Free Software* (perangkat lunak bebas) dan *Shareware* (perangkat lunak berpemilik yang penggunaannya terbatas). (Fitri, 2020)

MySQL masuk ke dalam jenis RDBMS (*Relational Database Management System*). Maka dari itu, istilah semacam baris, kolom, tabel, dipakai pada MySQL. Contohnya, di dalam sebuah *database* MySQL terdapat satu atau beberapa tabel. MySQL merupakan *database engine* atau *server database* yang mendukung bahasa *database* SQL sebagai bahasa interaktif dalam mengelola data. MySQL adalah sebuah perangkat lunak sistem manajemen basis data SQL atau DBMS yang

## *multithread, multi-user*.

Sebagai pengembang perangkat lunak terdapat beberapa alasan menggunakan MySQL untuk membuat basis data atau *database* yaitu sebagai berikut.

1. *Speed*

MySQL menyediakan sistem basis data berkecepatan tinggi yang sempurna untuk proyek-proyek kecil hingga menengah. Ini berfungsi baik untuk perusahaan pemula, tetapi tidak memiliki banyak fitur seperti Oracle. Namun. sebagian besar perusahaan yang menggunakan MySQL tidak memerlukan fitur yang disediakan oleh Oracle karena mereka membangun fungsionalitas di tingkat menengah.

2. *Opensource* 

MySQL dapat digunakan secara gratis. Meskipun demikian ada juga untuk versi komersial yang tentu sudah diberikan tambahan fitur berupa kemampuan spesifik dan layanan *technical support* dari MySQL.

3. *Scalability*

Dapat menangani *database* dengan skala besar yaitu dengan jumlah *record* lebih dari 50 juta.

4. *Connectivity and Security*

Database MySQL dapat diakses dari semua tempat di Internet dengan hak akses tertentu. MySQL adalah database menggunakan enkripsi *password,* jadi *database* ini cukup aman karena memiliki password untuk mengaksesnya.

5. *Flexibility/Portability*

MySQL dapat digunakan untuk mengembangkan aplikasi berbasis dekstop maupun aplikasi berbasis web dengan menggunakan teknologi yang beragam. Hal Ini menunjukkan bahwa MySQL memiliki fleksibilitas terhadap teknologi yang akan digunakan sebagai membangun aplikasi, yang menggunakan PHP, Java, C++, maupun yang lainnya. Membangun aplikasi dilakukan dengan cara menyediakan *plugin* dan *driver* yang spesifik pada masing-masing teknologi tersebut.

#### 6. *Cross platform operating system*

MySQL dapat berjalan stabil di berbagai sistem operxsi seperti Windows, Linux, Unix. Apabila diperlukan proses migrasi data antar sistem operasi dapat dilakukan dengan mudah. *Database* MySQL memiliki dukungan terhadap *stored procedure*, fungsi, *trigger, view*, SQL standar ANSI, dll yang akan mempermudah dan mempercepat proses pengembangan aplikasi.

# **2.12.9** *Shapefile*

*Shapefile* adalah format data yang menyimpan lokasi geometrik dan informasi atribut dari suatu *feature* geografis. (Awangga, 2019) Pada umumnya kita hanya butuh satu *file* kerja seperti file Ms. Word dengan *extension file* .doc, akan tetapi, *shapefile* memiliki perbedaan yaitu bahwa satu *shapefile* memiliki beberapa *file* yang saling berkaitan satu sama lainnya. beberapa *file* ini memiliki *extension*  yang berbeda-beda yang disimpan dalam *workspace* yang sama.

*Shapefile* adalah format data untuk menyimpan data spasial nontopologis berbasis vektor. *Shapefile* digunakan untuk menyimpan data peta digital pada sistem informasi geografis. Format data ini dikembangkan oleh ESRI. *Shapefile*  mampu menyimpan data spasial seperti bidang (untuk menyimpan data pulau, wilayah provinsi), garis (untuk menyimpan data jalan, sungai), titik (untuk menyimpan lokasi kota, bangunan, bangunan) dan informasi mengenai ketiga data spasial tersebut (untuk menyimpan nama suatu kota, jenis suatu jalan, dll).

*Shapefile* berbasis vektor. Jadi, data spasial seperti titik, garis dan bidang disimpan dalam bentuk kumpulan titik. Untuk data garis, disimpan titik-titik sudutnya. Sedangkan untuk bidang, juga disimpan titik-titik sudutnya.

Sebuah *shapefile* terdiri dari 3 buah *file* yang memiliki nama yang sama, namun memiliki ekstensi *file* yang berbeda, yaitu:

1. *File* Utama (.shp)

File utama berfungsi untuk menyimpan data spasial. Jenis data spasial yang dapat disimpan oleh *shapefile* yaitu *Poin*t (Titik), *Multipoint* (Kumpulan Titik), *Polyline* (Satu atau Kumpulan Garis) dan *Polygon* (Satu atau Kumpulan Bidang).

2. *File* Indeks (.shx)

File indeks berfungsi untuk mempercepat akses untuk mendapatkan suatu data spasial tertentu. Cara kerja *file* indeks sama seperti cara kerja daftar isi dalam sebuah buku untuk mempercepat pengaksesan suatu bagian di dalam buku. Daftar isi memberikan nomor halaman ke bagian buku tertentu untuk mempercepat akseske bagian tersebut, sedangkan file indeks memberikan nomor urutan *byte* dalam *file* utama yang menyimpan data spasial tertentu.

3. Tabel dBASE (.dbf)

Tabel dBASE berisi informasi tambahan mengenai suatu data spasial. Data `spasial yang disimpan dalam *file* utama hanya menyimpan titik-titik yang merepresentasikan objek spasial tertentu (titik,garis, atau bidang). Data lainnya yang menjelaskan mengenai suatu data spasial tertentu disimpan pada tabel dBASE. (Nirwansyah, 2017)

#### **2.12.10** *Geo JavaScript Object Notation* **(GeoJSON)**

GeoJSON adalah format standar terbuka yang dirancang untuk mewakili fitur geografis sederhana, bersama dengan atribut non-spasialnya. GeoJSON didasarkan pada *JavaScript Object Notation* (JSON).

Fitur-fitur geometri GeoJSON meliputi:

- 1. *Point* untuk merepresentasikan alamat dan lokasi.
- 2. *Line String* untuk mereprentasikan jalan, rute dan batas.
- 3. *Polygon* untuk merepresentasikan bidang tanah. Fitur-fitur tersebut dapat dikombinasikan menjadi kumpulan multi-bagian dari fitur yang seragam yaitu *MultiPoint, MultiLineString, MultiPolygon* dan kumpulan multibagian dari fitur yang beragam yaitu *Geometry Collection*.

Fitur GeoJSON tidak hanya mewakili entitas dari fisik bumi saja. Banyak cakupan layanan yang memanfaatkan GeoJSON seperti perutean seluler dan aplikasi navigasi. Berbeda dengan standar SIG lain, format GeoJSON ditulis dan dikelola bukan oleh organisasi standar formal, tetapi oleh kelompok kerja pengembang Internet. Hal tersebut memungkinkan pengembangan format dan implementasi GeoJSON menjadi terbuka lebar. [\(https://geojson.org\)](https://geojson.org/)

GeoJSON didukung oleh banyak engine pemetaan dan perangkat lunak GIS, termasuk ArcGIS, OpenLayers, Leaflet, MapServer, Geoforge, GeoServer, GeoDjango, GDAL, Aman FME, dan CartoDB. Dimungkinkan juga untuk menggunakan GeoJSON dengan PostGIS, QGIS, dan Mapnik, yang menangani format melalui *library* konversi GDAL OGR, MongoDB, Bing Maps, Yahoo!, HERE, dan Google juga mendukung GeoJSON dalam layanan API mereka. Google Maps JavaScript API v3 secara langsung mendukung integrasi lapisan data GeoJSON pada 19 Maret 2014. GitHub juga mendukung rendering GeoJSON dan ekspor Potrace GeoJSON. Geojson.io mendukung rendering dan pengeditan GeoJSON di browser web. [\(https://geojson.io\)](https://geojson.io/)

### **2.12.11 Leaflet JavaScript Library**

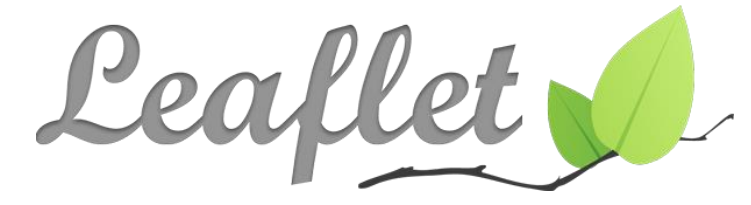

Gambar 2.5 Logo *Leaflet* 

Sumber: [\(https://leafletjs.com\)](https://leafletjs.com/)

Leaflet pertama kali dirilis pada tahun 2011, yang mendukung sebagian besar platform seluler dan desktop, mendukung HTML5 dan CSS3. Di antara penggunanya adalah FourSquare, Pinterest dan Flickr*.* Leaflet memungkinkan pengembang tanpa latar belakang GIS untuk dengan mudah menampilkan peta web bersusun yang dihosting di server publik, dengan hamparan ubin opsional. Itu dapat memuat data fitur dari file GeoJSON, menatanya, dan membuat lapisan interaktif, seperti penanda dengan sembulan saat diklik. Ini dikembangkan oleh Vladimir Agafonkin, yang bergabung dengan Mapbox pada tahun 2013.

Leaflet merupakan *JavaScript Library open source* pertama untuk pembuatan peta interaktif *mobile* yang bersahabat. Leaflet telah mencakup seluruh fitur-fitur pembuatan peta digital yang dibutuhkan oleh pengembang atau pembuat peta berbasis web. Leaflet didesain dengan kemudahan dalam penggunaan, performa yang baik dan kebermanfaatan tinggi*.* (Cahyono & Dj, 2016)

Leaflet bekerja secara efisien untuk seluruh *platforms mobile* dan *desktop*, dapat diintegrasikan dengan banyak *plugin*, memiliki desain yang indah, mudah digunakan, simpel dan sumber kode yang mudah dibaca. Peta digital ditampilkan menggunakan *Leaflet JavaScript* yang mendukung *file* berformat GeoJSON yang merupakan format data yang dapat menampung unsur-unsur geografis. (Wardana & Jazman, 2017)

Leaflet sangat *support* dengan *platform mobile* dan *platform desktop*, HTML5 dan CSS3 serta OpenLayer dan Google Maps API yang merupakan *library*  javascript untuk membangun aplikasi peta yang sangat popular saat ini. Dengan memanfaatkan Leaflet, *developer* yang tidak memiliki latar belakang SIG pun dapat dengan mudah menampilkan peta interaktif berbasis web pada server. Leaflet mampu menampilkan *layer* dari *file* geojson, memberi *style* dan membuat *layer* yang interaktif seperti menampilkan *marker* yang menampilkan *popup* informasi ketika di klik.

Langkah sederhana dalam membangun webgis sederhana memanfaatkan leaflet dapat dilihat pada poin-poin dibawah.

- 1. Memanggil library leaflet
- 2. Menampilkan peta pada pada halaman web
- **3.** Menampilkan *file* geojson pada peta leaflet

## **2.12.12 Quantum GIS**

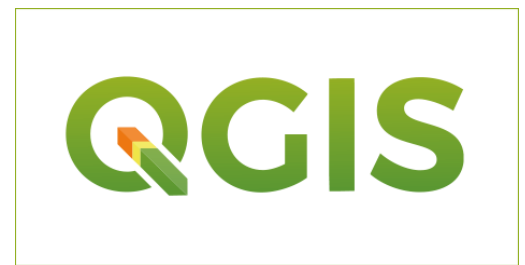

Gambar 2.6 Logo *Quantum* GIS

Sumber: [\(https://qgis.org/id/site/getinvolved/styleguide.html\)](https://qgis.org/id/site/getinvolved/styleguide.html)

*Quantum* GIS (QGIS) adalah sistem informasi geografis *open source*. QGIS diluncurkan pada bulan Mei 2002. QGIS bekerja pada semua jenis OS Unix, Windows, dan Mac. QGIS dirancang dengan menggunakan Qttoolkit dan C++.

Hal tersebut memberikan QGIS memiliki *Graphical User Interface* (GUI) yang mudah digunaka. QGIS merupakan *software* yang ramah bagi pengguna dengan adanya GUI yang menyediakan fungsi dan fitur-fitur umum dari *software* SIG. QGIS saat ini digunakan untuk menampilkan data-data SIG. Beberapa data raster dan vektor, dapat digunakan dalam QGIS dengan sederhana. (Haekal Azief Haridhi 2020)

QGIS adalah perangkat Sistem Informasi Geografis (SIG) *Open Source* yang *user friendly* dengan lisensi di bawah *GNU General Public License*. QGIS merupakan proyek tidak resmi dari *Open Source Geospatial Foundation (OSGeo).* QGIS dapat dijalankan pada *Linux, Unix, Mac OSX, Windows* dan *Android,* serta mendukung banyak format dan fungsionalitas data vektor, raster, dan basis data. QGIS menyediakan sejumlah besar kemampuan yang terus tumbuh dari fungsi inti QGIS dan plugin tambahan. Anda dapat menampilkan, memanajemen, mengedit, menganalisis data, dan menyusun peta yang dapat dicetak. [\(https://qgis.org\)](https://qgis.org/)

# **2.12.13 Visual Studio Code**

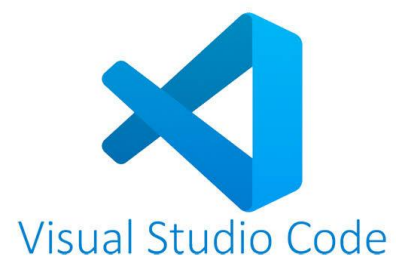

Gambar 2.7 Logo Visual Studio Code

Sumber: [http://code.visualstudio.com](http://code.visualstudio.com/)

Visual Studio Code (VS Code) adalah sebuah teks editor ringan dan handal yang dibuat oleh Microsoft untuk sistem operasi multiplatform, artinya tersedia juga untuk versi Linux, Mac, dan Windows. Teks editor ini secara langsung mendukung bahasa pemrograman JavaScript, Typescript, dan Node.js, serta bahasa pemrograman lainnya dengan bantuan plugin yang dapat dipasang via *marketplace*  Visual Studio Code (seperti C++, C, Python, Go, Java).

Banyak sekali fitur-fitur yang disediakan oleh *Visual Studio Code*, diantaranya Intellisense, Git Integration, Debugging, dan fitur ektensi yang menambahkan kemampuan teks editor. Fitur-fitur tersebut akan terus bertambah seiring dengan betambahnya versi *Visual Studio Code*. Pembaharuan versi *Visual Studio Code* ini juga dilakukan berkala setiap bulan, dan inilah yang membedakan VS Code dengan teks editor yang lain. (Habibi and Suryansah 2020)

*Visual Studio Code* adalah perangkat lunak penyunting kode-sumber buatan Microsoft untuk Linux, macOS, dan Windows. Visual Studio Code menyediakan fitur seperti penyorotan sintaksis, penyelesaian kode, kutipan kode, merefaktor kode, pengawakutuan, dan Git. Visual Studio Code pertama kali diperkenalkan di tanggal 29 April 2015 oleh Microsoft di konferensi Build 2015.

Visual Studio Code dibangun menggunakan aplikasi web Node.js dan kerangka Electron. Ini memiliki beberapa kekurangan seperti penggunaan RAM yang berlebih, mengingat bahwa Visual Studio Code berjalan di atas kerangka Electron yang sangat bergantung dengan peramban web Chromium.

#### **2.13** *Unified Modeling Language* **(UML)**

*Unified Modeling Language* (UML) adalah sebuah bahasa yang berdasarkan grafik atau gambar untuk memvisualisasi, menspesifikasikan, membangun, dan pendokumentasian dari sebuah sistem pengembangan software berbasis OO (*Object-Oriented*). UML sendiri juga memberikan standar penulisan sebuah sistem blue print, yang meliputi konsep bisnis proses, penulisan kelaskelas dalam bahasa program yang spesifik, skema database, dan komponen-komponen yang diperlukan dalam sistem *software*. (Samsudin 2018)

Menurut Rosa dan Shalahuddin (2019) UML merupakan bahasa visual untuk pemodelan dalam mengenai sebuah sistem dengan menggunakan diagram dan terdiri dari teks-teks pendukung. UML terdiri dari 13 macam diagram yang dikelompokkan dalam 3 kategori dan macam-macam diagram tersebut dapat dilihat pada gambar dibawah ini. (Samsudin, Zufria, and Triase 2019)

## **2.13.1** *Use Case Diagram*

*Use case diagram* adalah satu dari berbagai jenis diagram UML (*Unified Modelling Language*) yang menggambarkan hubungan interaksi antara sistem dan aktor. *Use Case* dapat mendeskripsikan tipe interaksi antara si pengguna sistem dengan sistemnya. Langkah awal untuk melakukan pemodelan, tentu perlunya suatu diagram yang mampu menjabarkan aksi aktor dengan aksi sistem itu sendiri, seperti yang terdapat pada *use case diagram*. Adapun fungsi use case diagram yaitu sebagai jembatan antara pembuat dengan konsumen untuk mendeskripsikan sebuah sistem dan berguna untuk memperlihatkan proses aktivitas secara urut dalam sistem.

*Use Case* adalah rangkaian atau uraian sekelompok yang saling terkait dan membentuk sistem secara teratur yang dilakukan atau diawasi oleh sebuah aktor. *Use Case* digunakan untuk membentuk tingkah-laku benda dalam sebuah model serta direalisasikan oleh sebuah *collaboration*.

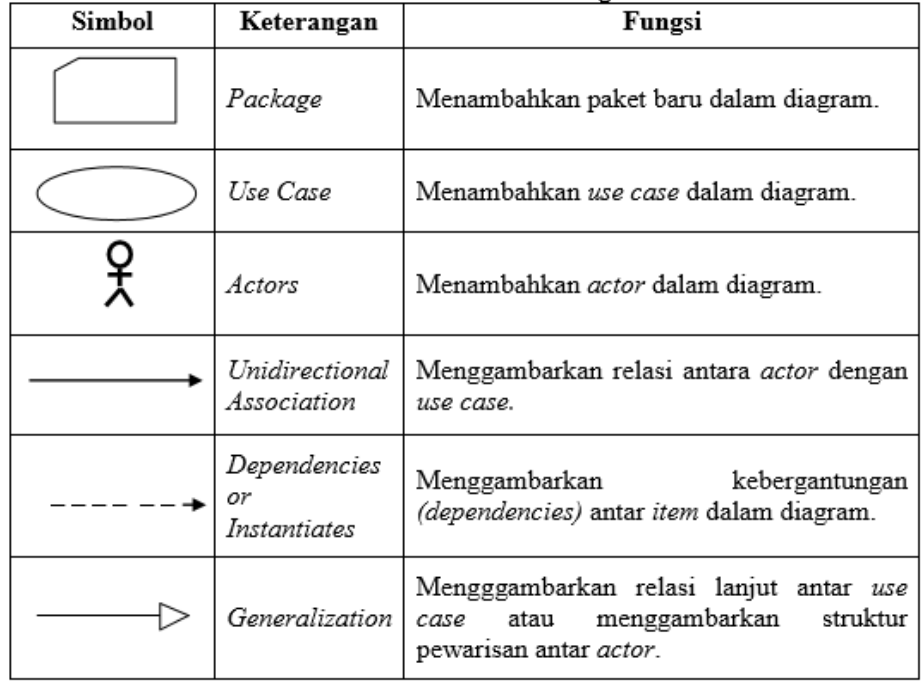

Gambar 2.8 Simbol *Use Case Diagram*

Sumber: (Samsudin, 2018)

Ada beberapa relasi yang terdapat pada *use case diagram*:

- a. *Association*, menghubungkan link antar elemen.
- b. *Generalization*, disebut juga *inheritance* (pewarisan), sebuah elemen dapat merupakan spesialisasi dari elemen lainnya.
- c. *Dependency*, sebuah elemen bergantung dalam beberapa cara ke elemen lainnya.
- d. *Aggregation*, bentuk *assosiation* dimana sebuah elemen berisi elemen lainnya.

Tipe relasi (*stereotype*) yang mungkin terjadi pada *use case diagram*:

- a. <<*include*>>, yaitu kelakuan yang harus terpenuhi agar sebuah *event* dapat terjadi, dimana sebuah *use case* adalah bagian dari *use case* lainnya.
- b. <<*extends*>>, kelakuan yang hanya berjalan di bawah kondisi tertentu seperti menggerakkan alarm.
- c. <<*communicates*>>, mungkin ditambahkan untuk asosiasi yang menunjukkan asosiasinya adalah *communicates association*. Ini merupakan pilihan selama asosiasi hanya tipe *relationship* yang bukan antara aktor dan *use case*.

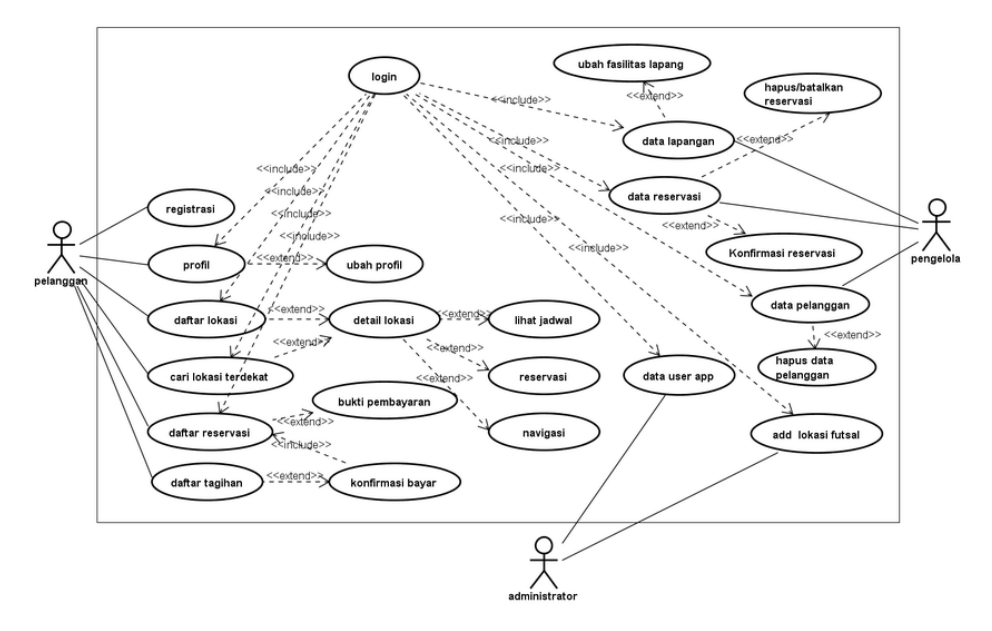

Gambar 2.9 Contoh *Use Case Diagram*

Sumber: (Agustian et al., 2018)

#### **2.13.2** *Class Diagram*

*Class* adalah sebuah spesifikasi yang jika diinstansiasi akan menghasilkan sebuah objek dan merupakan inti dari pengembangan dan desain berorientasi objek. *Class* menggambarkan keadaan (atribut/properti) suatu sistem, sekaligus menawarkan layanan untuk memanipulasi keadaan tersebut (metoda/fungsi). *Class diagram* menggambarkan struktur dan deskripsi *class, package* dan objek beserta hubungan satu sama lain seperti *containment*, pewarisan, asosiasi, dan lain-lain.

*Class diagram* menggambarkan struktur sistem dari segi pendefinisian kelas-kelas yang akan dibuat untuk membangun sistem. *Class diagram* mendeskripsikan jenis-jenis objek dalam sistem dan berbagai hubungan statis. (Harianto, Pratiwi, and Suhariyadi 2019)

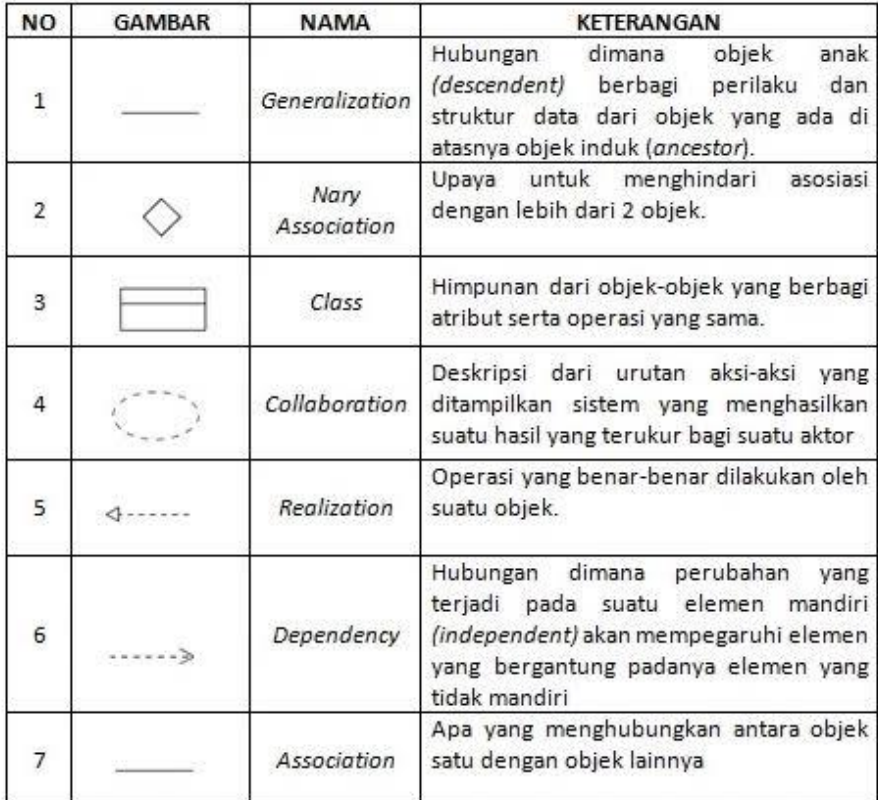

Gambar 2.10 Simbol *Class Diagram*

Sumber: (Suendri, 2018)

*Class diagram* menggambarkan struktur dan deskripsi *class, package* dan objek beserta hubungan satu sama lain seperti *containment*, pewarisan, asosiasi, dan lain-lain.

Class memiliki tiga area pokok yaitu :

- 1. Nama, merupakan nama dari sebuah kelas.
- 2. Atribut, merupakan peroperti dari sebuah kelas. Atribut melambangkan batas nilai yang mungkin ada pada objek dari *class*.
- 3. Operasi, adalah sesuatu yang bisa dilakukan oleh sebuah *class* atau yang dapat dilakukan oleh *class* lain terhadap sebuah *class*. (Samsudin, 2018)

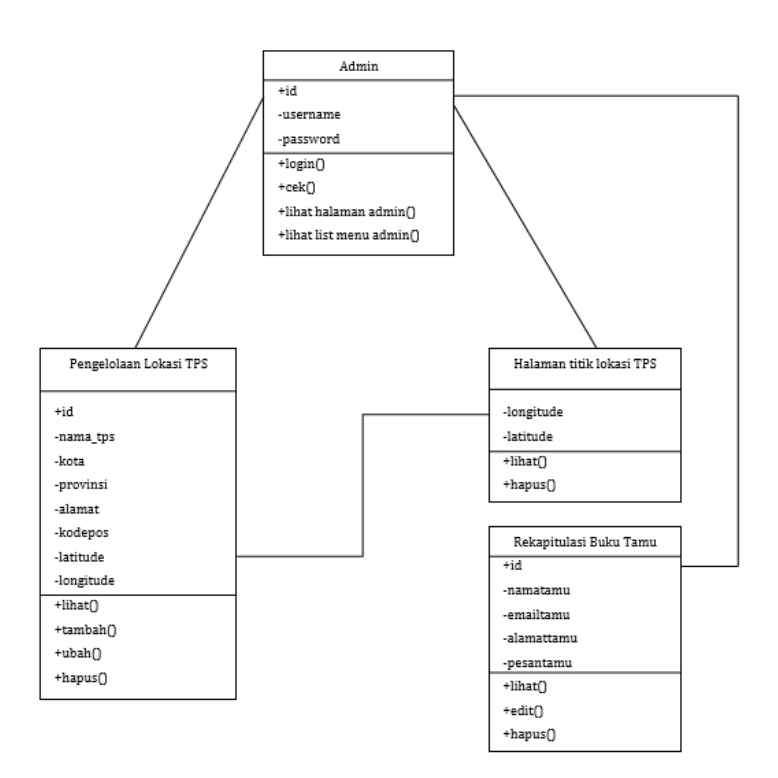

Gambar 2.11 Contoh *Class Diagram* Sumber: (Zufria et al., 2020)

## **2.13.3** *Activity Diagram*

*Activity Diagram* merupakan *state* diagram khusus, di mana sebagian besar *state* adalah *action* dan sebagian besar transisi di-*trigger* oleh selesainya *state*  sebelumnya (*internal processing*). Oleh karena itu, *Activity Diagram* tidak menggambarkan *behaviour internal* sebuah sistem (dan interaksi antar subsistem) secara eksak, tetapi lebih menggambarkan proses-proses dan jalur-jalur aktivitas dari level atas secara umum. *Activity Diagram* menggambarkan berbagai alir aktivitas dalam sistem yang sedang dirancang, bagaimana masing-masing alir berawal, *decision* yang mungkin terjadi, dan bagaimana mereka berakhir. *Activity Diagram* juga dapat menggambarkan proses paralel yang mungkin terjadi pada beberapa eksekusi. *Activity Diagram* memiliki beberapa simbol seperti pada gambar dibawah ini.

| Simbol | Keterangan             | Fungsi                                                                    |
|--------|------------------------|---------------------------------------------------------------------------|
|        | State                  | Menambahkan state untuk suatu<br>objek                                    |
|        | Activity               | Menambahkan aktivitas baru pada<br>diagram                                |
|        | Start Point            | Memperlihatkan dimana aliran kerja<br><b>Berawal</b>                      |
|        | End Point              | Memperlihatkan dimana aliran kerja<br>berakhir                            |
|        | State transition       | Menambah transisi<br>dari<br>suatu<br>aktivitas ke aktivitas yang lainnya |
|        | Fork<br>(Percabangan)  | Digunakan untuk menunjukkan<br>kegiatan yang dilakukan secara<br>parallel |
|        | Join<br>(Penggabungan) | Digunakan untuk menunjukkan<br>kegiatan yang digabungkan                  |
|        | Decision               | Menambahkan titik keputusan pada<br>aliran kerja                          |

Gambar 2.12 Simbol *Activity Diagram*

Sumber: (Samsudin, 2018)

*Activity diagram* menunjukkan aktivitas sistem dalam bentuk kumpulan aksi-aksi, bagaimana masing-masing aksi tersebut dimulai, keputusan yang mungkin terjadi hingga berakhirnya aksi. *Activity diagram* dapat menggambarkan proses lebih dari satu aksi salam waktu bersamaan. (Suendri, 2018)

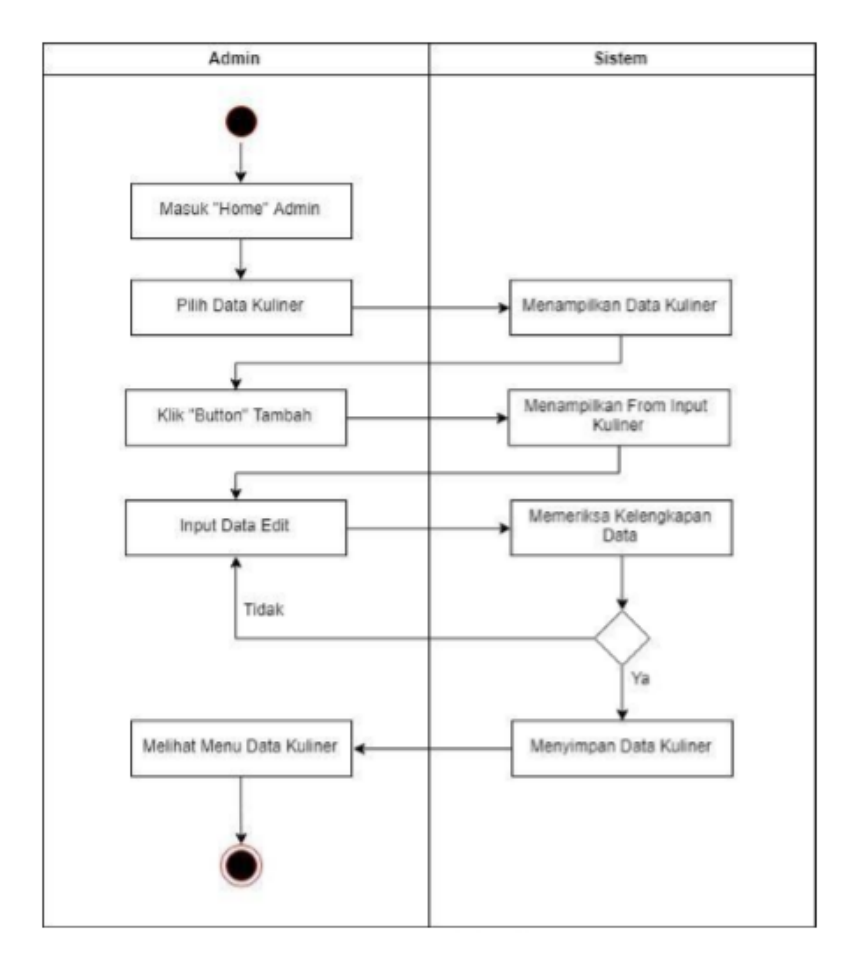

Gambar 2.13 Contoh *Activity Diagram* Sumber: (Tambunan et al., 2019)

#### **2.13.4** *Sequence Diagram*

*Sequence diagram* (diagram urutan) adalah suatu diagram yang memperlihatkan atau menampilkan interaksi-interaksi antar objek di dalam sistem yang disusun pada sebuah urutan atau rangkaian waktu. Interaksi antar objek tersebut termasuk pengguna, *display*, dan sebagainya berupa pesan (*message*). *Sequence Diagram* digunakan untuk menggambarkan skenario atau rangkaian langkah-langkah yang dilakukan sebagai sebuah respon dari suatu kejadian (*event*) untuk menghasilkan output tertentu. *Sequence diagram* memiliki beberapa simbol seperti pada gambar dibawah ini. (Samsudin 2018)

| Simbol             | Keterangan                               | Fungsi                                                              |
|--------------------|------------------------------------------|---------------------------------------------------------------------|
|                    | Actors                                   | Menggambarkan orang yang sedang<br>berinteraksi dengan sistem       |
|                    | Entity Class                             | Menggambarkan hubungan<br>kegiatan<br>yang dilakukan                |
|                    | Boundary Class                           | Menggambarkan sebuah dari form                                      |
|                    | Control Class                            | Menggambarkan penghubung<br>antara<br>boundary dengan tabel         |
|                    | A focus of<br>control and A<br>life line | Menggambarkan tempat<br>mulai<br>dan<br>berakhirnya <i>messagge</i> |
| <u>A message()</u> | A messagge                               | Mengggambarkan pengiriman pesan                                     |

Gambar 2.14 Simbol *Sequence Diagram*

Sumber: (Samsudin, 2018)

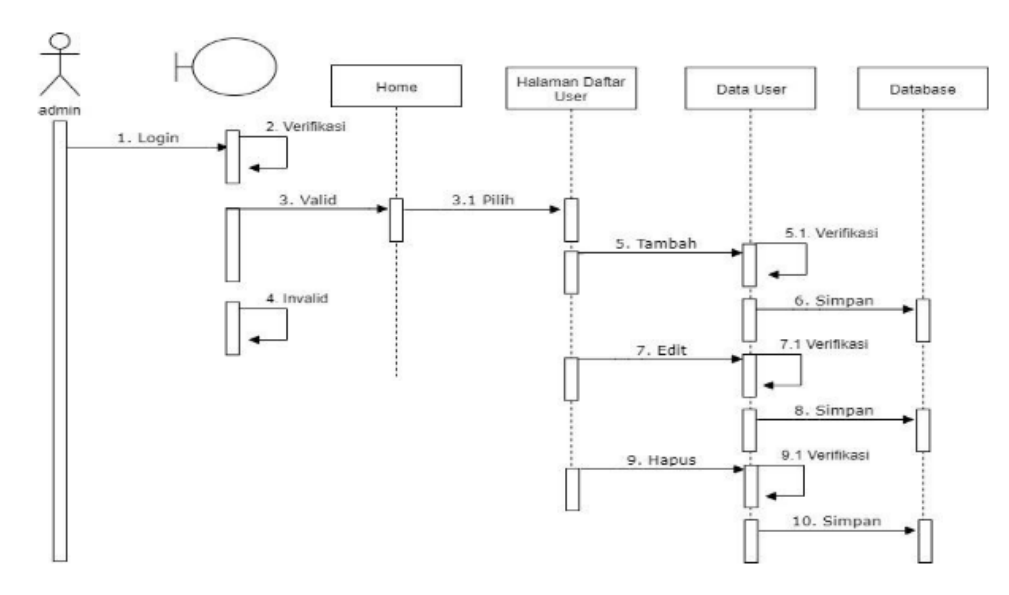

Gambar 2.15 Contoh *Sequence Diagram*

Sumber: (Kurniawan et al., 2019)
# **2.14 Penelitian Terdahulu**

Berikut beberapa penelitian terdahulu yang terkait dimana telah penulis rangkum ke dalam tabel dibawah ini.

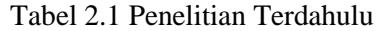

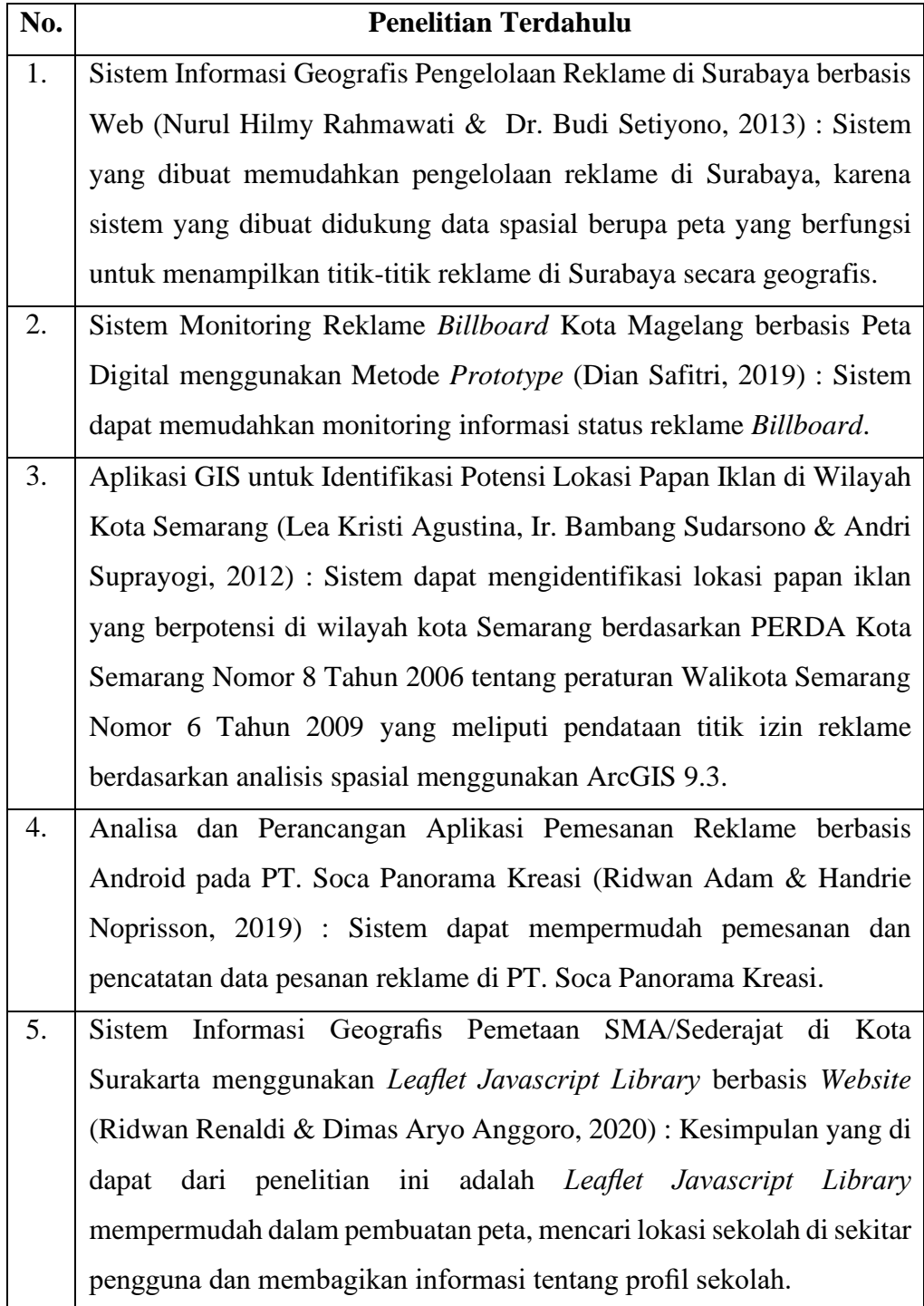

# **BAB III METODOLOGI PENELITIAN**

# **3.1 Tempat Penelitian**

Tempat yang dijadikan penulis sebagai objek penelitian adalah Kantor Dinas Penanaman Modal dan Pelayanan Terpadu Satu Pintu (DPMPTSP) Kota Medan yang beralamat di Jl. Jenderal Besar A.H. Nasution No.32, Pangkalan Masyhur, Kec. Medan Johor, Kota Medan, Sumatera Utara.

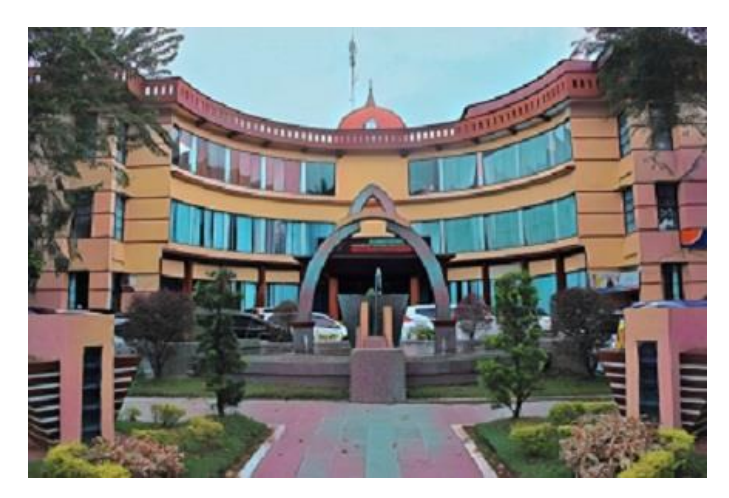

Gambar 3.1 Kantor DPMPTSP Kota Medan

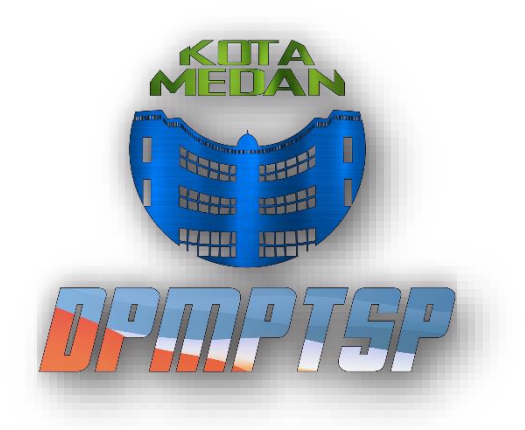

Gambar 3.2 Logo DPMPTSP Kota Medan Sumber: [\(http://dpmptsp.pemkomedan.go.id\)](http://dpmptsp.pemkomedan.go.id/)

# **3.2 Waktu Penelitian**

Penulis membutuhkan jadwal penelitian yang dilakukan agar penelitian ini lebih terkonsep dan tepat waktu dalam proses pengerjaannya. Untuk penjelasan lebih detail pada waktu penelitian bisa dilihat pada Tabel 3.1 sebagai berikut:

| Jadwal Penelitian          | September |   |   | Oktober |   |               |   | November |   |                |   | <b>Desember</b> |   |              | Januari |   |   |              |   |   |
|----------------------------|-----------|---|---|---------|---|---------------|---|----------|---|----------------|---|-----------------|---|--------------|---------|---|---|--------------|---|---|
|                            |           | 2 | 3 | 4       | ı | $\mathcal{L}$ | 3 | 4        | 1 | $\overline{2}$ | 3 | 4               | 1 | $\mathbf{2}$ | 3       | 4 | 1 | $\mathbf{2}$ | 3 | 4 |
| Identifikasi Masalah       |           |   |   |         |   |               |   |          |   |                |   |                 |   |              |         |   |   |              |   |   |
| Pengajuan dan Pengerjaan   |           |   |   |         |   |               |   |          |   |                |   |                 |   |              |         |   |   |              |   |   |
| Proposal Skripsi           |           |   |   |         |   |               |   |          |   |                |   |                 |   |              |         |   |   |              |   |   |
| Bimbingan Proposal Skripsi |           |   |   |         |   |               |   |          |   |                |   |                 |   |              |         |   |   |              |   |   |
| Seminar Proposal Skripsi   |           |   |   |         |   |               |   |          |   |                |   |                 |   |              |         |   |   |              |   |   |
| Pengumpulan dan Analisis   |           |   |   |         |   |               |   |          |   |                |   |                 |   |              |         |   |   |              |   |   |
| Data                       |           |   |   |         |   |               |   |          |   |                |   |                 |   |              |         |   |   |              |   |   |
| Perancangan Sistem         |           |   |   |         |   |               |   |          |   |                |   |                 |   |              |         |   |   |              |   |   |
| Pengcodingan Sistem        |           |   |   |         |   |               |   |          |   |                |   |                 |   |              |         |   |   |              |   |   |
| Pengujian Sistem           |           |   |   |         |   |               |   |          |   |                |   |                 |   |              |         |   |   |              |   |   |
| Dokumentasi Sistem         |           |   |   |         |   |               |   |          |   |                |   |                 |   |              |         |   |   |              |   |   |

Tabel 3.1 Jadwal Penelitian

# **3.3 Bahan dan Alat Penelitian**

Pada tahap ini penulis menganalisa kebutuhan spesifikasi sistem yang diperlukan untuk menyelesaikan penelitian skripsi. Adapun kebutuhan bahan dalam pembuatan sistem yang dibangun adalah sebagai berikut.

- 1. *Shapefile* tiap kecamatan di Kota Medan yang di *download* dari *website* Ina Geoportal [\(https://tanahair.indonesia.go.id\)](https://tanahair.indonesia.go.id/) yang dikembangkan oleh Badan Informasi Geospasial.
- 2. Data izin reklame yang diperoleh dari Kantor DPMPTSP Kota Medan.
- 3. Tiitik koordinat lokasi reklame yang diperoleh dari Google Maps.

# **3.3.1 Perangkat Keras**

Adapun kebutuhan spesifikasi perangkat keras dalam pembuatan sistem adalah sebagai berikut.

1. Notebook Asus A409UA

- 2. Processor Intel Core i3 7020U
- 3. RAM 4GB DDR4
- 4. Storage Hard Drives : 1 TB 5400RPM SATA HDD

#### **3.3.2 Perangkat Lunak**

Adapun kebutuhan spesifikasi perangkat lunak yang digunakan dalam perancangan sistem adalah sebagai berikut.

- *1. Operating System* Windows 2010 Home
- 2. Microsoft Office 2016
- 3. XAMPP 7.4.8 64 bit
- 4. Visual Studio Code
- 5. Mendeley Desktop 1.19.8
- 6. Quantum GIS Desktop 3.10.14
- 7. *Browser (*Google Chrome)
- 8. Balsamiq Wireframes

#### **3.4 Cara Kerja**

Metode kerja penelitian ini menggunakan metode pengumpulan data kualitatif yaitu berupa observasi, wawancara, dan studi pustaka, serta untuk metode pengembangan sistem peneliti menggunakan metode *Waterfall.*

# **3.4.1 Metode Pengumpulan Data Kualitatif**

Dalam mengumpulkan berbagai data dan informasi maka teknik pengumpulan data yang digunakan dalam penelitian ini yaitu sebagai berikut.

- 1. Wawancara, yaitu dengan memberikan pertanyaan-pertanyaan kepada informan yang sifatnya terbuka dalam lingkup konteks permasalahan yaitu Bapak Rizal Pahlawan Nasution sebagai Kepala Seksi Pengolahan Data dan Informasi serta Bapak Sayyid Luthfi Sani selaku Staff IT di kantor Dinas Penanaman Modal dan Pelayanan Terpadu Satu Pintu (DPMPTSP) Kota Medan.
- 2. Observasi, yaitu dengan mengamati persebaran dari masing-masing reklame yang tersebar di Kota Medan dan perkembangan situs resmi sistem

informasi perizinan pada *website* DPMPTSP Kota Medan, sehingga penulis dapat melihat langsung keadaan yang sebenarnya untuk memperoleh gambaran dan pemahaman yang jelas mengenai aplikasi pemetaan reklame yang akan dibangun.

3. Dokumentasi, yaitu dengan mempelajari, mencatat dan menyortir arsip data izin reklame, pedoman SOP (Standar Operasional Prosedur) DPMPTSP Kota Medan tahun 2019, surat keputusan, dan laporan-laporan serta bahanbahan lain yang berkaitan dengan data perizinan reklame seperti dokumen Peraturan Walikota No.46 Tahun 2020 tentang Petunjuk Teknis Peraturan Daerah Kota Medan Nomor 11 Tahun 2011 tentang Pajak Reklame dan beberapa penelitian terdahulu yang terkait GIS pemetaan reklame.

#### **3.4.2 Metode Pengembangan Sistem**

Dalam sistem ini penulis mengembangkan sistem dengan menggunakan metode *waterfall*. Metode *Waterfall* ini melakukan pendekatan secara sistematis dan urut mulai dari level kebutuhan sistem lalu menuju ke tahap analisis, desain, *coding, testing/verification*, dan *maintenance.*

Langkah-langkah Metode *Waterfall* adalah sebagai berikut ini :

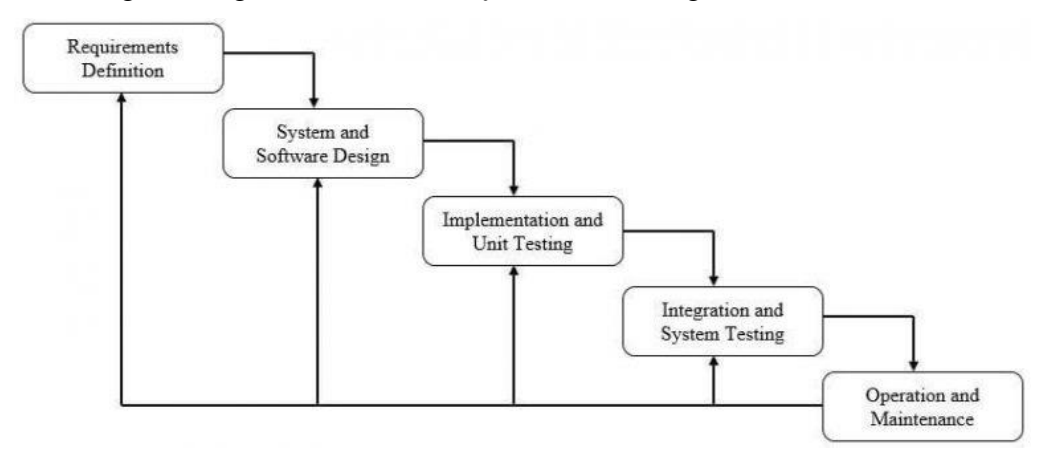

Gambar 3.3 Metode *Waterfall*

1. Analisis Kebutuhan

Analisis kebutuhan diperlukan demi memahami dan mencapai tujuan yang diraih. Penulis harus memahami permasalahan yang dihadapi dan mengumpulkan data-data yang dibutuhkan.

#### 2. Perancangan

Tujuan dari tahap ini adalah untuk pembuatan desain sistem yang dibuat berdasarkan kebutuhan pengguna. Dalam perancangan sistem, peneliti menggunakan UML (*Unified Modelling Language*) yang menggunakan *use case diagram, class diagram, sequence diagram* dan *activity diagram*. Penulis juga akan membuat rancangan *interface*. Web yang akan dibuat memliki tampilan yang sederhana dengan menu yang mudah di pahami oleh pengunjung sehingga mempermudah akses web.

3. Implementasi

Pada tahap implementasi ini yang dilakukan adalah pembuatan sistem dengan melakukan pengkodingan menggunakan bahasa pemrograman PHP dan *Javascript*, untuk media penyimpanan datanya digunakan MySQL. Untuk pemetaan tiap kecamatan di Kota Medan, file shp. di *download* dari *website* Ina Geoportal [\(https://tanahair.indonesia.go.id\)](https://tanahair.indonesia.go.id/) yang dikembangkan oleh Badan Informasi Geospasial. Sebelum melakukan pengkodingan penulis mengkonversi terlebih dahulu *file* .shp kecamatan ke dalam bentuk *file* GeoJSON menggunakan *Quantum* GIS. Sedangkan untuk visualisasi peta menggunakan *Leaflet* JS. Untuk pemetaan pada tiap titik reklame menggunakan titik koordinat yang diambil dari Google Maps.

4. Pengujian

Pada tahap pengujian ini dilakukannya uji coba sejauh mana kelayakan sistem yang sudah dibuat pada tahap sebelumnya. Tujuannya untuk memastikan bahwa input yang digunakan akan menghasilkan *output* yang sesuai, sehingga sistem dapat digunakan dengan baik. Pengujian yang dilakukan yaitu *Black Box Testing* kepada pihak DPMPTSP Kota Medan.

5. Pemeliharaan

Tahap ini merupakan proses terakhir, jika pada tahap sebelumnya sistem yang sudah diuji layak untuk digunakan maka dilakukannya penginstalan sistem. Tahap ini juga dapat diartikan bentuk tanggung jawab untuk memastikan apakah sistem dapat berjalan lancar dan juga untuk meningkatkan kemampuan sistem.

# **3.4.3 Kerangka Berpikir**

Gambar 3.4 dibawah ini menggambarkan alur kerangka berpikir dalam proses pembuatan sistem pada web GIS pemetaan reklame di Kota Medan.

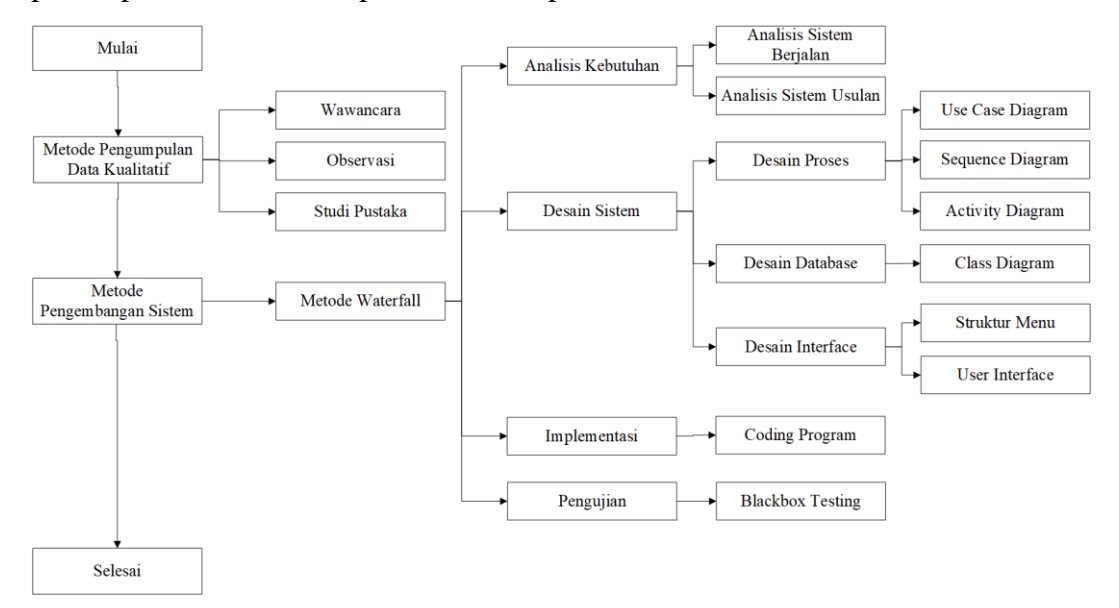

Gambar 3.4 Kerangka Berpikir

# **BAB IV HASIL DAN PEMBAHASAN**

#### **4.1** *Requirement Planning*

Dinas Penanaman Modal dan Pelayanan Terpadu Satu Pintu Kota Medan mempunyai tugas dan kewajiban membantu Wali Kota dalam pelaksanaan urusan pemerintahan bidang penanaman modal dan pelayanan terpadu satu pintu. Oleh karena itu, dibutuhkan perencanaan terhadap kebutuhan yang diperlukan oleh dinas.

## **4.1.1 Profil Kantor DPMPTSP Kota Medan**

Dinas Penanaman Modal dan Pelayanan Terpadu Satu Pintu Kota Medan yang beralamat di Jl. Jenderal Besar A.H. Nasution No.32, Lt. II-III, Pangkalan Masyhur, Kec. Medan Johor, Kota Medan, Sumatera Utara. DPMPTSP Kota Medan merupakan unsur pelaksana urusan pemerintahan dengan tugas melaksanakan kewenangan otonomi daerah dalam pengelolaan aspek-aspek terkait dengan peningkatan investasi dan pelayanan perizinan di Kota Medan.

DPMPTSP Kota Medan dibentuk berdasarkan Peraturan Daerah Kota Medan Nomor 15 Tahun 2016 tentang Pembentukan Perangkat Daerah Kota Medan. Sesuai Peraturan Wali Kota Medan Nomor 69 Tahun 2017 tentang Tugas dan Fungsi Dinas Penanaman Modal dan Pelayanan Terpadu Satu Pintu Kota Medan. disebutkan bahwa DPMPTSP Kota Medan merupakan unsur pelaksana urusan pemerintahan bidang penanaman modal dan pelayanan terpadu satu pintu yang dipimpin oleh Kepala Dinas yang berkedudukan di bawah dan bertanggung jawab kepada Wali Kota melalui Sekretaris Daerah.

DPMPTSP Kota Medan memiliki bidang pelayanan diantaranya perizinan usaha dan tanda daftar, bidang perizinan tata ruang, perhubungan, dan lingkungan hidup, serta bidang perizinan kesehatan, ketenagakerjaan dan perizinan lainnya. Dimana perizinan reklame dikelola oleh Seksi Perizinan, Tata Ruang dan Pembangunan yang bertugas verifikasi berkas permohonan perizinan reklame, peninjauan lapangan izin reklame dan penerbitan izin reklame.

#### **4.1.2 Struktur Organisasi DPMPTSP Kota Medan**

Petunjuk pelaksanaan peraturan daerah yaitu Peraturan Wali Kota Medan Nomor 1 Tahun 2017 tentang Kedudukan, Susunan Organisasi, Tugas dan Fungsi, dan Tata Kerja Perangkat Daerah, dimana struktur organisasi DPMPTSP Kota Medan dapat dilihat pada gambar berikut.

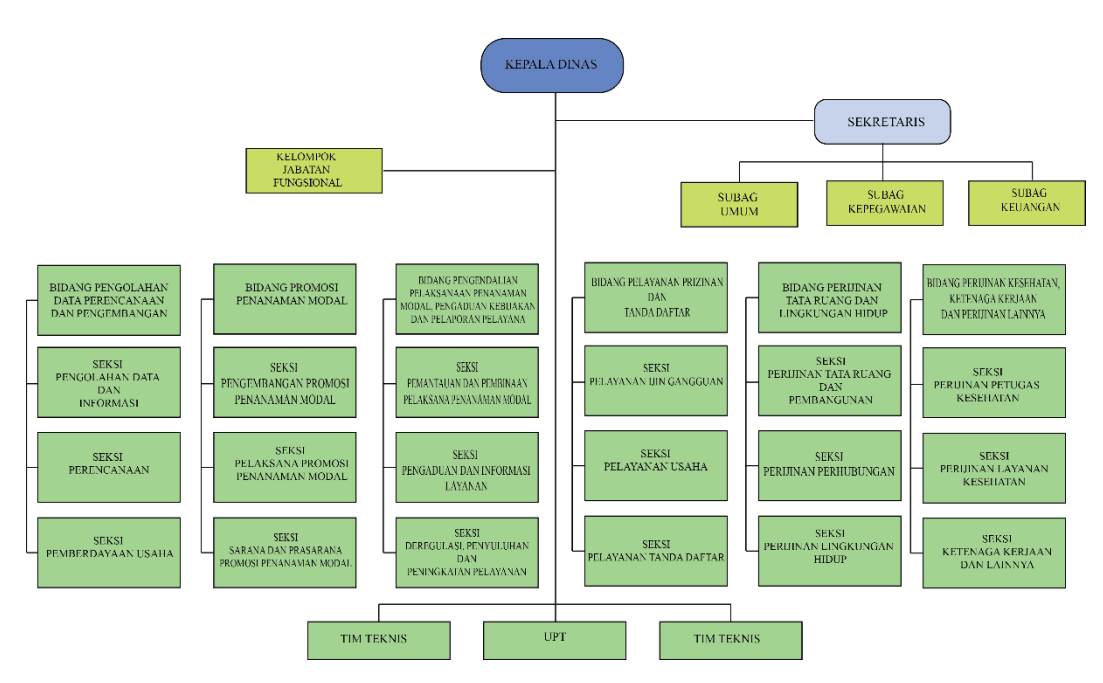

Gambar 4.1 Struktur Organisasi

## **4.1.3 Tantangan dan Peluang Pengembangan Pelayanan**

Dalam penyelenggaraan penanaman modal dan PTSP tersebut beberapa faktor penghambat yang menjadi tantangan pelayanan Dinas Penanaman Modal dan PTSP Kota Medan adalah :

1. Perubahan peraturan perundangan yang cepat di tingkat pusat mengenai urusan wajib non pelayanan dasar penanaman modal terkait kewenangan daerah tentang perizinan dan non-perizinan. Untuk itu, diperlukan aparatur yang adaptif dan responsif atas perkembangan dan perubahan serta dapat menyesuaikan secara cepat dan tepat kewenangan daerah terkait perizinan dan nonperizinan serta up-dating dan harmonisasi peraturan perundangan antara Pemerintah, Pemerintah Provinsi, dan Daerah.

- 2. Tingkat penggunaan media pelayanan perizinan secara on-line oleh masyarakat masih sangat rendah. Oleh karena, secara terus menerus dan berkesinambungan dilakukan sosialisasi untuk mendorong masyarakat menggunakan media on-line perizinan yang telah disiapkan Dinas Penanaman Modal dan PTSP Kota Medan melalui website [www.dpmptsp.pemkomedan.go.id.](http://www.dpmptsp.pemkomedan.go.id/)
- 3. Adanya tantangan target pencapaian pertumbuhan ekonomi daerah Kota Medan yang berkualitas yang sangat dipengaruhi perekonomian nasional, regional, bahkan dunia serta pengaruh dari laju inflasi, daya saing daerah, SDM, dan faktor kemudahan berusaha di Kota Medan.
- 4. Dengan banyaknya jumlah berkas yang harus ditangani yaitu rata-rata 100 izin perhari, pegawai Dinas Penanaman Modal dan PTSP dituntut untuk professional dalam melakukan pelayanan dengan mengacu pada sistem pelayanan yang distandarkan. Ditambah lagi dengan amanat dari UU Nomor 23 Tahun 2014 dan UU Nomor 30 tentang Administrasi Pemerintahan yang mengamanatkan penyelenggaraan Pelayanan Terpadu Satu Pintu. Kemudian, Peraturan Menteri Negara Pendayagunaan Aparatur Negera Nomor 35 Tahun 2012 tentang Pedoman Penyusunan Standar Operasional Prosedur Administrasi Pemerintah dan Peraturan Menteri Negara Pendayagunaan Aparatur Negera Nomor 15 Tahun 2014 tentang Pedoman Standar Pelayanan.
- 5. Bertambahnya jenis izin yang harus dilayani tidak seimbang dengan jumlah sumber daya manusia yang ada di Dinas Penanaman Modal dan PTSP dan tuntutan peraturan perundangan dimaksud membutuhkan sumber daya manusia yang tidak hanya memenuhi kualitas secara akademis namun harus telah siap bekerja melayani masyarakat.

Tantangan menjadi fokus pelayanan DPMPTSP serta harus mempersiapkan solusi yang kreatif untuk menghadapi tantangan tersebut dengan peningkatan pelayanan penanaman modal dan perizinan yang menggunakan sumber daya apatur yang berkualitas dengan dukungan sistem IT yang terintegrasi.

## **4.2 Analisis Sistem**

Berikut analisa terhadap sistem yang sedang berjalan dan sistem usulan yang digambarkan menggunakan *activity diagram* sebagai berikut.

#### **4.2.1 Analisis Sistem Berjalan**

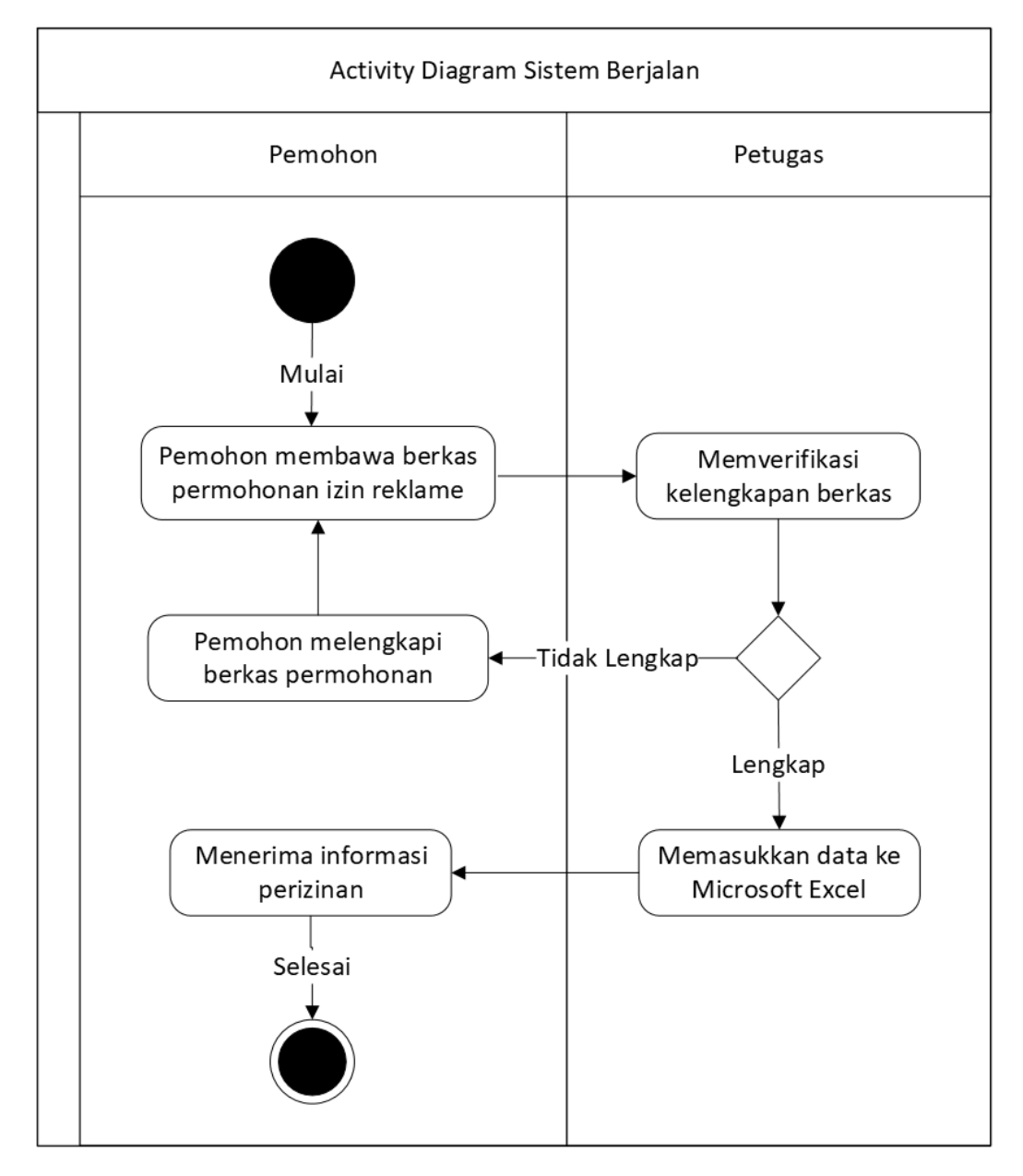

#### Gambar 4.2 *Activity Diagram* Sistem Berjalan

Data reklame dikelola oleh Seksi Perizinan, Tata Ruang dan Pembangunan yang bertugas yang bertugas memverifikasi berkas permohonan perizinan reklame, peninjauan lapangan izin reklame dan penerbitan izin reklame. Seksi Perizinan,

Tata Ruang dan Pembangunan akan menerima berkas permohonan perizinan reklame yang diajukan langsung oleh pemohon dari pihak perusahaan yang bersangkutan. Setelah data diverifikasi, maka dilakukan pendataan reklame tersebut dengan sederhana dengan menggunakan Microsoft Excel. Berikut *Activity Diagram* sistem yang sedang berjalan.

Data reklame yang diolah terdiri dari nomor izin reklame, nama izin reklame, nomor resi, tanggal masuk permohonan izin reklame, tanggal terbit izin reklame, jenis permohonan izin reklame, nama pemohon, alamat pemohon, kontak pemohon, jabatan pemohon, badan usaha, nama perusahaan, alamat perusahaan, lokasi reklame, kecamatan lokasi reklame, kelurahan lokasi reklame, kategori reklame, teks reklame, unit reklame, luas reklame, tinggi reklame, penempatan reklame dan masa izin reklame berlaku. Data tersebut hanya disajikan sebatas informasi yang berbentuk tabel. Oleh karena itu, dibutuhkan sebuah sistem yang dapat menampilkan pemetaan titik lokasi reklame secara geografis per kecamatan di Kota Medan dan per kategori reklame, sehingga persebaran reklame juga dapat dilihat oleh masyarakat umum khususnya wilayah Kota Medan.

#### **4.2.2 Analisis Sistem Usulan**

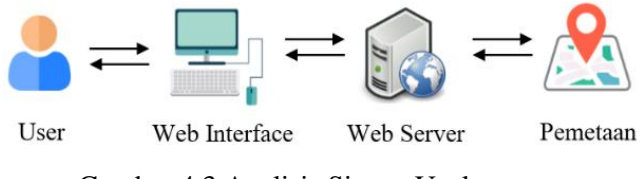

Gambar 4.3 Analisis Sistem Usulan

Gambar 4.3 diatas merupakan gambaran sistem usulan yang akan diterapkan, dimana user dapat membuka aplikasi web interface melalui komputer/laptop, setelah itu user melakukan pengelolaan data seperti input, edit dan hapus data reklame, data tersebut akan disimpan di web server atau tempat penyimpanan data berupa database. Setelah itu, maka akan ditampilkan hasil akhir berupa pemetaan reklame. Disini user dapat terbagi dua yaitu

1. Pengunjung, disini pengunjung bisa masuk tanpa akun, namun hak akses nya terbatas yaitu hanya dapat melihat titik persebaran reklame perkecamatan di Kota Medan dan per kategori reklame beserta informasi dan rute menuju titik lokasi reklame. Pengunjung juga dapat memperoleh informasi tentang ketentuan perizinan reklame berdasarkan nilai sewa reklame, pembobotan kelas jalan dan nilai strategis reklame serta pemetaan lokasi jalan yang tidak dibenarkan untuk penyelenggaraan reklame.

2. Administrator, dimana harus mempunyai akun terlebih dahulu untuk dapat mengakses aplikasi agar dapat mengelola seluruh data reklame di dalam sistem. Administrator terbagi dua yaitu, super admin dan admin, perbedaannya adalah pada cara manajemen user/sistem dan hak aksesnya, dimana super admin berada di level lebih tinggi daripada admin.

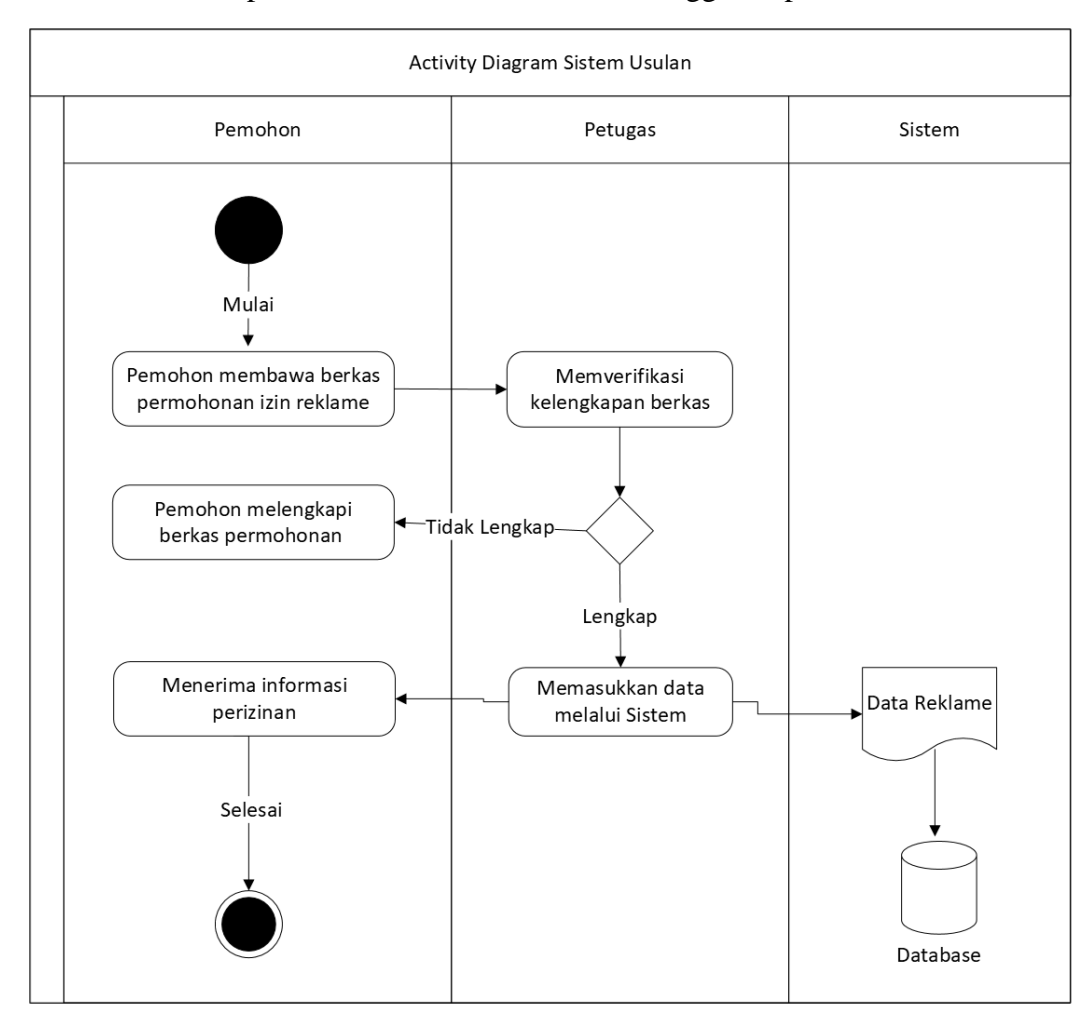

Gambar 4.4 *Activity Diagram* Sistem Usulan

Gambar 4.4 diatas merupakan *activity diagram* sistem usulan dimana setelah petugas memverifikasi kelengkapan data reklame untuk dimasukkan kedalam sistem, dimana data tersebut akan langsung tersimpan ke dalam *database*.

#### **4.3 Perancangan Sistem**

Perancangan sistem bertujuan untuk memberikan gambaran perencanaan dan pembuatan sketsa secara umum kepada *user* tentang sistem usulan. Perancangan sistem menggunakan *Use case, activity, sequence,* dan *class diagram.*

## **4.3.1** *Use Case Diagram*

Gambar *use case* diagram dibawah ini menggambarkan fitur-fitur yang dapat dilakukan oleh superadmin dan admin.

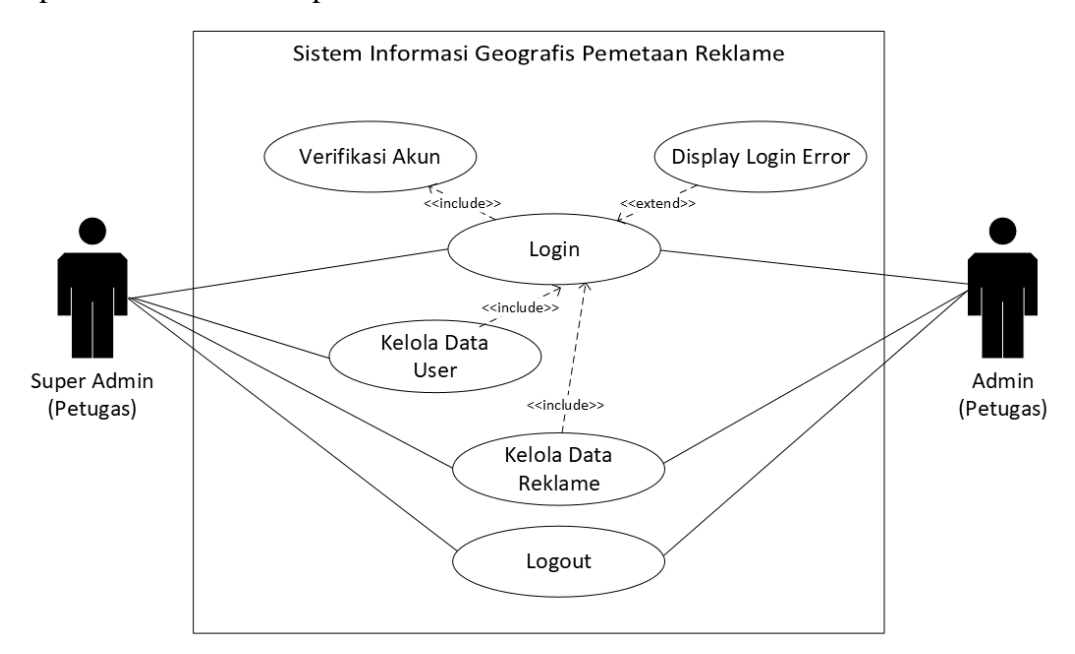

Gambar 4.5 *Use Case Diagram* Admin

Gambar 4.5 diatas meupakan *use case diagram* petugas yaitu admin dan superadmin. Petugas disini berperan sebagai yang mengendalikan sistem, petugas harus melakukan login terlebih dahulu dengan memasukkan *email* beserta *password*, agar bisa dapat mengelola data reklame. Kelola data reklame pada *use case* diatas terdiri dari data kecamatan, kategori, pemohon dan perusahaan. Petugas dapat melihat, menambah, mengedit serta menghapus data reklame. Begitu juga dengan super admin, bedanya super admin dapat mengelola data *user.* Sedangkan admin tidak dapat membuat akun admin yang lain.

Gambar *use case diagram* dibawah ini menggambarkan fitur-fitur yang dapat dilakukan oleh *user* yaitu pengunjung dan petugas.

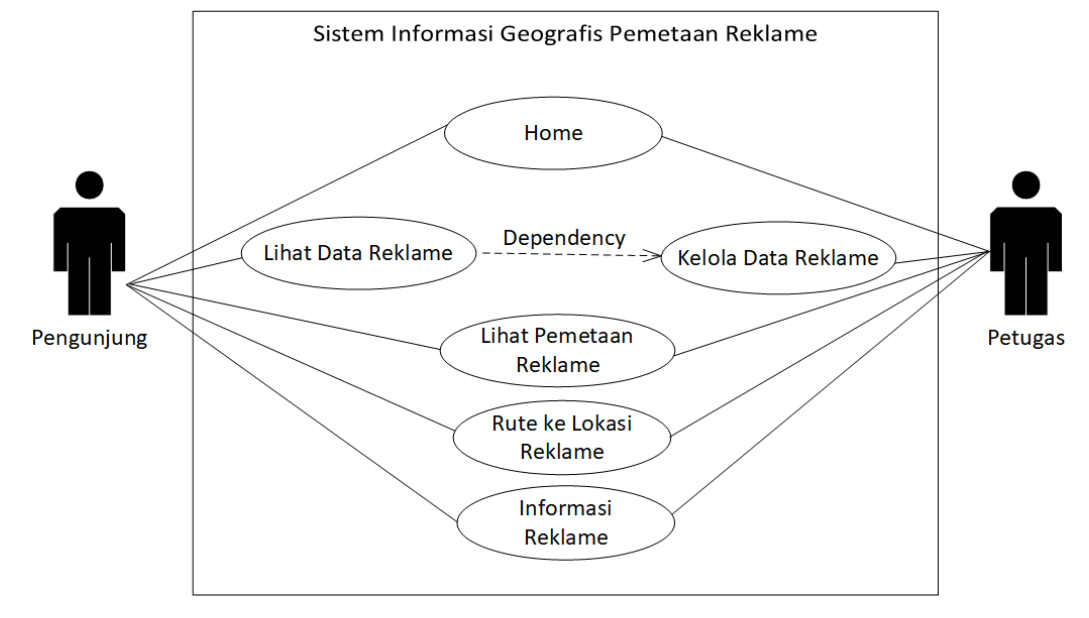

Gambar 4.6 *Use Case Diagram User*

Gambar 4.6 diatas meupakan *use case diagram* diatas menggambarkan fitur-fitur apa saja yang akan dilakukan oleh pengunjung dan petugas. Petugas dapat melihat, menambah, mengedit serta menghapus data reklame. Sedangkan pengunjung hanya dapat melihat halaman *Home*, pemetaan reklame baik berdasarkan kecamatan dan kategorinya beserta informasi dan rutenya.

## **4.3.2** *Sequence Diagram*

Gambar 4.7 dibawah merupakan *sequence diagram* sistem informasi geografis pemetaan reklame di Kota Medan. Admin dapat mengendalikan sistem dengan memasukkan *Email* dan *Password* untuk masuk kedalam sistem. Admin dapat mengelola seluruh data reklame.

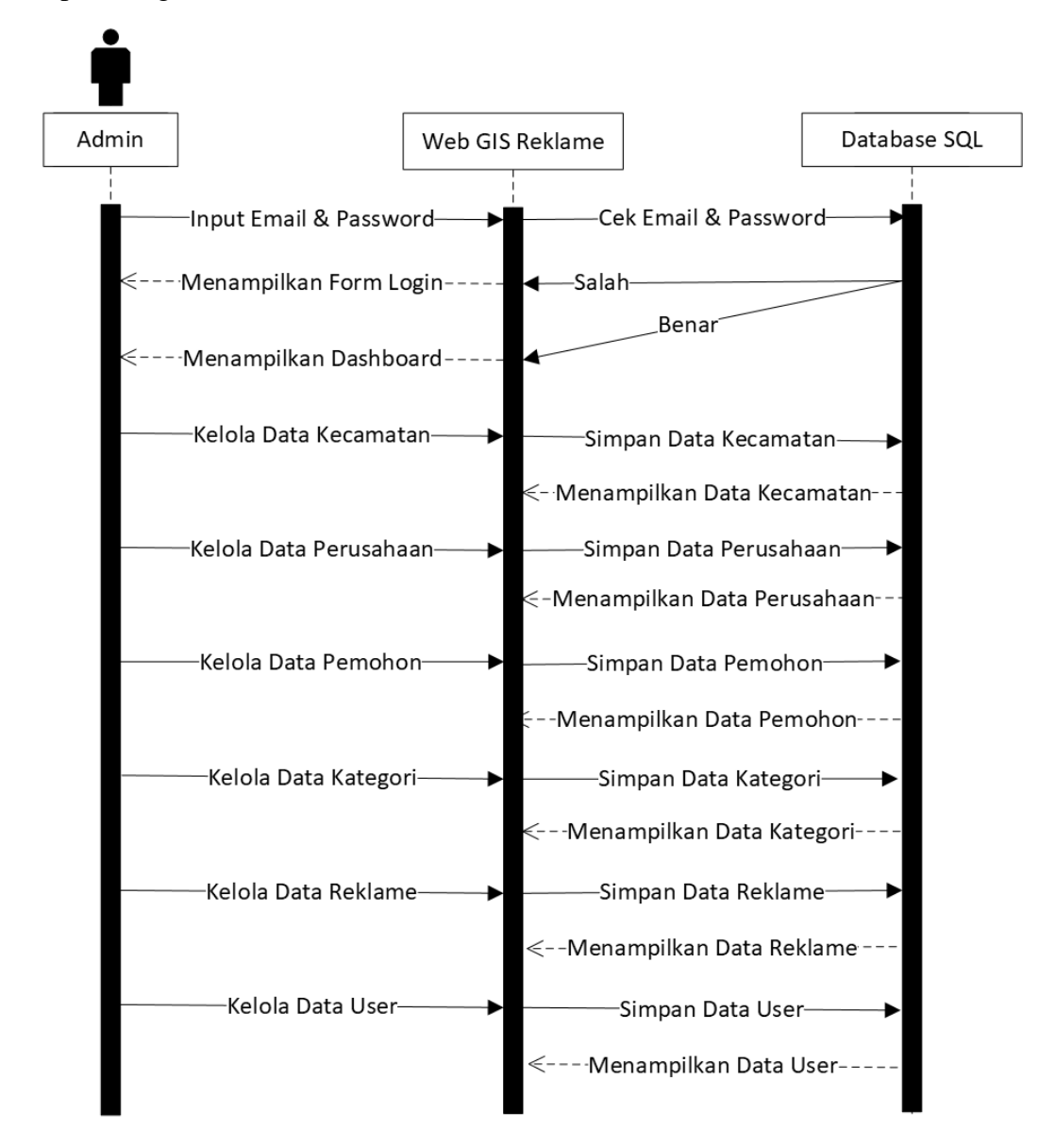

Gambar 4.7 *Sequence Diagram*

#### **4.3.3** *Activity Diagram*

Berikut ini beberapa *activity diagram* yang dapat menggambarkan alur proses pada sistem web GIS pemetaan reklame di Kota Medan.

1. *Activity Diagram* Pengunjung

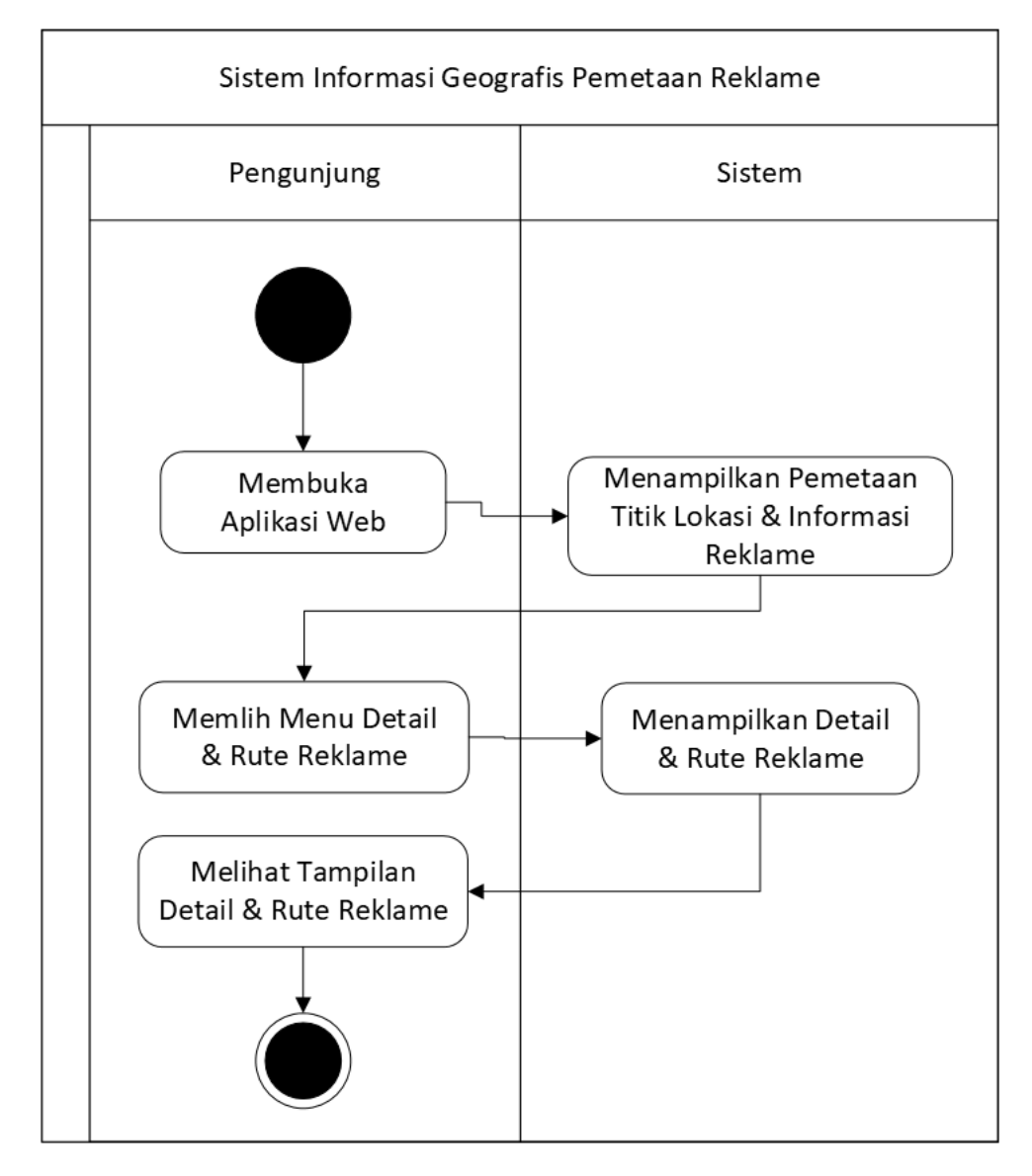

Gambar 4.8 *Activity Diagram* Pengunjung

Gambar diatas merupakan *activity diagram* untuk pengunjung, dimana pengunjung dapat membuka aplikasi dan web akan menampilkan pemetaan reklame beserta informasi dan rutenya.

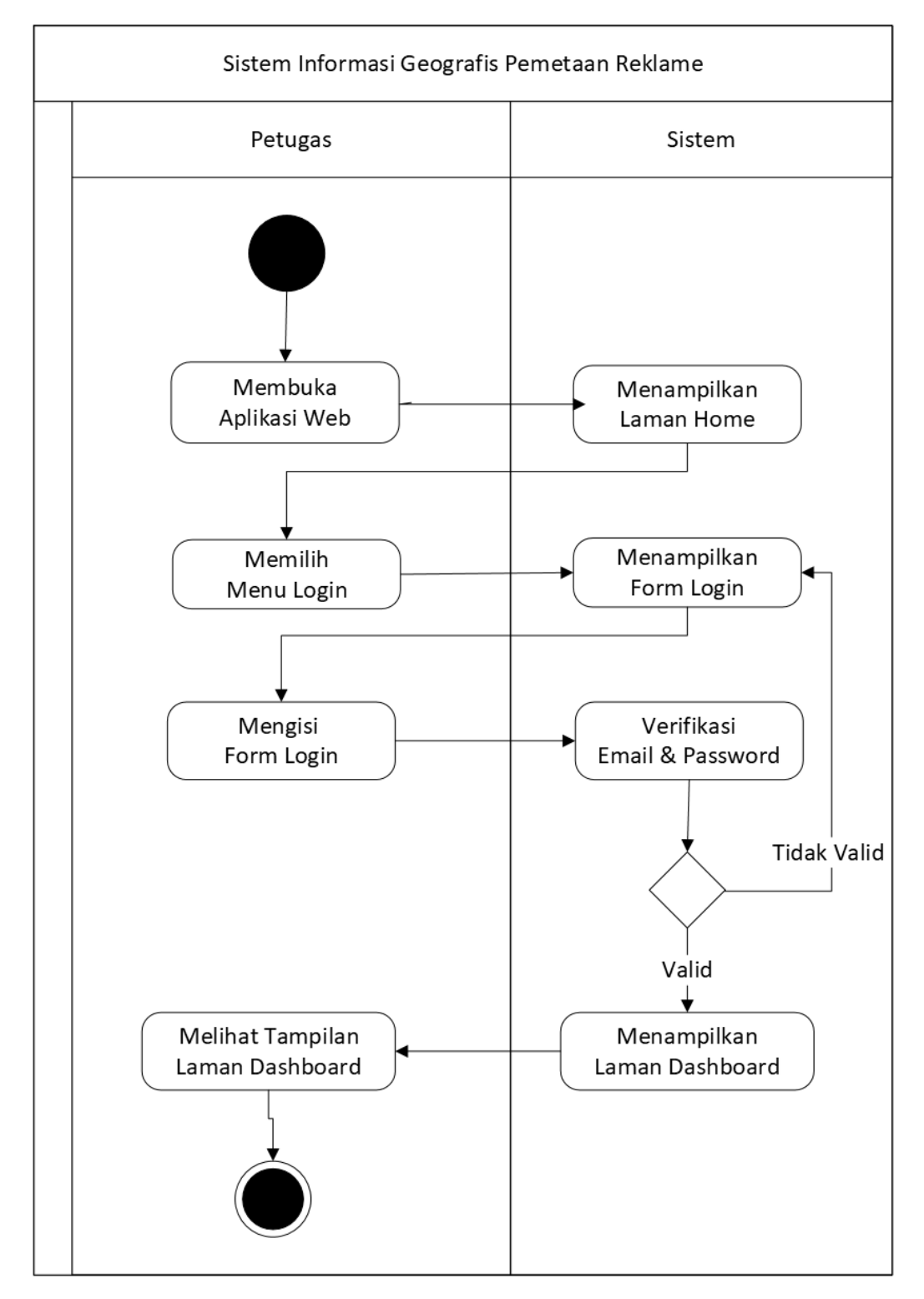

# 2. *Activity Diagram Login*

Gambar 4.9 *Activity Diagram Login*

Aktifitas *login* dimulai dari admin yang membuka aplikasi webgis dan sistem akan menampilkan halaman *Home*. Halaman *Home* berisi peta dari kecamatan di Kota Medan dengan pemetaan dari titik keberadaan lokasi reklame berada. Selanjutnya, admin dapat memilih menu Login untuk masuk dengan mengisi *Form Login* menggunakan *Email* dan *Password* yang jika valid maka admin akan dibawa ke halaman *Dashboard*, sedangkan jika tidak valid maka akan kembali ke halaman *Form Login*.

3. Activity Diagram Petugas (Kelola Data)

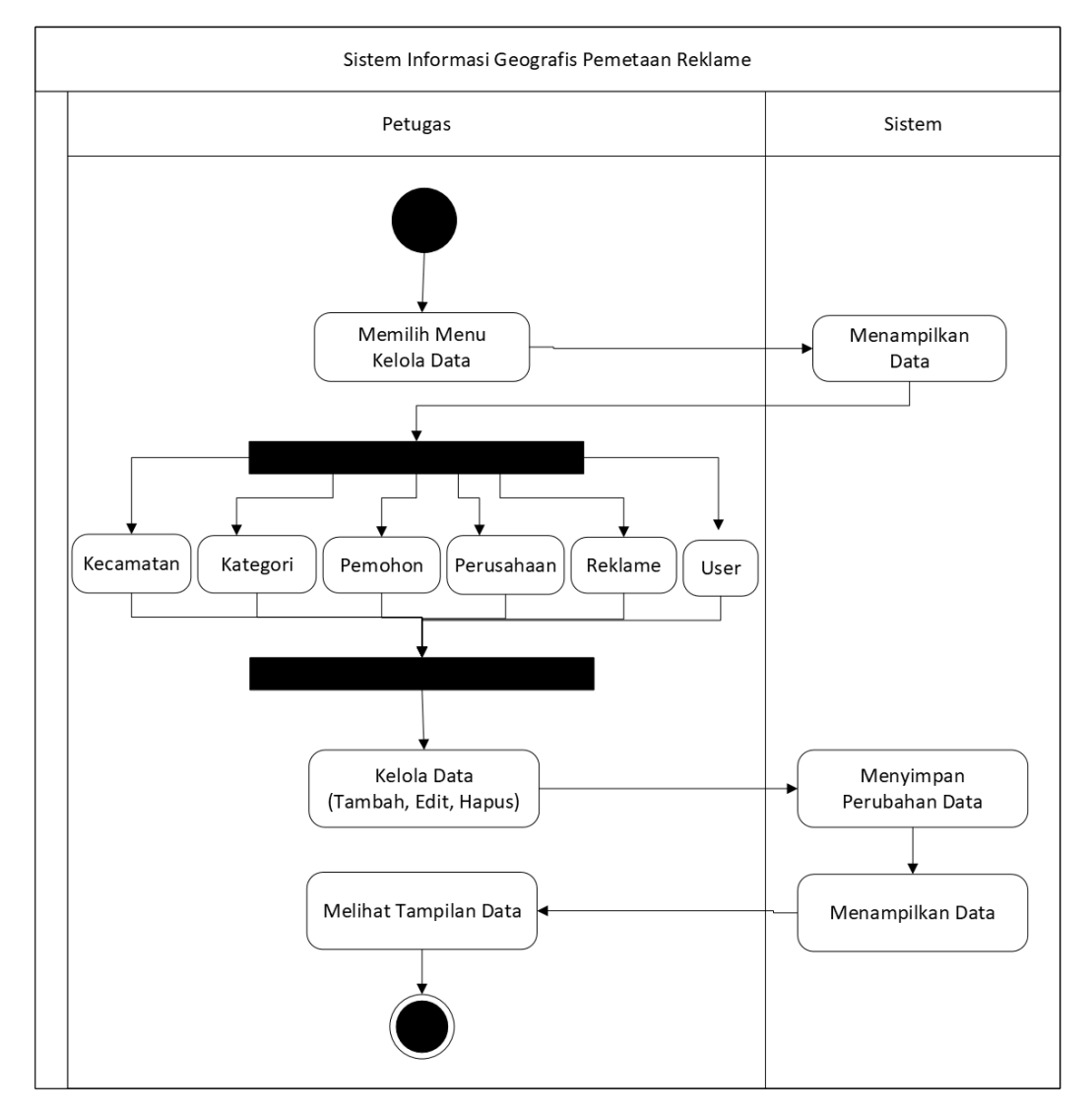

Gambar 4.10 *Activity Diagram* Admin

Berdasarkan *activity diagram* pada Gambar 4.10 diatas, pada pengelolaan data reklame, admin dapat menambahkan, mengedit dan menghapus data reklame,

pengolahan data reklame meliputi data kecamatan, data pemohon, data perusahaan, data kategori, data reklame serta data *user.*

4. *Activity Diagram Logout*

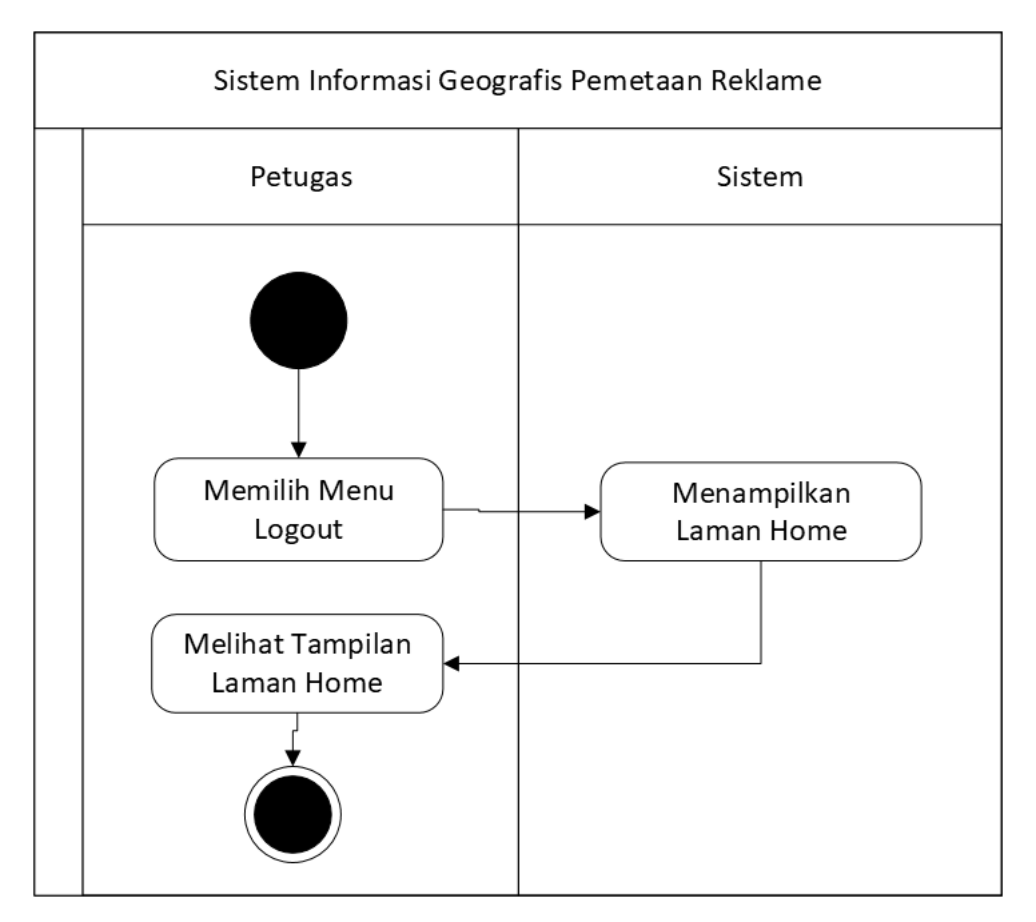

Gambar 4.11 *Activity Diagram Logout*

Gambar diatas merupakan *activity diagram Logout*, dimana admin dapat memilih menu *Logout* dan otomatis akan langsung dibawa ke halaman *Home*.

#### **4.4 Perancangan** *Database*

*Class Diagram* dibawah menujukkan perancangan database pada sistem informasi gerografis pemetaan reklame yang akan dibuat.

# **4.4.1** *Class Diagram*

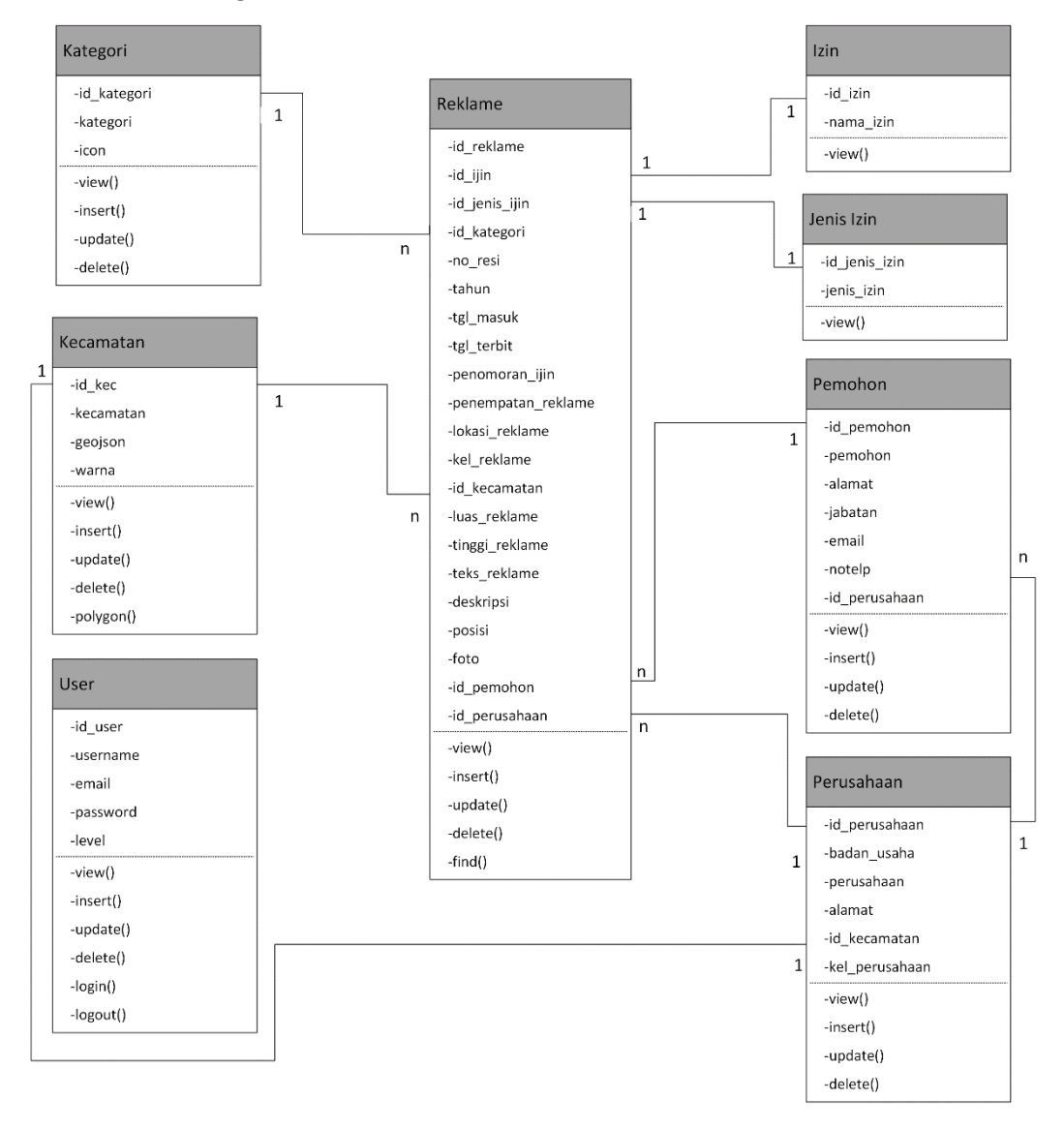

Gambar 4.12 *Class Diagram*

Gambar diatas merupakan *class diagram* sistem informasi geografis pemetaan reklame di Kota Medan. Terdapat delapan class yang saling berhubungan, yaitu *class user, class* pemohon, *class* perusahaan, *class* kecamatan, *class* kategori, *class* izin*, class* jenis izin dan *class* reklame.

#### **4.5 Perancangan Interface**

Dibawah ini merupakan perncangan *interface* yang terdiri dari struktur menu dan desain *user interface* pada Web GIS reklame.

# **4.5.1 Struktur Menu**

Gambar dibawah adalah gambaran struktur menu di dalam web yang dapat dijalankan oleh user.

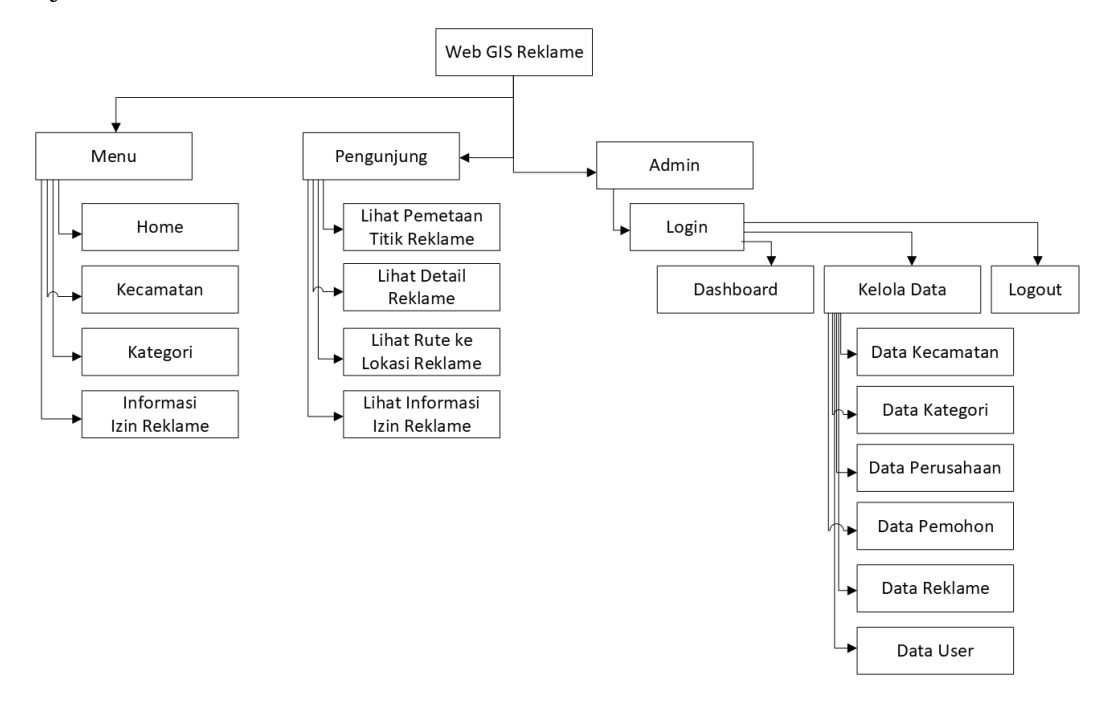

Gambar 4.13 Struktur Menu

# **4.5.2 Desain** *User Interface*

Rancangan *interface* atau antar-muka berupa komunikasi antar pengguna dengan sistem, yang gunanya untuk menampilkan penjelasan sistem secara keseluruhan sehingga *user* mengerti terhadap sistem tersebut.

1. Rancangan Menu *Home*

Gambar diatas merupakan rancangan menu *Home*. Menu *Home* merupakan halaman yang pertama kali muncul saat *user* membuka webgis reklame. Pada menu *Home* terdapat menu Kecamatan, Kategori, Reklame dan *Login*.

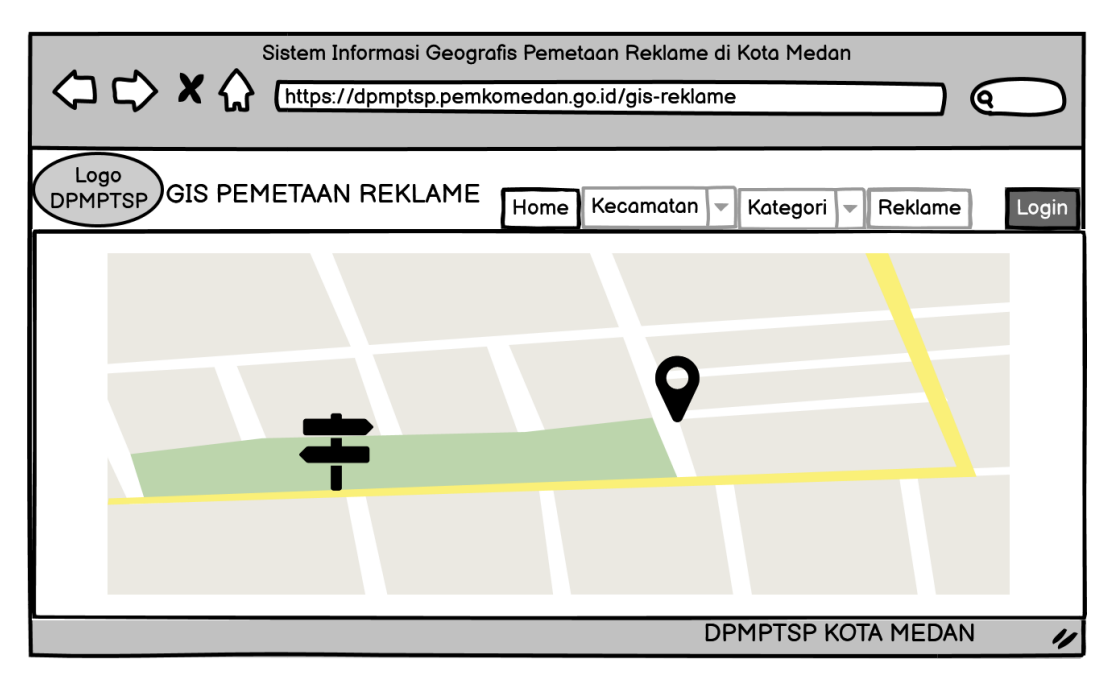

Gambar 4.14 Rancangan Menu *Home*

2. Rancangan Menu Kecamatan

Gambar diatas merupakan rancangan menu kecamatan, dimana menampilkan pemetaan reklame perkecamatan di Kota Medan beserta daftar reklamenya.

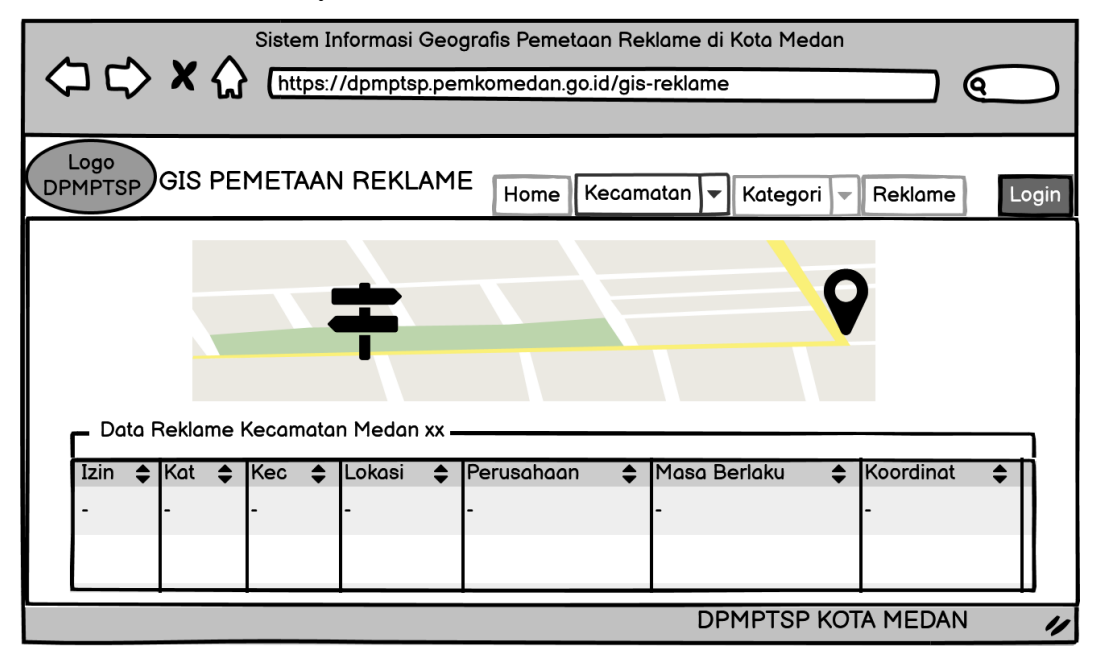

Gambar 4.15 Rancangan Menu Kecamatan

3. Rancangan Menu Kategori

Gambar diatas merupakan rancangan menu kategori, dimana menampilkan pemetaan reklame perkategori beserta daftar reklamenya.

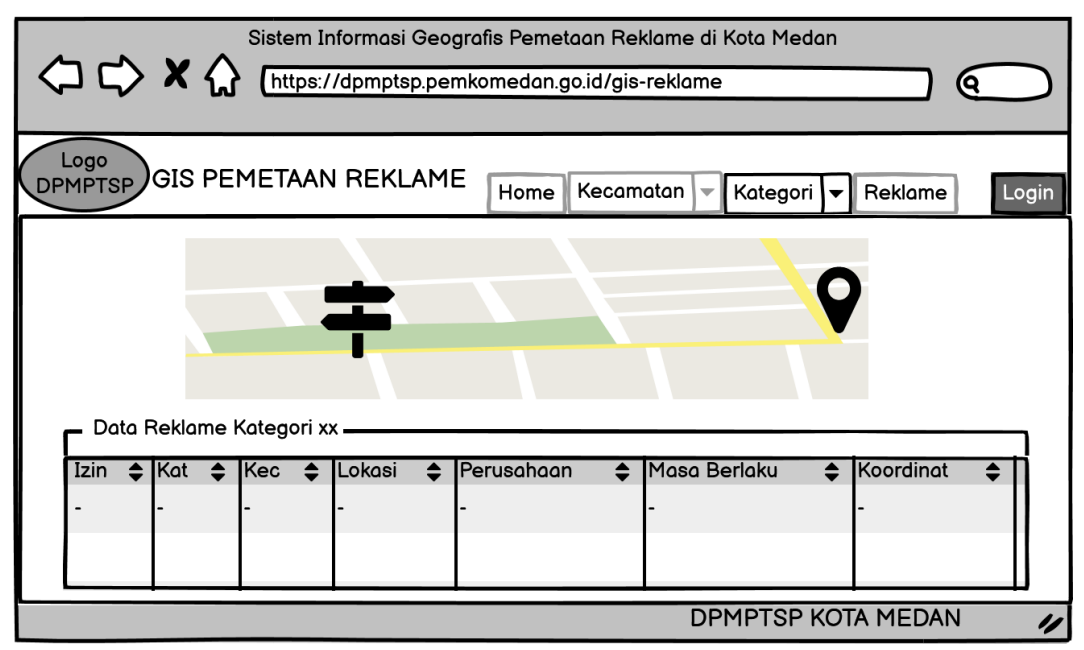

Gambar 4.16 Rancangan Menu Kategori

4. Rancangan Menu Info Reklame

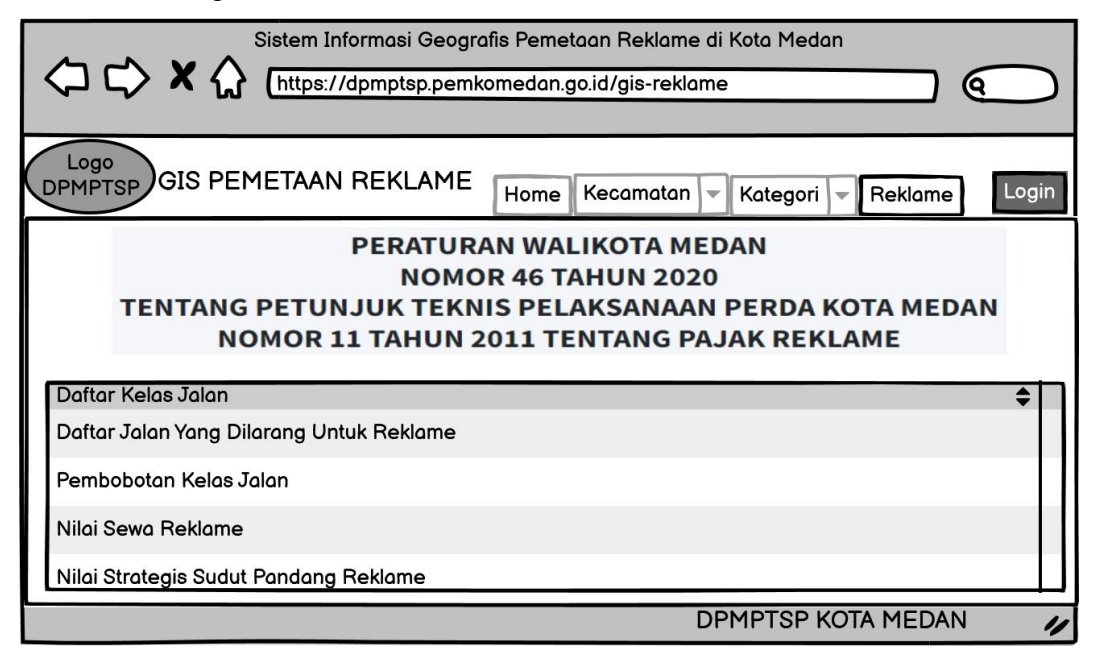

Gambar 4.17 Rancangan Menu Info Reklame

Menu info reklame menampilkan ketentuan perizinan reklame diantaranya daftar kelas jalan, nilai sewa reklame, pembobotan kelas jalan dan nilai strategis reklame serta pemetaan jalan yang tidak dibenarkan untuk penyelenggaraan reklame berdasarkan Peraturan Wali Kota Medan Nomor 46 Tahun 2020.

## 5. Rancangan Menu *Login*

Pada *Form Login*, admin harus memasukkan *email* dan *password.*

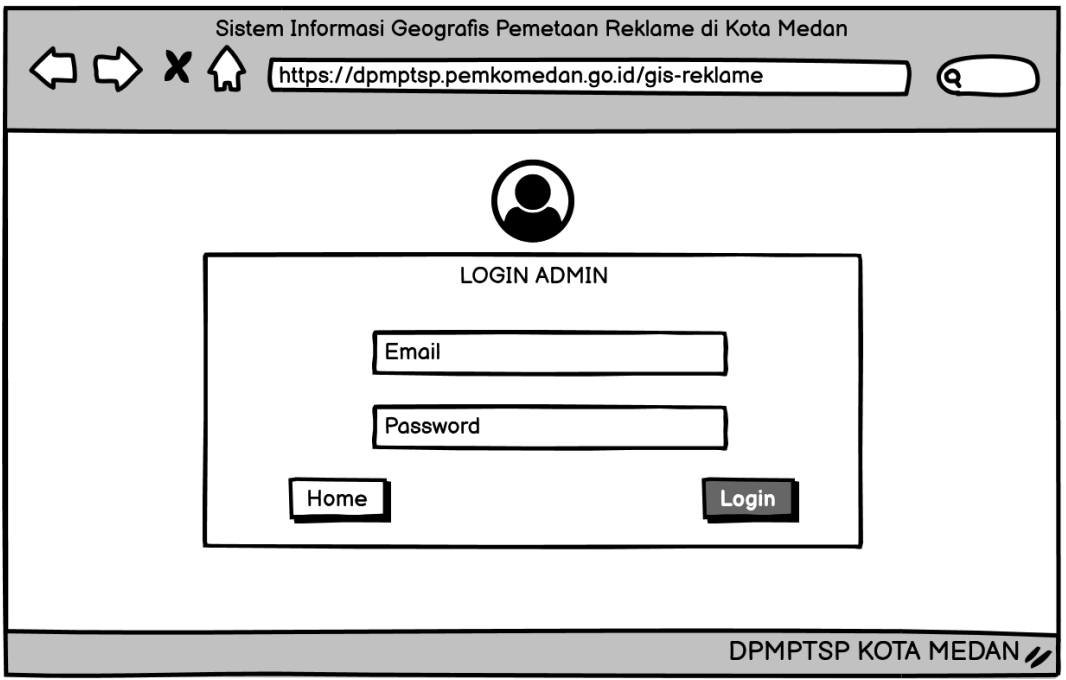

Gambar 4.18 Rancangan Menu Login

#### 6. Rancangan Menu *Dashboard*

Gambar diatas merupakan rancangan menu *Dashhboard.* Setelah admin *login,* maka akan ditampilkan menu *Dashboard,* dimana terdapat informasi mengenai jumlah data kecamatan, pemohon, perusahaan, kategori, reklame dan *user.*

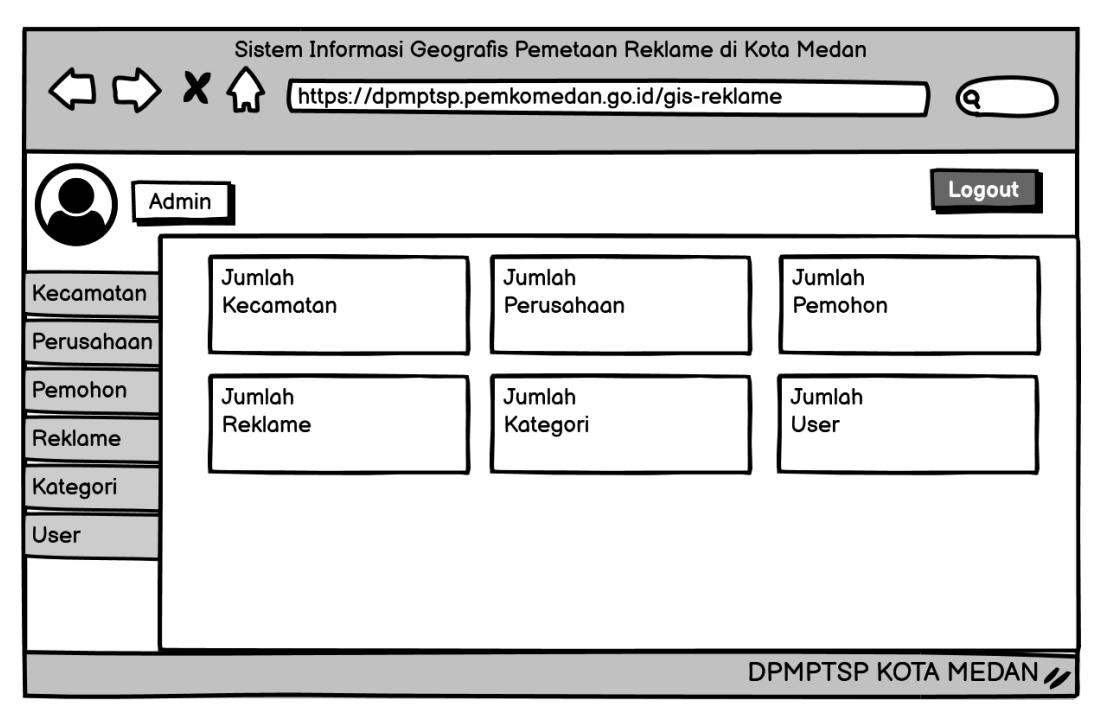

Gambar 4.19 Rancangan Menu *Dashboard*

7. Rancangan Menu Data Reklame

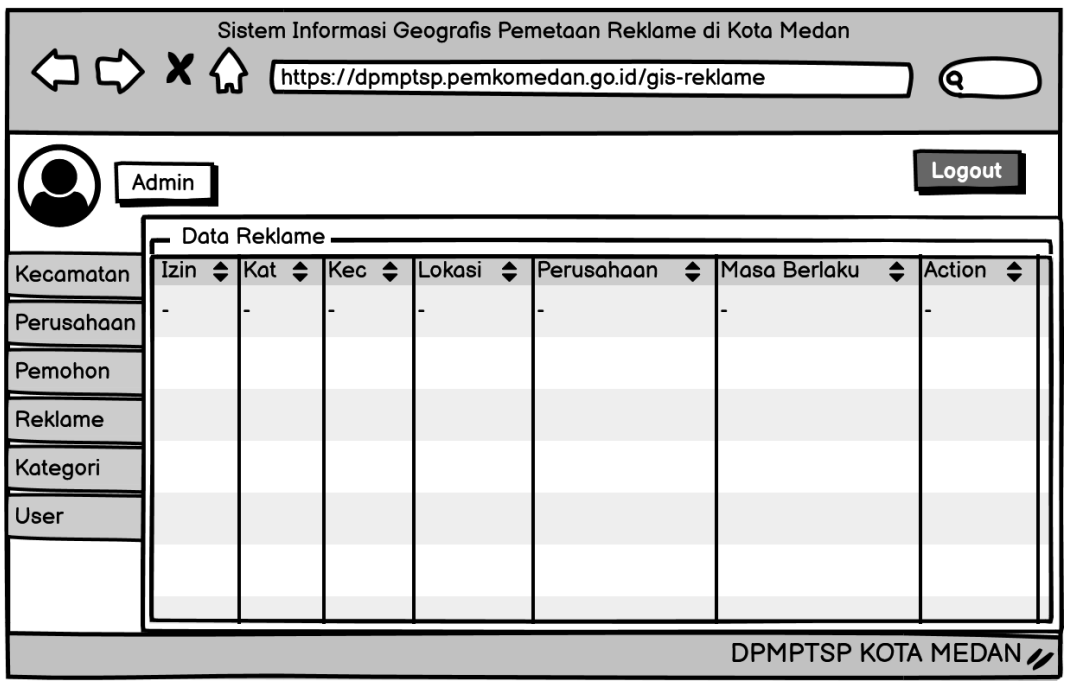

Gambar 4.20 Rancangan Menu Data Reklame

Gambar diatas merupakan rancangan tampilan data reklame yang menampilkan nomor izin, kategori, kecamatan, lokasi, perusahaan dan masa berlaku reklame.

8. Rancangan Menu Tambah Data Reklame

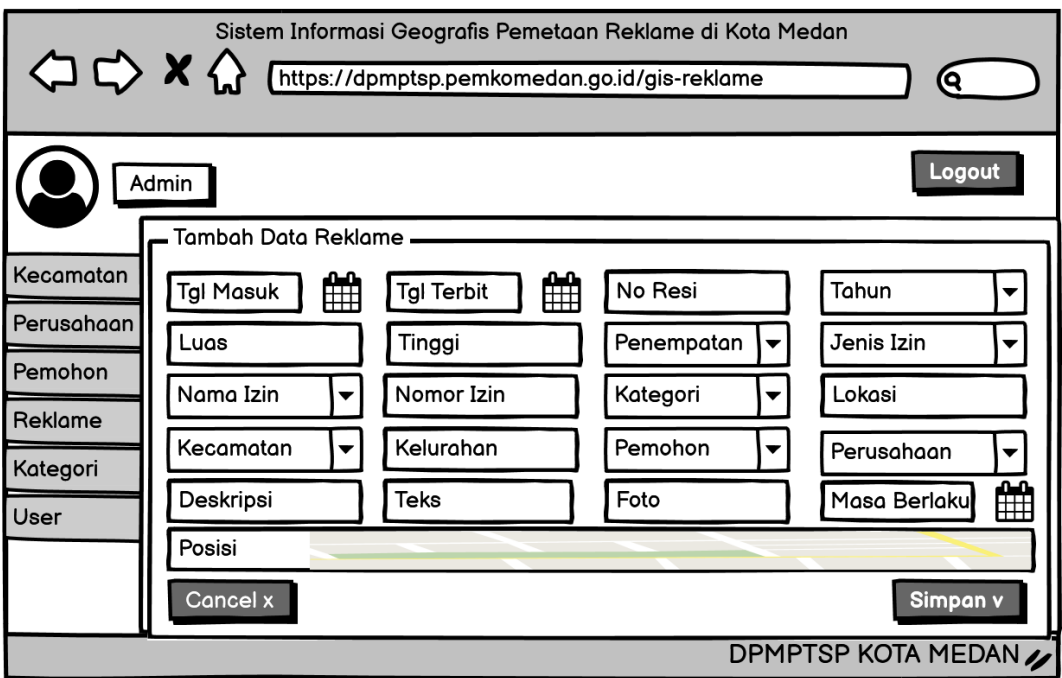

Gambar 4.21 Rancangan Menu Tambah Data Reklame

Gambar diatas merupakan rancangan menu tambah data reklame.

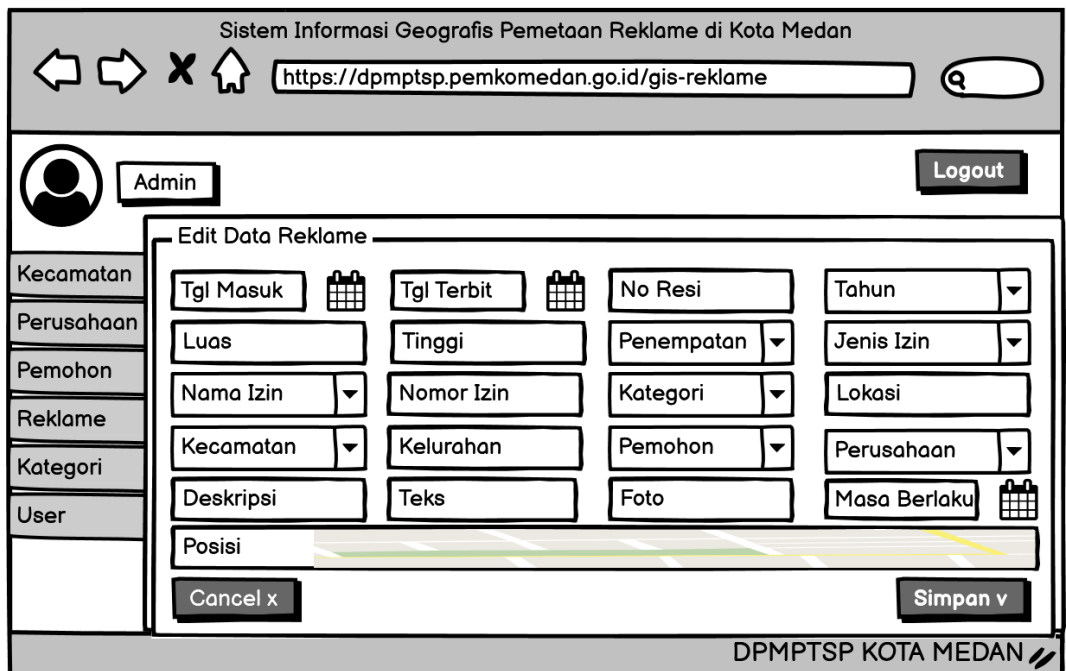

9. Rancangan Menu Edit Data Reklame

Gambar 4.22 Rancangan Menu Edit Data Reklame

Gambar 4.22 merupakan rancangan menu pengelolalan data reklame yaitu edit data reklame.

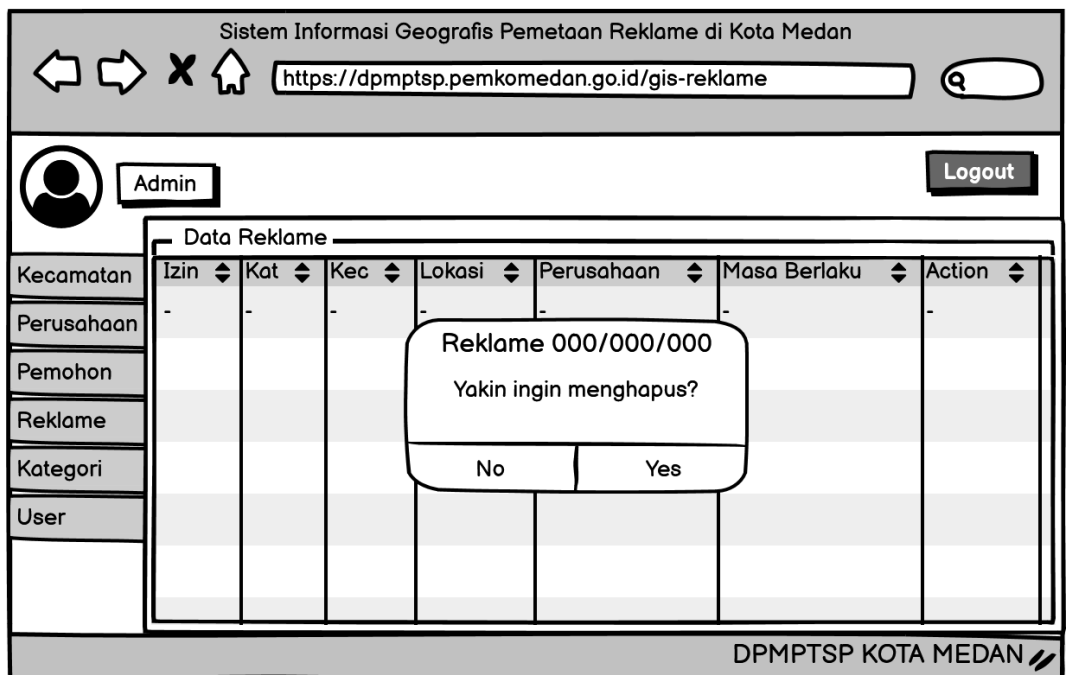

10. Rancangan Menu Hapus Data Reklame

Gambar 4.23 Rancangan Menu Hapus Data Reklame

Gambar diatas merupakan rancangan menu pengelolalan data reklame yaitu hapus data reklame.

#### **4.6 Implementasi** *Database*

Gambar 4.12 diatas menggambarkan implementasi *database* pada sistem informasi geografis pemetaan reklame di Kota Medan. Terdapat delapan tabel yang saling berhubungan, yaitu tabel *user,* tabel pemohon, tabel perusahaan, tabel kecamatan, tabel kategori, tabel izin*,* tabel jenis izin dan tabel reklame.

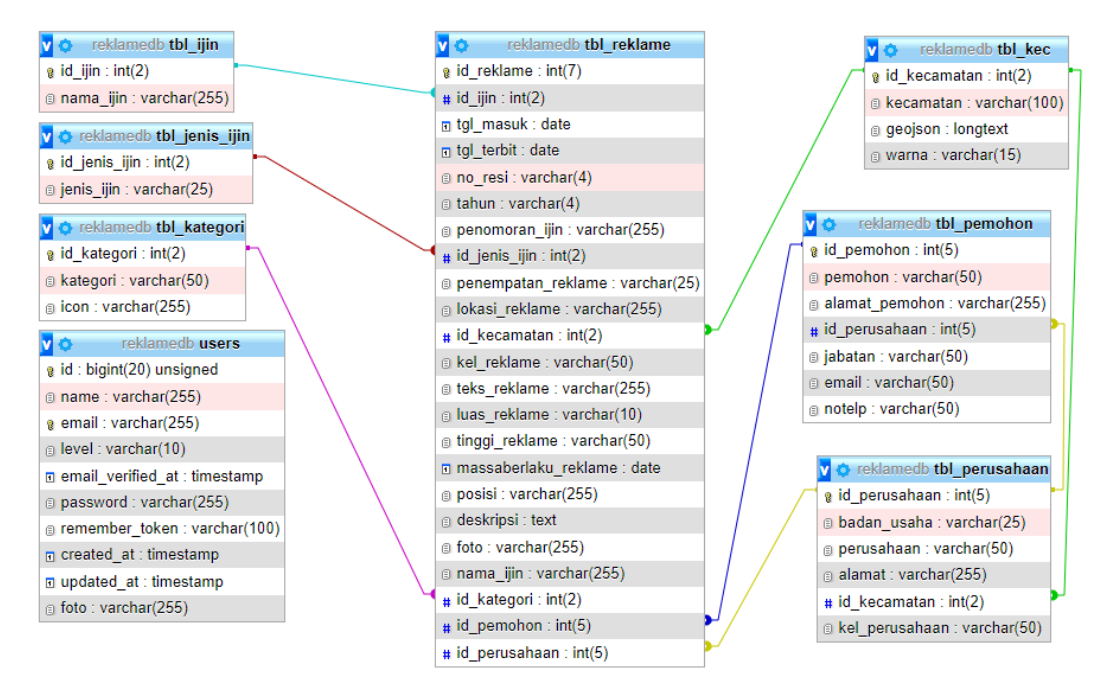

Gambar 4.24 Implementasi *Database*

## **4.7 Implementasi Sistem**

Implementasi dibawah ini merupakan hasil dari tampilan aplikasi yang telah dibangun ke dalam web.

1. Implementasi Menu *Home*

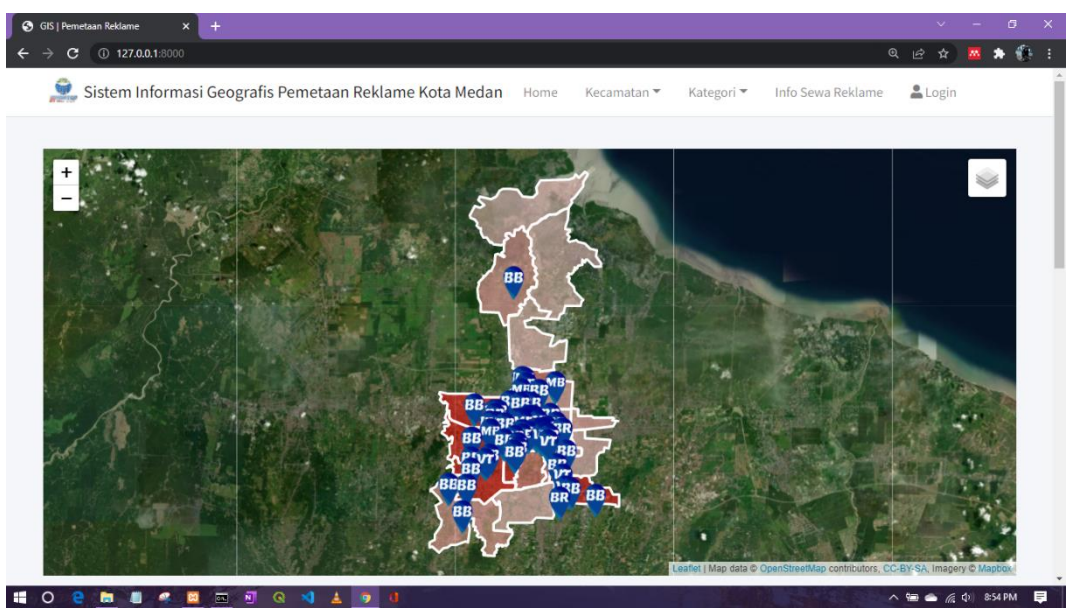

Gambar 4.25 Menu *Home*

Gambar 4.25 diatas merupakan implementasi menu *Home.* Menu *Home* merupakan halaman yang pertama kali muncul saat user membuka webgis reklame. Pada menu *Home* terdapat menu Kecamatan, Kategori, Reklame dan *Login.* Warna p*olygon* pada kecamatan dibedakan berdasarkan kepadatan reklame yang ditandai dengan warna merah, dimana warna merah akan semakin gelap sesuai kepadatan reklame. Warna pin pada titik reklame juga dibedakan setiap kategorinya.

2. Implementasi Info Titik Reklame

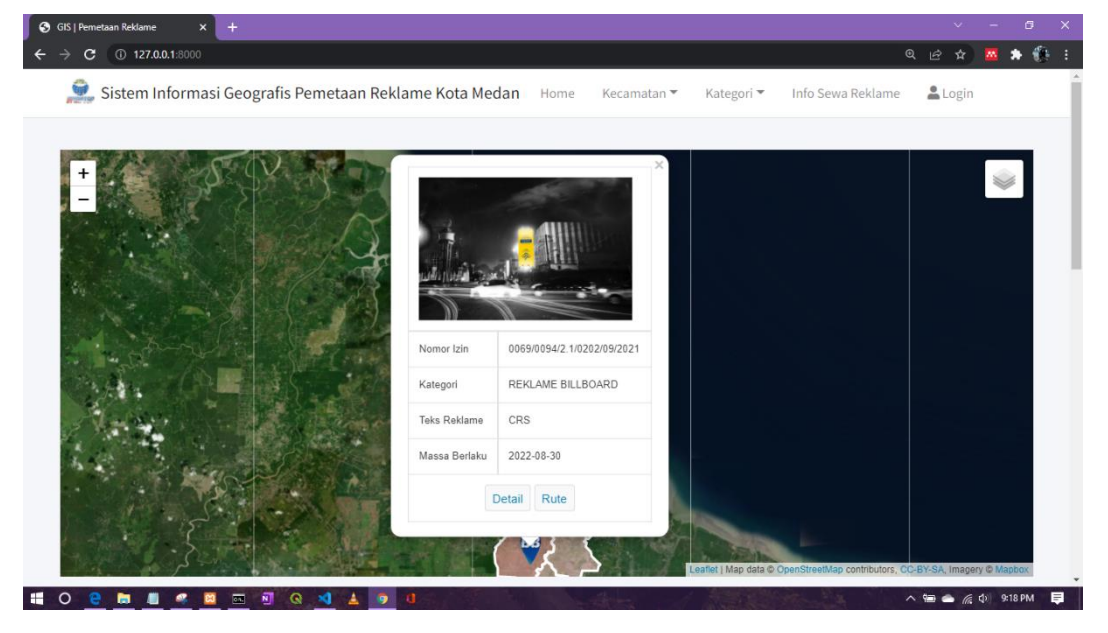

Gambar 4.26 Implementasi Info Titik Reklame

Gambar 4.26 diatas merupakan implementasi menu info titik reklame*.* Dimana menampilkan gambar, nomor izin, kategori, teks reklame dan masa berlaku. Juga terdapat menu detail untuk melihat detail dari reklame dan menu rute untuk menunjukkan rute ke lokasi reklame.

# $\rightarrow$   $\rightarrow$  $\mathbf{c}$  $0.127.0.0$ Sistem Informasi Geografis Pemetaan Reklame Kota Medan Home Kecamatan \* Kategori \* Info Sewa Reklame Login  $\overline{1}$ IZIN REKLAME (BILLBOARD/VIDEOTRON/MEGATRON/BANDO) Nama Izin 0069/0094/2.1/0202/09/2021 Penomoran Izir  $\blacksquare$  o e **MI 4 8 8 8 9 8 4 1 9 8**

# 3. Implementasi Menu Detail Reklame

Gambar 4.27 Implementasi Menu Detail Reklame

Gambar 4.27 diatas merupakan implementasi menu detail reklame*.* Dimana menampilkan semua detail reklame beserta gambar dan titik lokasinya pada *map*.

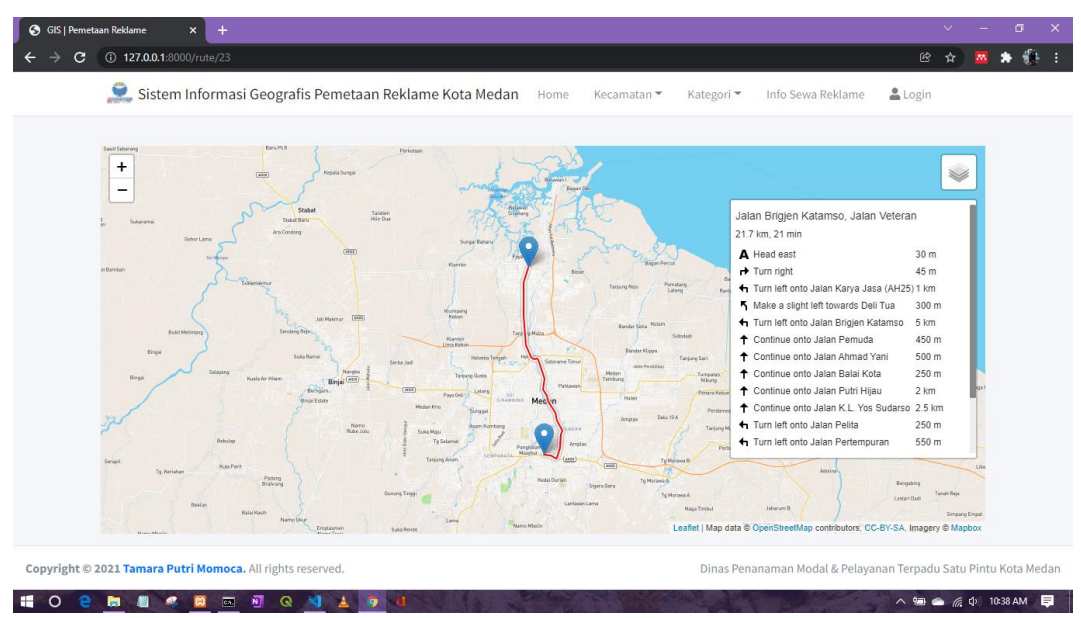

# 4. Implementasi Menu Rute Reklame

Gambar 4.28 Implementasi Menu Rute Reklame

Gambar 4.28 merupakan implementasi menu rute reklame *y*ang menampilkan rute menuju lokasi reklame dari titik awal yaitu Kantor DPMPTSP Kota Medan ke titik lokasi reklame.

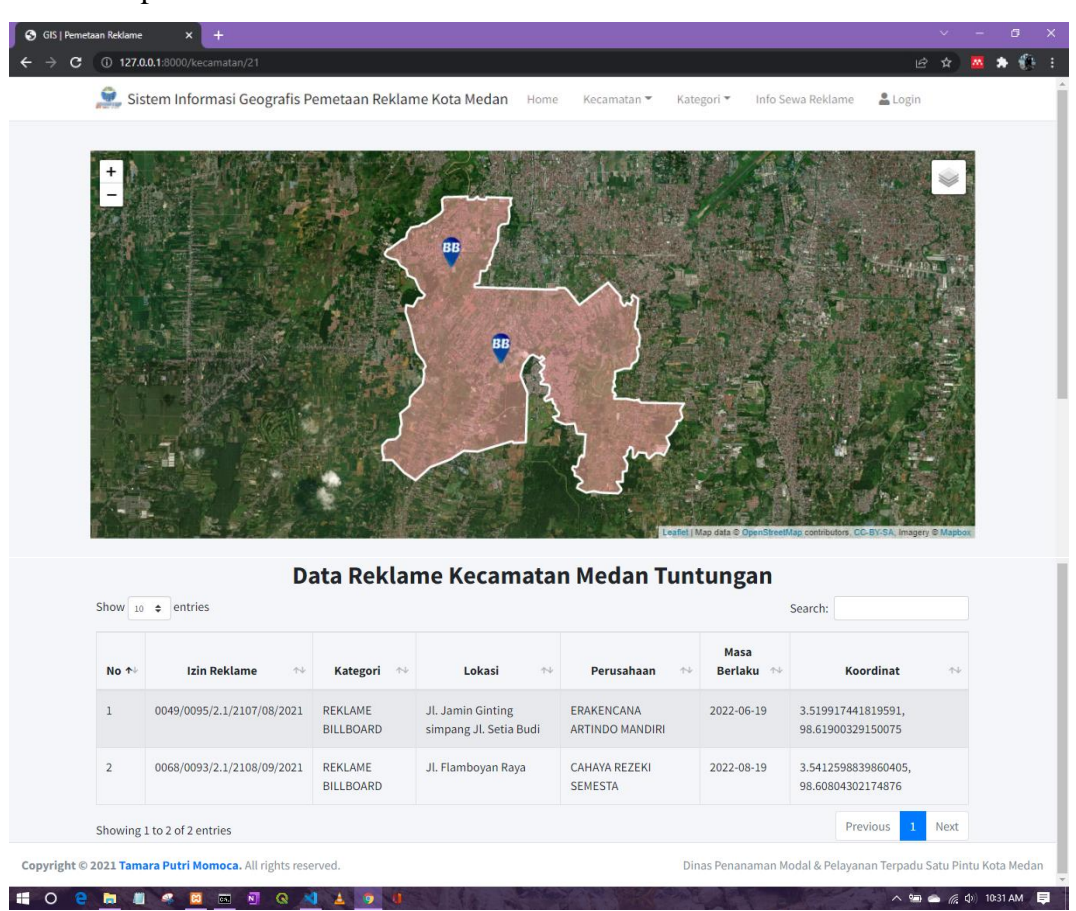

5. Implementasi Menu Kecamatan

Gambar 4.29 Implementasi Menu Kecamatan

Gambar 4.29 diatas merupakan implementasi menu kecamatan, dimana menampilkan pemetaan reklame per kecamatan di Kota Medan beserta daftar reklamenya.

# 6. Implementasi Menu Kategori

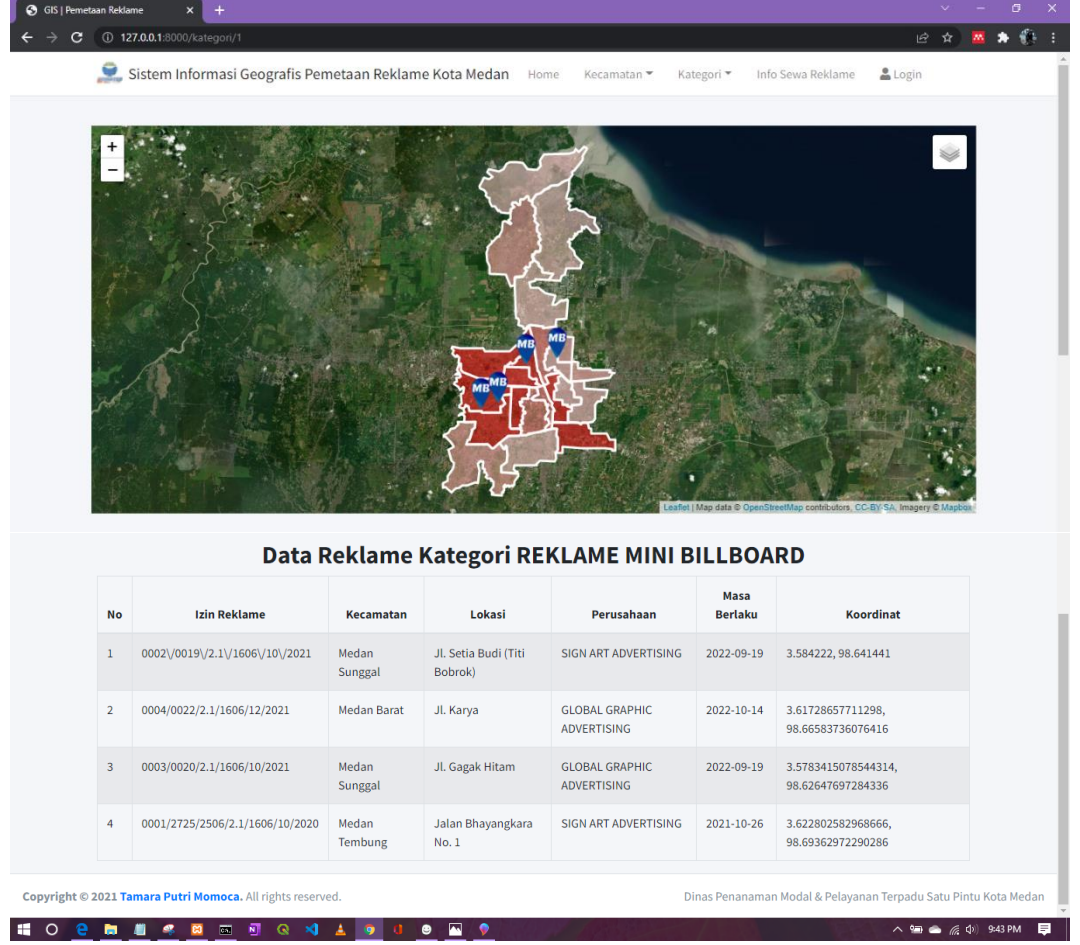

Gambar 4.30 Implementasi Menu Kategori

Gambar 4.30 diatas merupakan implementasi menu kategori, dimana menampilkan pemetaan reklame per kategori beserta daftar reklamenya.

# 7. Implementasi Menu Info Reklame

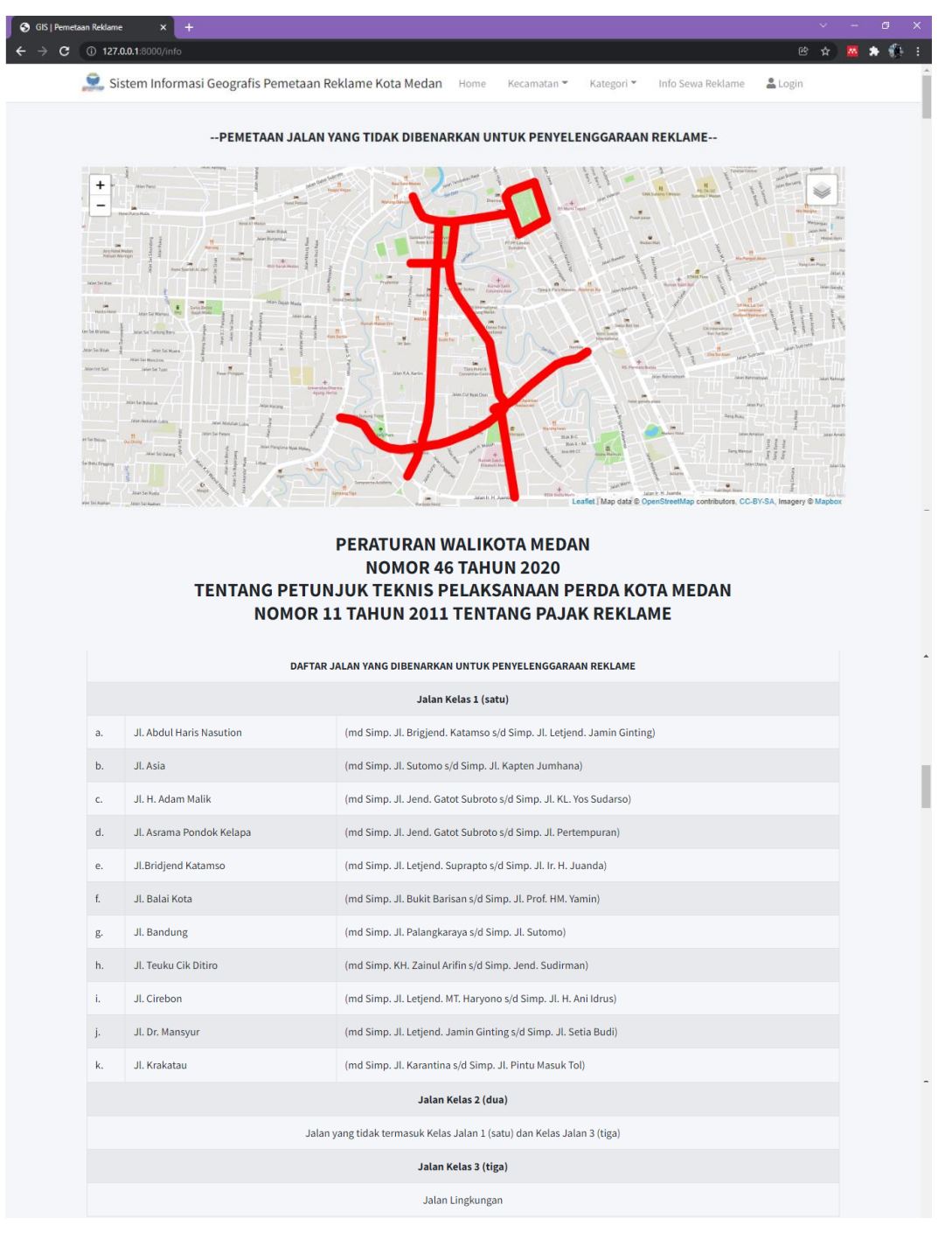

| <b>NILAI SEWA REKLAME</b>                  |                                                      |                                         |                                                                                 |                             |                        |                        |                              |                              |  |  |  |  |
|--------------------------------------------|------------------------------------------------------|-----------------------------------------|---------------------------------------------------------------------------------|-----------------------------|------------------------|------------------------|------------------------------|------------------------------|--|--|--|--|
| Reklame Insidentil (Max. 30 Hari Kalender) |                                                      |                                         |                                                                                 |                             |                        |                        |                              |                              |  |  |  |  |
| No.                                        | <b>Jenis Reklame</b>                                 |                                         | <b>Nilai Sewa Reklame</b>                                                       |                             |                        |                        |                              |                              |  |  |  |  |
| $1.$                                       | <b>Reklame Baliho</b>                                |                                         | Rp. 1.850,00 (1 sisi) & Rp. 1.920,00 (2 sisi)                                   |                             |                        |                        |                              |                              |  |  |  |  |
| 2.                                         | Reklame Umbul-Umbul/Spanduk/Banner                   |                                         | Rp. 12.000,00/m2/hari                                                           |                             |                        |                        |                              |                              |  |  |  |  |
| 3.                                         | Reklame Melekat/Stiker/Poster                        |                                         | Rp. 7.800,00/lembar paling sedikit Rp. 4.000.000,00 setiap kali penyelenggaraan |                             |                        |                        |                              |                              |  |  |  |  |
| 4.                                         | <b>Reklame Rombong</b>                               |                                         | Rp. 7.800,00/m2                                                                 |                             |                        |                        |                              |                              |  |  |  |  |
| 5.                                         | Reklame Selebaran                                    |                                         | Rp. 800,00/lembar paling sedikit Rp. 4.000.000,00 setiap kali penyelenggaraan   |                             |                        |                        |                              |                              |  |  |  |  |
| 6.                                         | <b>Reklame Udara</b>                                 |                                         | Rp. 2.600.000,00/sekali penyelenggaraan (max. 1 bulan)                          |                             |                        |                        |                              |                              |  |  |  |  |
| 7.                                         | <b>Reklame Suara</b>                                 |                                         | Rp. 1.300,00/15 detik                                                           |                             |                        |                        |                              |                              |  |  |  |  |
| 8.                                         | Reklame Film/Slide                                   |                                         | Rp. 6.500,00/15 detik dengan suara, Rp. 2.000,00/15 detik tanpa suara           |                             |                        |                        |                              |                              |  |  |  |  |
| 9.                                         | Reklame Peragaan                                     |                                         | Rp. 15.600,00/hari paling sedikit Rp. 240.000,00                                |                             |                        |                        |                              |                              |  |  |  |  |
| 10.                                        | <b>Reklame Apung</b>                                 |                                         | Rp. 2.600.000,00/sekali penyelenggaraan (max. 1 bulan)                          |                             |                        |                        |                              |                              |  |  |  |  |
| PEMBOBOTAN KELAS JALAN                     |                                                      |                                         |                                                                                 |                             |                        |                        |                              |                              |  |  |  |  |
| No.                                        | <b>Jenis Reklame</b>                                 | <b>Ukuran</b><br>Luas                   | Jangka<br>Waktu                                                                 | <b>Sisi</b>                 |                        | <b>Nilai Strategis</b> |                              |                              |  |  |  |  |
|                                            |                                                      | <b>Reklame</b>                          | Pemasangan                                                                      | $\mathbf 1$<br>(Rp)         | $\overline{2}$<br>(Rp) | Kelas Jalan 1<br>(Rp)  | <b>Kelas Jalan 2</b><br>(Rp) | <b>Kelas Jalan 3</b><br>(Rp) |  |  |  |  |
| 1.                                         | Reklame<br>Billboard/Baliho/Bando/Videotron/Megatron | 1 <sub>m2</sub>                         | 1 hari                                                                          | 1.850,00                    | 1.920,00               | 280.000.000,00         | 240.000.000,00               | 200.000.000,00               |  |  |  |  |
| 2.                                         | <b>Reklame Mini Billboard</b>                        | 1 <sub>m2</sub>                         | 1 hari                                                                          | 5.170,00                    | 6.470,00               | 48.000.000,00          | 40.000.000,00                | 32.000.000,00                |  |  |  |  |
| No.                                        | <b>Jenis Reklame</b>                                 | <b>Ukuran</b><br>Luas<br><b>Reklame</b> | Jangka<br>Waktu<br>Pemasangan                                                   | <b>Harga Satuan</b><br>(Rp) |                        |                        |                              |                              |  |  |  |  |
|                                            |                                                      |                                         |                                                                                 | 12.500,00                   |                        |                        |                              |                              |  |  |  |  |
| 1.                                         | Reklame Kain berupa Umbul-<br>Umbul/Spanduk/Banner   | 1 <sub>m2</sub>                         | 1 hari                                                                          |                             |                        |                        |                              |                              |  |  |  |  |
| 2.                                         | Reklame Menempel/Rombong/Berjalan                    | 1 <sub>m2</sub>                         | 1 hari                                                                          |                             |                        | 7.800,00               |                              |                              |  |  |  |  |
| 3.                                         | <b>Reklame Neon Box</b>                              | 1 <sub>m2</sub>                         | 1 hari                                                                          |                             |                        | 1.800,00               |                              |                              |  |  |  |  |

Gambar 4.31 Implementasi Menu Info Reklame

Gambar 4.31 diatas merupakan implementasi menu info reklame, dimana menampilkan ketentuan perizinan reklame diantaranya daftar kelas jalan, nilai sewa reklame, pembobotan kelas jalan dan nilai strategis reklame serta pemetaan jalan yang tidak dibenarkan untuk penyelenggaraan reklame berdasarkan Peraturan Wali Kota Medan Nomor 46 Tahun 2020.

8. Implementasi Menu *Login*

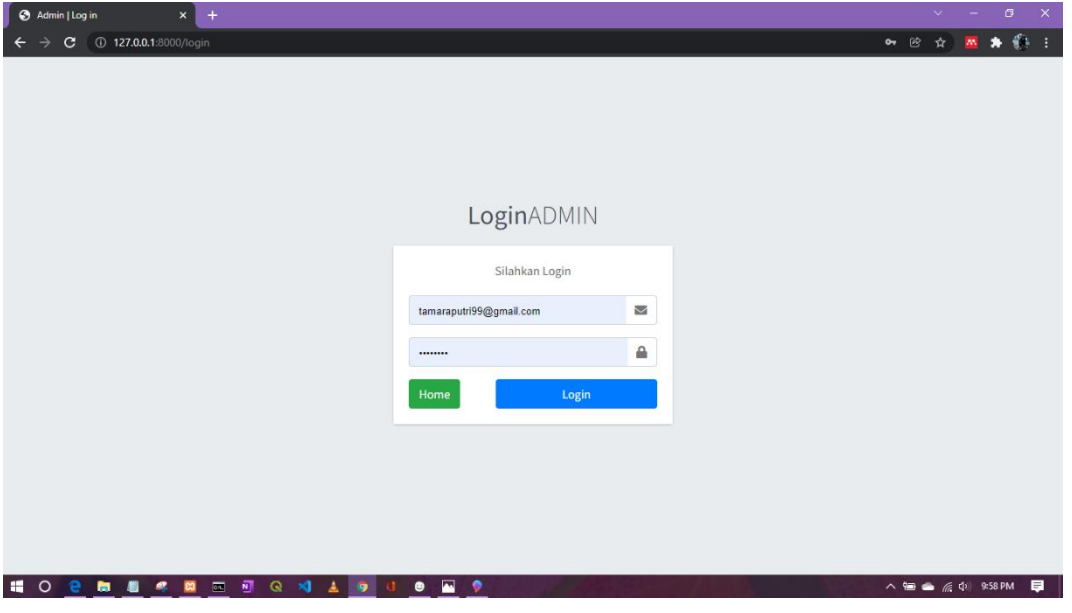

Gambar 4.32 Implementasi Menu *Login*

Pada *Form Login*, admin harus memasukkan *email* dan *password*, juga terdapat *button Home* untuk kembali ke halaman pengunjung.

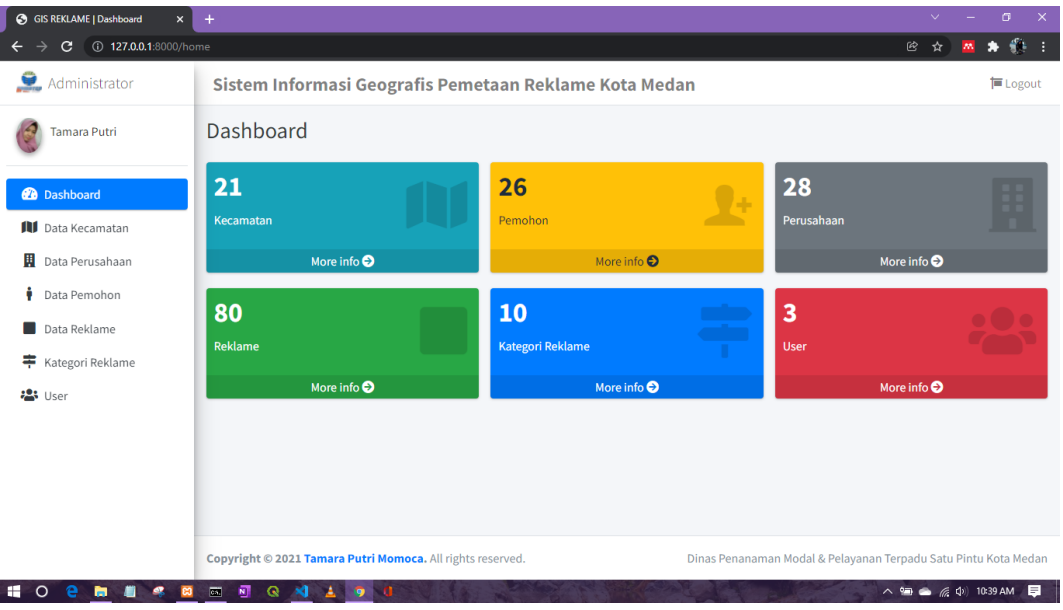

9. Implementasi Menu *Dashboard*

Gambar 4.33 Implementasi Menu *Dashboard*

Setelah admin login, maka akan ditampilkan menu *Dashboard*.
#### G GIS REKLAME | Kecamatan  $\leftarrow$   $\rightarrow$  C ① 127.0.0.1:80  $\star$   $\bullet$  $\overline{\phantom{a}}$  $\mathbf{m}$ Administrator Sistem Informasi Geografis Pemetaan Reklame Kota Medan  $\equiv$  Logout **P** Tamara Putri Kecamatan Data Kecamatan  $+$  Add **Pa** Dashboard Show  $\boxed{10 \div \text{entries}}$ **ILI** Data Kecamatar Search: Data Perusahaan  $No^+$ Kecamatan  $\mathcal{L}_{\mathcal{V}}$ Warna  $\sim$ Action Data Pemohon Medan Amplas  $\mathbb{Z}$   $\mathbb{Z}$  $\mathbf{1}$ Data Reklame Medan Area  $\overline{2}$  $\mathbb{Z}$   $\mathbb{Z}$ Kategori Reklame  $\frac{1}{2}$  User  $\overline{3}$ Medan Barat  $\mathbb{Z}$   $\mathbb{Z}$  $\overline{4}$ Medan Baru  $\mathbb{Z}$   $\blacksquare$  $\overline{5}$  $\alpha$ Medan Belawan Medan Timur  $\mathbb{Z}$   $\blacksquare$  $\overline{6}$ Medan Deli █<mark>▗▘</mark>▘▘<br>◇▝▀▝▀*▕▓*▗<sup></sup><sup>@</sup>▏<sup></sup><sup>▌</sup> HO em le a a de 4 1 9

Gambar 4.34 Implementasi Menu Data Kecamatan

Gambar 4.34 diatas merupakan implementasi menu lihat data kecamatan, dimana menampilkan nama kecamatan, warna kecamatan dan *file* GeoJSON kecamatan. Petugas dapat melakukan tambah, edit dan hapus data. Petugas dapat melakukan tambah, edit dan hapus data.

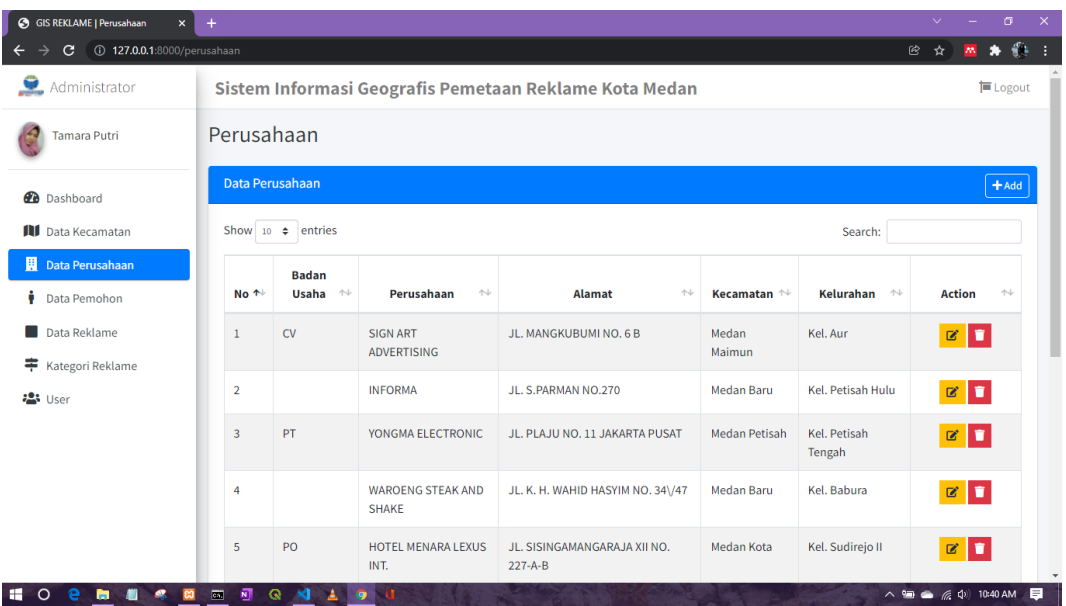

11. Implementasi Menu Data Perusahaan

10. Implementasi Menu Data Kecamatan

Gambar 4.35 Implementasi Menu Data Perusahaan

Gambar 4.35 merupakan implementasi menu pengelolalan data perusahaan yaitu lihat data perusahaan, dimana menampilkan nama perusahaan, badan usaha dan alamat perusahaan. Petugas dapat melakukan tambah, edit dan hapus data.

| GIS REKLAME   Pemohon                   | $\mathbf{x}$<br>$\ddot{}$ |                                                        |                                                               |                                                    |                                  |              |                                  | $\checkmark$              | σ                    |
|-----------------------------------------|---------------------------|--------------------------------------------------------|---------------------------------------------------------------|----------------------------------------------------|----------------------------------|--------------|----------------------------------|---------------------------|----------------------|
| 127.0.0.1:8000/pemohon<br>C             |                           |                                                        |                                                               |                                                    |                                  |              | @                                | ☆                         | $40 - 1$             |
| <b>SEP</b><br>Administrator             |                           | Sistem Informasi Geografis Pemetaan Reklame Kota Medan |                                                               |                                                    |                                  |              |                                  |                           |                      |
| Tamara Putri                            | Pemohon                   |                                                        |                                                               |                                                    |                                  |              |                                  |                           |                      |
| <b>Dashboard</b>                        |                           | <b>Data Pemohon</b>                                    |                                                               |                                                    |                                  |              |                                  |                           | $+$ Add              |
| <b>All</b> Data Kecamatan               |                           | Show 10 $\div$ entries                                 |                                                               |                                                    |                                  |              | Search:                          |                           |                      |
| Data Perusahaan                         | No ↑                      | Pemohon<br>$\uparrow \downarrow$                       | $\uparrow\downarrow$<br><b>Alamat</b>                         | Perusahaan 1                                       | $\uparrow\downarrow$<br>Jabatan  | Email $\sim$ | $\uparrow\downarrow$<br>No Telp. | <b>Action</b>             | $\uparrow\downarrow$ |
| <b>Data Pemohon</b><br>Data Reklame     | $\mathbf{1}$              | <b>HADIYANTO</b><br><b>KURNIAWAN</b>                   | JL. IRIAN BARAT DALAM<br>NO.1                                 | <b>SIGN ART</b><br><b>ADVERTISING</b>              | <b>DIREKTUR</b>                  | ä,           | 061-4158842                      | 20                        |                      |
| ÷<br>Kategori Reklame<br><b>23</b> User | $\overline{2}$            | ADI<br><b>SUPRIYANTO</b>                               | JL. PELB. BAKAHUNI<br>PERUM GRIYA TIRTA AJI<br><b>BLOKK2G</b> | <b>INFORMA</b>                                     | PENANGGUNG<br><b>JAWAB</b>       |              | 082161282718                     | $\mathbf{z}$ $\mathbf{u}$ |                      |
|                                         | 3                         | <b>EFRIZAL</b>                                         | JL. ABDUL GHANI RAYA<br>NO. 88 KOTA DEPOK                     | <b>YONGMA</b><br><b>ELECTRONIC</b>                 | <b>KARYAWAN</b><br><b>SWASTA</b> |              |                                  | $\mathbb{Z}$ $\mathbb{Z}$ |                      |
|                                         | 4                         | <b>SITI HARIANI</b><br><b>UTAMI</b>                    | JL.CENDRAWASIH NO: 30                                         | <b>WAROENG</b><br><b>STEAK AND</b><br><b>SHAKE</b> | <b>PIMPINAN</b>                  |              | 0823-6267-3407                   | <b>T</b><br>$\mathbf{R}$  |                      |
|                                         |                           |                                                        |                                                               |                                                    |                                  |              |                                  |                           |                      |

12. Implementasi Menu Data Pemohon

Gambar 4.36 Implementasi Menu Data Pemohon

Gambar 4.36 diatas merupakan implementasi menu pengelolalan data pemohon yaitu lihat data pemohon, dimana menampilkan nama pemohon, kontak dan alamat pemohon serta asal perusahaan. Petugas dapat melakukan tambah, edit dan hapus data.

# 13. Implementasi Menu Data Kategori

| GIS REKLAME   Kategori<br>$\pmb{\times}$                                 | $+$                                                      |                                                        |               |                   | $\sigma$<br>$\boldsymbol{\times}$<br>$\vee$    |
|--------------------------------------------------------------------------|----------------------------------------------------------|--------------------------------------------------------|---------------|-------------------|------------------------------------------------|
| $\mathbf{C}$<br>127.0.0.1:8000/kategori<br>$\rightarrow$<br>$\leftarrow$ |                                                          |                                                        |               |                   | 作<br>12 ☆<br>и<br>WN.                          |
| Administrator                                                            |                                                          | Sistem Informasi Geografis Pemetaan Reklame Kota Medan |               |                   | <b>E</b> Logout                                |
| <b>Tamara Putri</b>                                                      | Kategori                                                 |                                                        |               |                   |                                                |
| <b>Dashboard</b>                                                         | Data Kategori                                            |                                                        |               |                   | $\pm$ Add                                      |
| <b>All</b> Data Kecamatan                                                |                                                          | Show 10 $\div$ entries                                 |               | Search:           |                                                |
| Data Perusahaan                                                          | No 1                                                     | <b>Kategori</b>                                        | $\mathcal{N}$ | Icon $\mathbb{A}$ | $\uparrow \downarrow$<br><b>Action</b>         |
| ÷<br>Data Pemohon<br>Data Reklame                                        | 1                                                        | <b>REKLAME MINI BILLBOARD</b>                          |               | <b>MB</b>         | $\mathbb{Z}$ $\mathbb{Z}$                      |
| <b>Kategori Reklame</b><br><b>23</b> User                                | $\overline{2}$                                           | <b>REKLAME MENEMPEL</b>                                |               | ME                | $\mathbb{Z}$ $\mathbb{Z}$                      |
|                                                                          | 3                                                        | <b>REKLAME ROMBONG</b>                                 |               | RO                | $\mathbf{z}$ $\mathbf{u}$                      |
|                                                                          | $\overline{4}$                                           | <b>REKLAME NEON</b>                                    |               | <b>NE</b>         | $\mathbf{z}$ $\mathbf{u}$                      |
|                                                                          | 5                                                        | <b>REKLAME UMBUL-UMBUL</b>                             |               | <b>LEB</b>        | $\mathbb{Z}$ $\mathbb{Z}$                      |
| н<br>0<br>■<br>C.<br>٠                                                   | $\overline{\phantom{a}}$<br>$\overline{\mathbf{S}}$<br>₿ | Q<br>$\mathbf{M}$<br>- G<br>A<br>$\bullet$             |               |                   | $\wedge$ 9 $\bullet$ $\in$ $\Phi$ 8:52 PM<br>同 |

Gambar 4.37 Implementasi Menu Data Kategori

Gambar 4.37 diatas merupakan implementasi menu pengelolalan data kategori yaitu lihat data kecamatan, dimana menampilkan nama kategori dan ikon kategori. Petugas dapat melakukan tambah, edit dan hapus data.

| GIS REKLAME   User<br>$\mathbf{x}$ | $+$              |                             |                                                        |                         |                                                                 | $\checkmark$ |              | σ               |
|------------------------------------|------------------|-----------------------------|--------------------------------------------------------|-------------------------|-----------------------------------------------------------------|--------------|--------------|-----------------|
| 127.0.0.1:8000/user<br>C           |                  |                             |                                                        |                         | @                                                               | ☆            |              |                 |
| 보<br>Administrator                 |                  |                             | Sistem Informasi Geografis Pemetaan Reklame Kota Medan |                         |                                                                 |              |              | <b>■</b> Logout |
| Tamara Putri                       | User             |                             |                                                        |                         |                                                                 |              |              |                 |
| <b>@</b> Dashboard                 | <b>Data User</b> |                             |                                                        |                         |                                                                 |              |              | $+$ Add         |
| <b>ILI</b> Data Kecamatan          |                  | Show 10 $\div$ entries      |                                                        |                         | Search:                                                         |              |              |                 |
| Data Perusahaan                    | No +             | Username $\rightsquigarrow$ | Email<br>水业                                            | Level $\leftrightarrow$ | Password                                                        | $-154$       | Foto 1       |                 |
| Data Pemohon<br>Data Reklame       | $\bullet$        | Tamara Putri                | tamaraputri99@gmail.com                                | superadmin              | \$2y\$10\$3sgOPRuT2NkCXqy2JEtWiOSFocJmghLls5AYfEARS7wO5GDwkg3Vy |              | $\mathbf{C}$ |                 |
| Kategori Reklame<br><b>精</b> User  | $^{\circ}$ 2     | momoca                      | momoca@gmail.com                                       | admin                   | \$2y\$10\$fxUiogeivyzqCd/oY/bzLOkQULcgRRpXW9KRsuZNN6rQVh1asCSea |              |              |                 |
|                                    | <b>Action</b>    | $\mathbf{z}$ $\mathbf{u}$   |                                                        |                         |                                                                 |              |              |                 |
|                                    | $\bullet$ 3      | Bg Luthfi                   | luthfi@gmail.com                                       | superadmin              | \$2y\$10\$/czoOxrLQRIXPC9L5LkKm.tO4BEEo5QWKqBgw5WBObzMzhijXDloS |              |              |                 |
|                                    |                  | Showing 1 to 3 of 3 entries |                                                        |                         |                                                                 | Previous     |              | Next            |

14. Implementasi Menu Data *User*

Gambar 4.38 Implementasi Menu Data *User*

Gambar 4.38 merupakan implementasi menu pengelolalan data *user* yaitu lihat data user, dimana menampilkan nama *user, email, password* dan foto *user*. Petugas dapat melakukan tambah, edit dan hapus data.

| GIS REKLAME   Reklame<br>$\mathsf{x}$                               | $+$                               |                                                         |                                                   |                                |                                 |                                                       |                       |               | σ                                                                       | $\mathsf{x}$ |
|---------------------------------------------------------------------|-----------------------------------|---------------------------------------------------------|---------------------------------------------------|--------------------------------|---------------------------------|-------------------------------------------------------|-----------------------|---------------|-------------------------------------------------------------------------|--------------|
| 127.0.0.1:8000/reklame<br>c<br>$\leftarrow$                         |                                   |                                                         |                                                   |                                |                                 |                                                       | 囵                     | ☆             | m                                                                       |              |
| $\mathbf{w}$<br>Administrator                                       |                                   | Sistem Informasi Geografis Pemetaan Reklame Kota Medan  |                                                   |                                |                                 |                                                       |                       |               | <b>■</b> Logout                                                         |              |
| Tamara Putri                                                        | Reklame                           |                                                         |                                                   |                                |                                 |                                                       |                       |               |                                                                         |              |
| <b>Dashboard</b>                                                    | Data Reklame                      |                                                         |                                                   |                                |                                 |                                                       |                       |               | $+$ Add                                                                 |              |
| <b>Data Kecamatan</b>                                               |                                   | Show 10 $\div$ entries                                  |                                                   |                                |                                 |                                                       | Search:               |               |                                                                         |              |
| 厠<br>Data Perusahaan                                                |                                   |                                                         |                                                   |                                |                                 |                                                       | Masa                  |               |                                                                         |              |
| ÷<br>Data Pemohon                                                   | No ↑                              | <b>Izin Reklame</b><br>$\uparrow\downarrow$             | Kategori <sup>~</sup>                             | Kecamatan $\uparrow\downarrow$ | $\sim$<br>Lokasi                | Perusahaan <sup>++</sup>                              | Berlaku <sup>14</sup> | <b>Action</b> | $\sim$                                                                  |              |
| Data Reklame                                                        | $\mathbf{1}$                      | 0002\/0019\/2.1\/1606\/10\/2021                         | <b>REKLAME</b><br><b>MINI</b>                     | Medan<br>Sunggal               | Jl. Setia Budi<br>(Titi Bobrok) | <b>SIGN ART</b><br><b>ADVERTISING</b>                 | 2022-09-<br>19        |               | $Z$ $T$                                                                 |              |
| ÷<br>Kategori Reklame                                               |                                   |                                                         | <b>BILLBOARD</b>                                  |                                |                                 |                                                       |                       |               |                                                                         |              |
| <b>23</b> User                                                      | $\overline{2}$                    | 0001/0024/2.1/1312/09/2021                              | <b>REKLAME</b><br><b>BERJALAN</b>                 | Medan Kota                     | <b>BK 8681 CO</b><br>(RODA 4)   | <b>BINTANG</b><br><b>PROMOSI</b>                      | 2022-07-<br>09        |               | $Z$ $T$                                                                 |              |
|                                                                     | 3                                 | 0004/0022/2.1/1606/12/2021                              | <b>REKLAME</b><br><b>MINI</b><br><b>BILLBOARD</b> | <b>Medan Barat</b>             | Jl. Karya                       | <b>GLOBAL</b><br><b>GRAPHIC</b><br><b>ADVERTISING</b> | $2022 - 10 -$<br>14   |               | $Z$ $T$                                                                 |              |
| H<br>e<br>商<br>$\circ$<br>$\blacksquare$<br>$\bullet$<br><b>FOR</b> | 4<br>司<br>$\overline{\mathbf{m}}$ | 0003/0020/2.1/1606/10/2021<br><b>KILOU</b><br>$\bullet$ | <b>REKLAME</b><br><b>MINI</b><br><b>BILLBOARD</b> | Medan<br><b>Sunggal</b>        | Jl. Gagak<br><b>Hitam</b>       | <b>GLOBAL</b><br><b>GRAPHIC</b><br><b>ADVERTISING</b> | $2022 - 09 -$<br>19   |               | $\mathbb{Z}$ $\blacksquare$<br>$\wedge$ 9 $\otimes$ ( $\in$ Q) 10:41 AM | Е            |

15. Implementasi Menu Data Reklame

Gambar 4.39 Implementasi Menu Data Reklame

Gambar 4.39 diatas merupakan implementasi menu pengelolalan data reklame yaitu lihat data reklame, dimana menampilkan nomor izin, kategori, kecamatan, lokasi, perusahaan dan masa berlaku reklame.

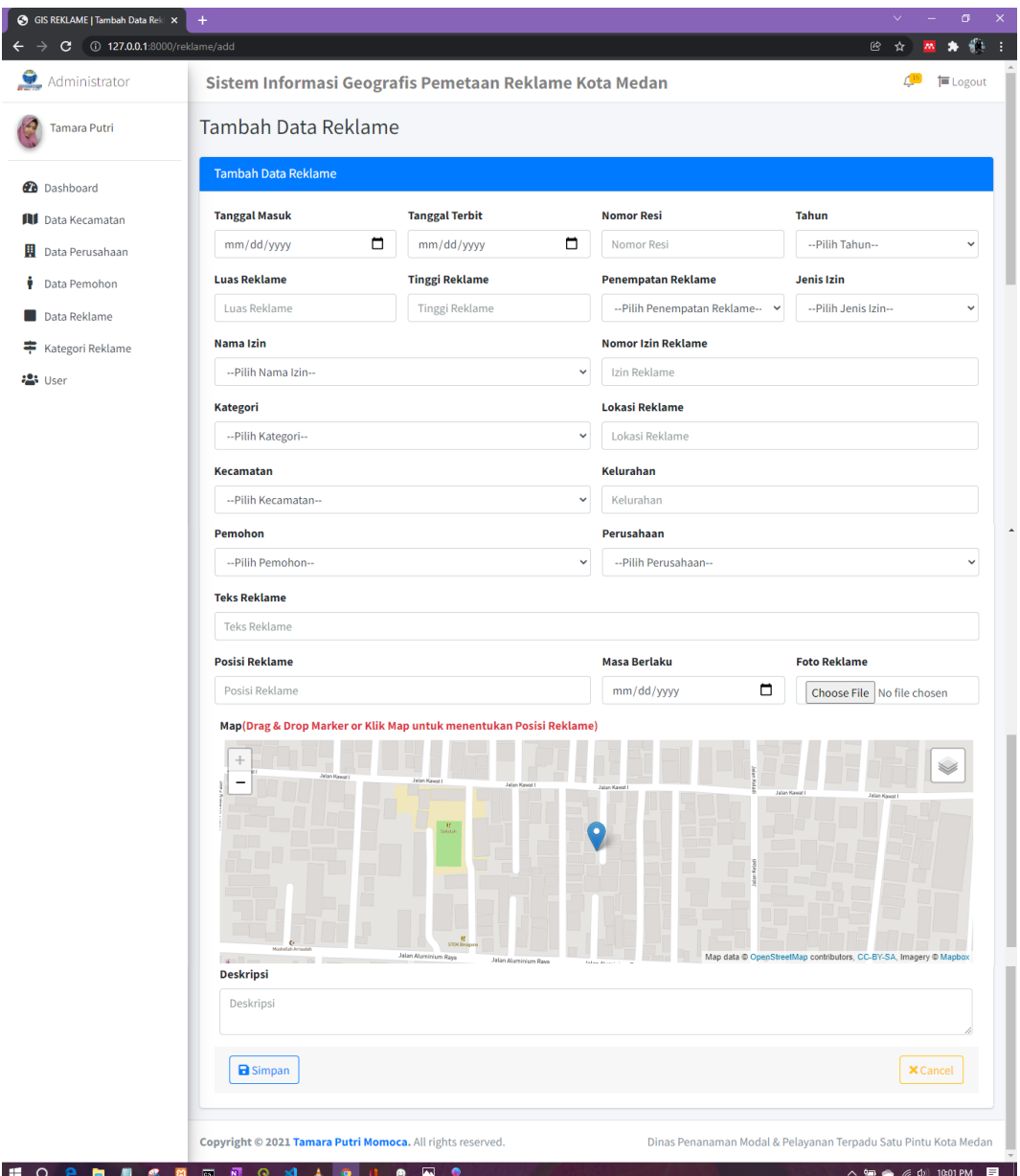

#### 16. Implementasi Menu Tambah Data Reklame

Gambar 4.40 Implementasi Menu Tambah Data Reklame

Gambar 4.40 diatas merupakan implementasi menu pengelolalan data reklame yaitu tambah data reklame. Data reklame yang di *input* terdiri dari nomor izin, nama izin, nomor resi, tanggal masuk permohonan izin reklame, tanggal terbit izin reklame, jenis permohonan izin reklame, nama pemohon, alamat pemohon, kontak pemohon, jabatan pemohon, badan usaha, nama perusahaan, alamat perusahaan, lokasi reklame, kecamatan dan kelurahan lokasi reklame, kategori, teks, foto, unit, luas dan tinggi reklame, penempatan dan masa izin reklame berlaku.

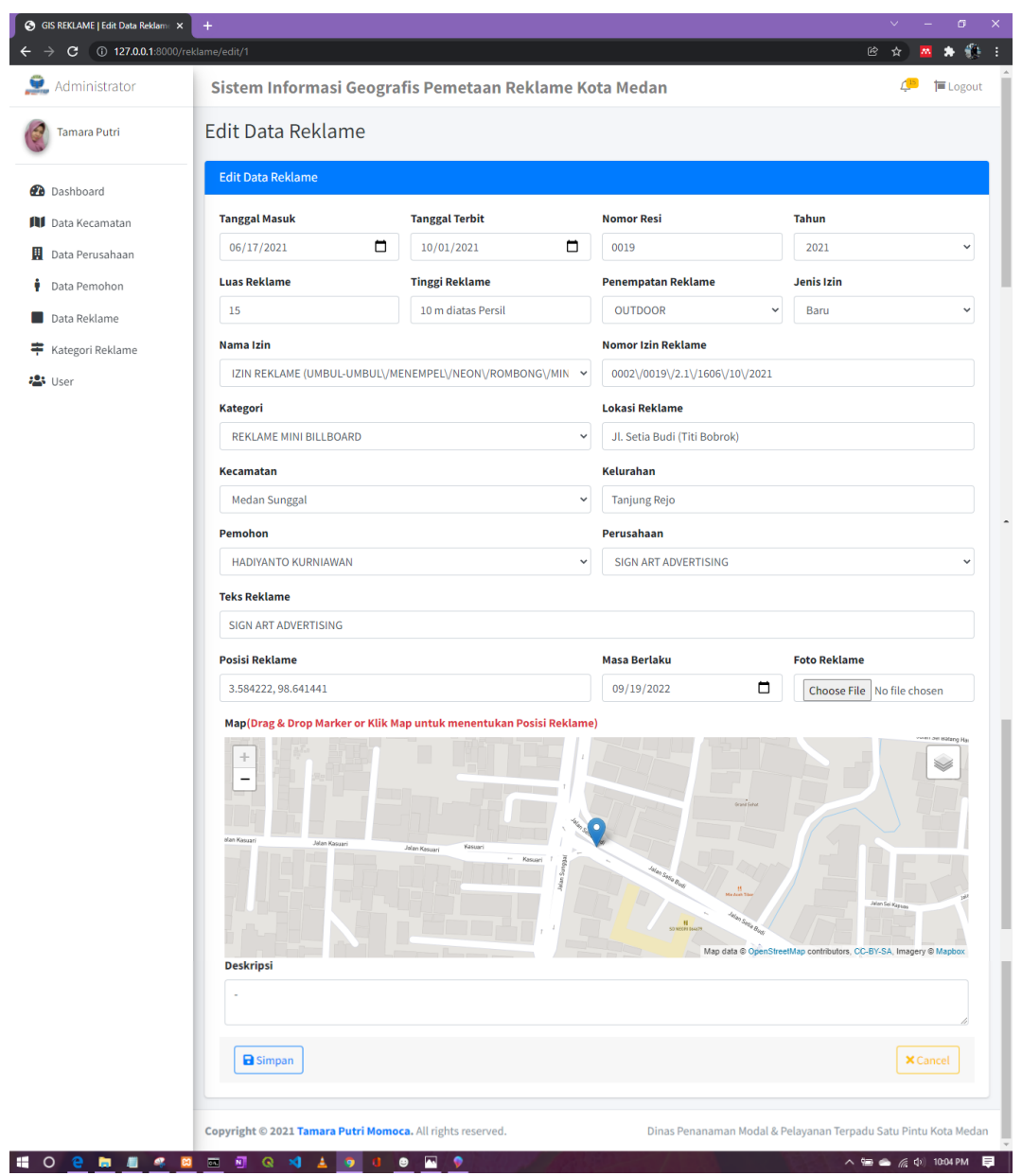

## 17. Implementasi Menu Edit Data Reklame

Gambar 4.41 Implementasi Menu Edit Data Reklame

Gambar 4.41 diatas merupakan implementasi menu pengelolalan data reklame yaitu edit data reklame. Data reklame yang di edit terdiri dari nomor izin, nama izin, nomor resi, tanggal masuk permohonan izin reklame, tanggal terbit izin reklame, jenis permohonan izin reklame, nama pemohon, alamat pemohon, kontak pemohon, jabatan pemohon, badan usaha, nama perusahaan, alamat perusahaan, lokasi reklame, kecamatan dan kelurahan lokasi reklame, kategori, teks, foto, unit, luas dan tinggi reklame, penempatan dan masa izin reklame berlaku.

| GIS REKLAME   Reklame<br>$\mathbf{x}$        | $+$                     |                                                          |                                                   |                         |                               |                                                       |                     | σ<br>$\times$<br>$\checkmark$                   |  |
|----------------------------------------------|-------------------------|----------------------------------------------------------|---------------------------------------------------|-------------------------|-------------------------------|-------------------------------------------------------|---------------------|-------------------------------------------------|--|
| 127.0.0.1:8000/reklame<br>$\rightarrow$<br>C |                         |                                                          |                                                   |                         |                               |                                                       | @                   | $*$ $*$ :<br>☆<br>WN.                           |  |
| Administrator                                |                         | Sistem Informaci Congressio Demotrary Deldoma Kata Moder |                                                   |                         |                               |                                                       |                     | <b>ELogout</b>                                  |  |
| Tamara Putri                                 | Reklame                 | 0002\/0019\/2.1\/1606\/10\/2021                          |                                                   |                         |                               |                                                       |                     |                                                 |  |
|                                              | Data Reklame            | Apakah Anda Ingin Menghapus Data Ini?                    |                                                   |                         |                               |                                                       |                     |                                                 |  |
| <b>@</b> Dashboard                           |                         |                                                          |                                                   |                         |                               |                                                       |                     | $+$ Add                                         |  |
| <b>III</b> Data Kecamatan                    |                         | Close<br>Show 10 $\div$ entrie                           |                                                   |                         | Yes                           |                                                       | Search:             |                                                 |  |
| Data Perusahaan<br>H                         |                         |                                                          |                                                   |                         |                               |                                                       | <b>Masa</b>         |                                                 |  |
| Data Pemohon                                 | No 1                    | <b>Izin Reklame</b><br>$\uparrow\downarrow$              | <b>Kategori</b> ↑↓                                | Kecamatan <sup>14</sup> | Lokasi<br>$\sim$              | Perusahaan <sup>++</sup>                              | <b>Berlaku</b> ↑↓   | <b>Action</b><br>$\uparrow\downarrow$           |  |
| Data Reklame                                 | $\mathbf{1}$            | 0002\/0019\/2.1\/1606\/10\/2021                          | <b>REKLAME</b>                                    | Medan                   | Jl. Setia Budi                | <b>SIGN ART</b>                                       | 2022-09-            | $\alpha$ $\alpha$                               |  |
| Kategori Reklame<br>후                        |                         |                                                          | <b>MINI</b><br><b>BILLBOARD</b>                   | Sunggal                 | (Titi Bobrok)                 | <b>ADVERTISING</b>                                    | 19                  |                                                 |  |
| <b>23</b> User                               | $\overline{2}$          | 0001/0024/2.1/1312/09/2021                               | <b>REKLAME</b><br><b>BERJALAN</b>                 | Medan Kota              | <b>BK 8681 CO</b><br>(RODA 4) | <b>BINTANG</b><br><b>PROMOSI</b>                      | 2022-07-<br>09      | $\alpha$ $\alpha$                               |  |
|                                              | $\overline{\mathbf{3}}$ | 0004/0022/2.1/1606/12/2021                               | <b>REKLAME</b><br><b>MINI</b><br><b>BILLBOARD</b> | <b>Medan Barat</b>      | Jl. Karya                     | <b>GLOBAL</b><br><b>GRAPHIC</b><br><b>ADVERTISING</b> | $2022 - 10 -$<br>14 | $Z$ $T$                                         |  |
|                                              | $\overline{4}$          | 0003/0020/2.1/1606/10/2021                               | <b>REKLAME</b><br><b>MINI</b><br><b>BILLBOARD</b> | Medan<br>Sunggal        | Jl. Gagak<br><b>Hitam</b>     | <b>GLOBAL</b><br><b>GRAPHIC</b><br>ADVERTISING        | 2022-09-<br>19      | ٠<br>$\mathbb{Z}$                               |  |
| Æ<br>$\circ$<br>е                            | 司<br>$\overline{m}$     | E<br>۵<br>×<br>$\bullet$                                 | ۰                                                 |                         |                               |                                                       |                     | 圓<br>$\wedge$ 9 $\bullet$ $\in$ $\Phi$ 10:06 PM |  |

18. Implementasi Menu Hapus Data Reklame

Gambar 4.42 Implementasi Menu Hapus Data Reklame

Gambar 4.42 diatas merupakan implementasi menu pengelolalan data reklame yaitu hapus data reklame.

# **BAB V**

# **PENUTUP**

#### **5.1 Kesimpulan**

Berdasarkan hasil yang didapat dari penelitian yang dilakukan dalam penyusunan skripsi ini serta mengacu pada tujuan penelitian, maka dapat disimpulkan bahwa :

- 1. Sistem yang dibangun dapat membantu memudahkan kegiatan pelayanan Kantor Dinas Penanaman Modal dan Pelayanan Terpadu Satu Pintu (DPMPTSP) Kota Medan dalam memonitoring persebaran reklame.
- 2. Sistem dibangun menggunakan *Quantum GIS* untuk mengkonversi file shp kecamatan ke dalam format GeoJSON dan *Leaflet Javascript Library* untuk visualisasi petanya, sehingga menghasilkan Sistem Informasi Geografis Pemetaan Reklame di Kota Medan berbasis web.

### **5.2 Saran**

Sistem Informasi Geografis Pemetaan Reklame di Kota Medan berbasis Web ini masih perlu pengembangan lagi. Berikut ini adalah beberapa saran yang dapat dilakukan :

- 1. Sistem ini pada saat ini masih berbasis web. Diharapkan, kedepannya pengembangan aplikasi ini akan lebih baik lagi jika sudah menggunakan pemrograman berbasis *mobile.*
- 2. Sistem ini khususnya diterapkan pada wilayah sekitaran Kota Medan, untuk kedepannya diharapkan dapat disebarluaskan di daerah-daerah lainnya juga.

# **DAFTAR PUSTAKA**

- Adil, A. (2017a). *Sistem Informasi Geografis - Google Books*. Penerbit Andi. https://www.google.co.id/books/edition/Pengantar\_sistem\_informasi\_geogra fis/4OiLDwAAQBAJ?hl=id&gbpv=0
- Adil, A. (2017b). *Sistem Informasi Geografis - Google Books*. Penerbit Andi. https://www.google.co.id/books/edition/Sistem\_Informasi\_Geografis/ui1LD wAAQBAJ?hl=id&gbpv=1&dq=sistem+informasi+geografis&printsec=fron tcover
- Agustian, A., Rahayu, S., & Nurlani, L. (2018). *Aplikasi E-Futsal dengan Metode Mobile-GIS dan GPS Berbasis Android*. *3*(1). https://doi.org/10.31544/jtera.v3.i1.2018.115-128
- Anggraeni, E. Y. (2017). *Pengantar sistem informasi geografis - Google Books* (E. Risanto (Ed.)). Penerbit Andi. https://www.google.co.id/books/edition/Pengantar\_sistem\_informasi\_geogra fis/4OiLDwAAQBAJ?hl=id&gbpv=1&dq=sistem+informasi+geografis&pri ntsec=frontcover
- Awangga, R. M. (2019). *Pengantar sistem informasi geografis SEJARAH, DEFINISI DAN KONSEP DASAR* (Y. H. Setyawan (Ed.)). Kreatif. https://www.google.co.id/books/edition/Pengantar\_sistem\_informasi\_geogra fis/4OiLDwAAQBAJ?hl=id&gbpv=1&dq=Pengantar+sistem+informasi+geo grafis+SEJARAH,+DEFINISI+DAN+KONSEP+DASAR+Oleh+Rolly+Mau lana+Awangga+·+2019&printsec=frontcover
- Cahyono, A. B., & Dj, W. N. M. (2016). Perancangan Sistem Informasi Geografis Zona Nilai Tanah Berbasis Web Menggunakan Leaflet Javascript Library (Studi Kasus: Kecamatan Kenjeran, Kecamatan Gubeng, Kecamatan Tambak Sari dan Kecamatan Bulak, Kota Surabaya, Jawa Timur). *Jurnal Teknik ITS*, *5*(2). https://doi.org/10.12962/j23373539.v5i2.17366
- Dorman, M. (2020). *Introduction to Web Mapping*. CRC Press. https://doi.org/10.1201/9780429352874
- Elgamar. (2020). *BUKU AJAR KONSEP DASAR PEMROGRAMAN WEBSITE*

*DENGAN PHP - Google Books*. Ahlimedia Book. https://books.google.co.id/books?id=sgLyDwAAQBAJ

Fitri, R. (2020). *Pemrograman Basis Data Menggunakan MySQL - Google Books*. Deepublish.

https://www.google.co.id/books/edition/Pemrograman\_Basis\_Data\_Menggu nakan\_MySQL/y9kZEAAAQBAJ?hl=id&gbpv=0

- Gita Oktavianti. (2019). Pengantar Sistem Informasi. *Pengantar Sistem Informasi*, *March*, 1. http://eprints.upnjatim.ac.id/2404/1/Buku\_Pengantar\_SIG.pdf
- Ikhwan, A., Cipta, H., & Hasugian, A. H. (2017). Perancangan Aplikasi Penjualanbuku Online Dengan Metode Model View Controller ( Mvc ). *Konferensi Nasional Teknologi Informasi Dan Komputer (KOMIK)*, *I*(October), 149–153.

https://doi.org/http://dx.doi.org/10.30865/komik.v1i1.487

- *Kota Medan - Wikipedia bahasa Indonesia, ensiklopedia bebas*. (n.d.). Retrieved August 8, 2021, from https://id.wikipedia.org/wiki/Kota\_Medan
- Kurniawan, A., Suendri, S., & Triase, T. (2019). SISTEM INFORMASI GEOGRAFIS PEMETAAN LOKASI PANTI ASUHAN DI KOTA MEDAN. *JISTech (Journal of Islamic Science and Technology)*, *4*(2), 118–128. https://doi.org/10.30829/JT.V4I2.6541
- Muhammad Nur Ichwan Muslim. (2021, April 29). *Kriteria Iklan Yang Syar'i*. Artikel Muslim.Or.Id. https://muslim.or.id/20313-kriteria-iklan-yangsyari.html
- Nirwansyah, A. W. (2017). *Dasar Sistem Informasi Geografi dan Aplikasinya Menggunakan ARCGIS 9.3 - Google Books*. Deepublish. https://www.google.co.id/books/edition/Dasar\_Sistem\_Informasi\_Geografi\_ dan\_Apli/kdsnDwAAQBAJ?hl=id&gbpv=1
- Prehanto, D. R. (2020). *BUKU AJAR KONSEP SISTEM INFORMASI - Google Books* (I. K. D. Nuryana (Ed.)). SCOPINDO MEDIA PUSTAKA. https://www.google.co.id/books/edition/BUKU\_AJAR\_KONSEP\_SISTEM\_ INFORMASI/0OriDwAAQBAJ?hl=id&gbpv=0

Priyoatmoko, F. M. A. M. W. (2021). *PEMROGRAMAN BASIS DATA BAGI* 

*PEMULA - Google Books*. Penerbit NEM. https://www.google.co.id/books/edition/PEMROGRAMAN\_BASIS\_DATA \_BAGI\_PEMULA/3HAvEAAAQBAJ?hl=id&gbpv=1&dq=data+adalah&pri ntsec=frontcover

- Rachmadi, T. (2020). *Sistem Basis Data - Google Books*. TIGA Ebook. https://www.google.co.id/books/edition/Sistem\_Basis\_Data/b7\_dDwAAQB AJ?hl=id&gbpv=0
- Samsudin. (2018). *PENENTUAN PENERIMAAN REMUNERASI DOSEN DENGAN RULE BASED REASONING*.
- Suendri. (2018). Implementasi Diagram UML (Unified Modelling Language) Pada Perancangan Sistem Informasi Remunerasi Dosen Dengan Database Oracle (Studi Kasus: UIN Sumatera Utara Medan). *ALGORITMA: Jurnal Ilmu Komputer Dan Informatika*, *3*(November), 1–9.
- Tambunan, A. P., Samsudin, S., & Andriana, S. D. (2019). THE IMPLEMENTATION OF WEBGIS TO SHOW THE SPREAD OF HALAL CUISINE SPOTS IN MEDAN. *JISTech (Journal of Islamic Science and Technology)*, *4*(2), 127–136.

http://jurnal.uinsu.ac.id/index.php/jistech/article/view/6848

- Visualisasi Data Kependuduakan Kementerian Dalam Negeri 2020. (n.d.). *Www.Dukcapil.Kemendagri.Go.Id*. Retrieved August 8, 2021, from https://gis.dukcapil.kemendagri.go.id/peta/
- Wardana, M. I., & Jazman, M. (2017). Rancang Bangun Sistem Informasi Geogafis Pemetaan Ruang Ujian Menggunakan Bootstrap dan Leaflet . js ( Studi Kasus : Fakultas Sains dan Teknologi UIN Suska Riau ). *Sntiki11*, *May 2017*, 257– 264. http://ejournal.uin-suska.ac.id/index.php/SNTIKI/article/view/3278
- Yudhanto, Y., & Prastyo, H. A. (2019). Mudah menguasai framework laravel. *Narratives of Therapists' Lives*, 1–205.
- Zufria, I., Novelan, M. S., & Syafitri, F. D. (2020). Implementasi Sistem Informasi Geografis Persebaran Tempat Pembuangan Sampah Legal Di Kota Medan. *Indonesian Journal of Computer Science*, *9*(2), 168–181. https://doi.org/10.33022/IJCS.V9I2.251

# **LAMPIRAN I**

# **FORMULIR PENGUJIAN BLACK BOX**

Tanggal Pengujian : 25 Januari 2022

Judul Skripsi : Sistem Informasi Geografis Pemetaan Reklame di Kota Medan Berbasis Web

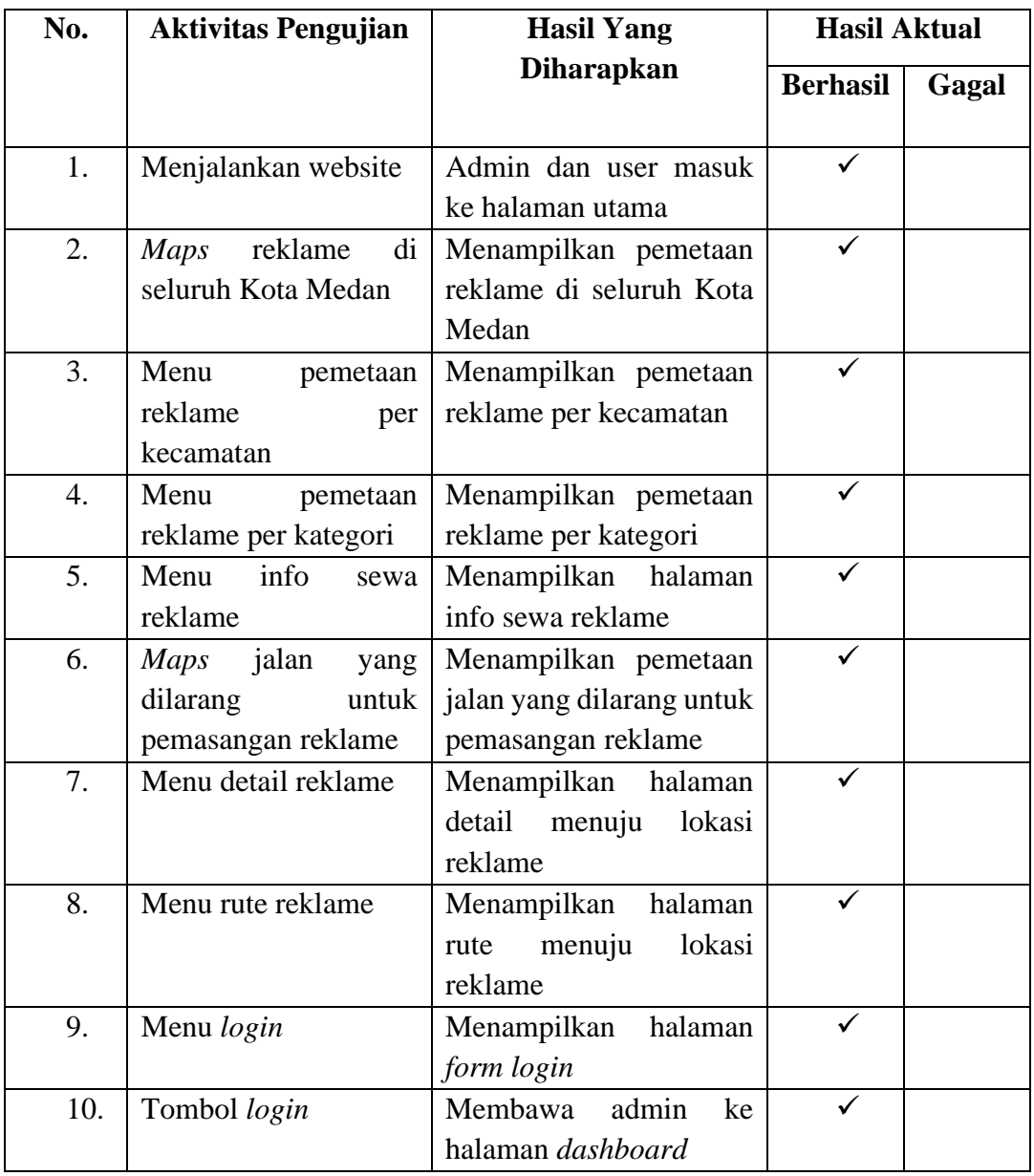

# **Tabe1. Pengujian Black Box GIS Pemetaan Reklame**

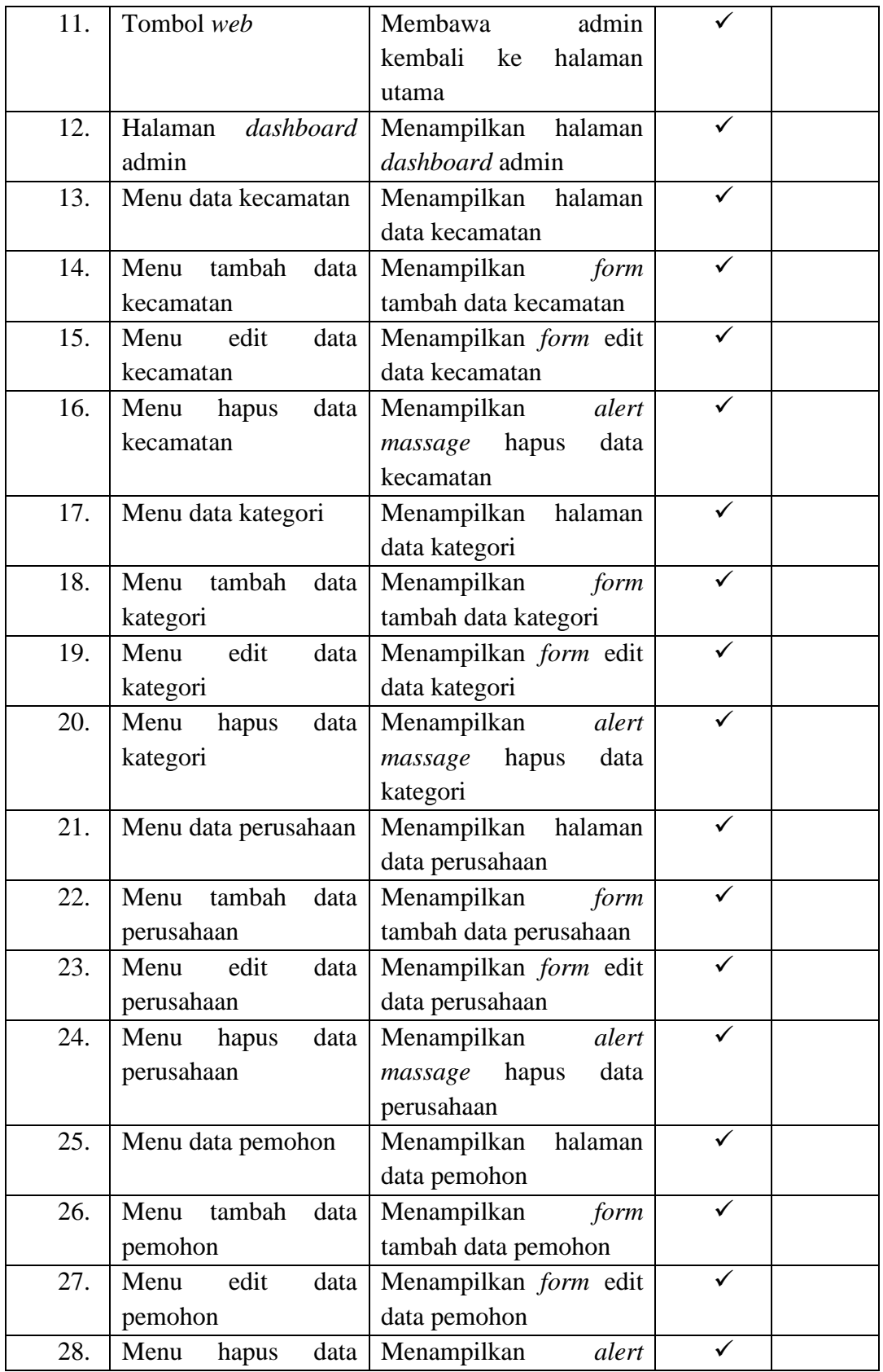

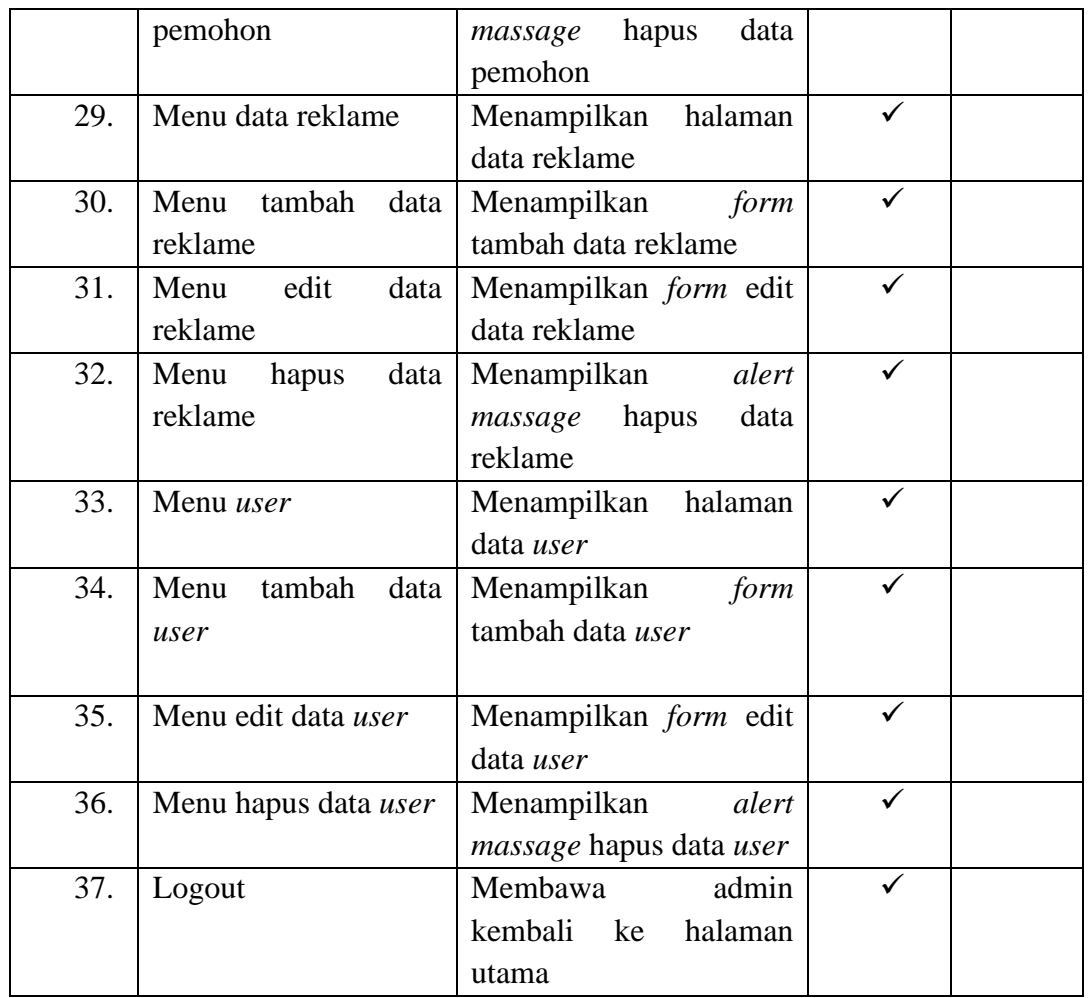

Medan, 24 Januari 2022

Pembimbing Instansi

 $\bigcap$  $\mathbb{Z}/\mathbb{Z}$  $\mathcal{U}$ 

Rizal Pahlawan Nasution, S.E., M.M. NIP. 197805192007011001

# **LAMPIRAN II**

# **FORMULIR PENGUJIAN BLACK BOX**

Tanggal Pengujian : 25 Januari 2022

Judul Skripsi : Sistem Informasi Geografis Pemetaan Reklame di Kota Medan Berbasis Web

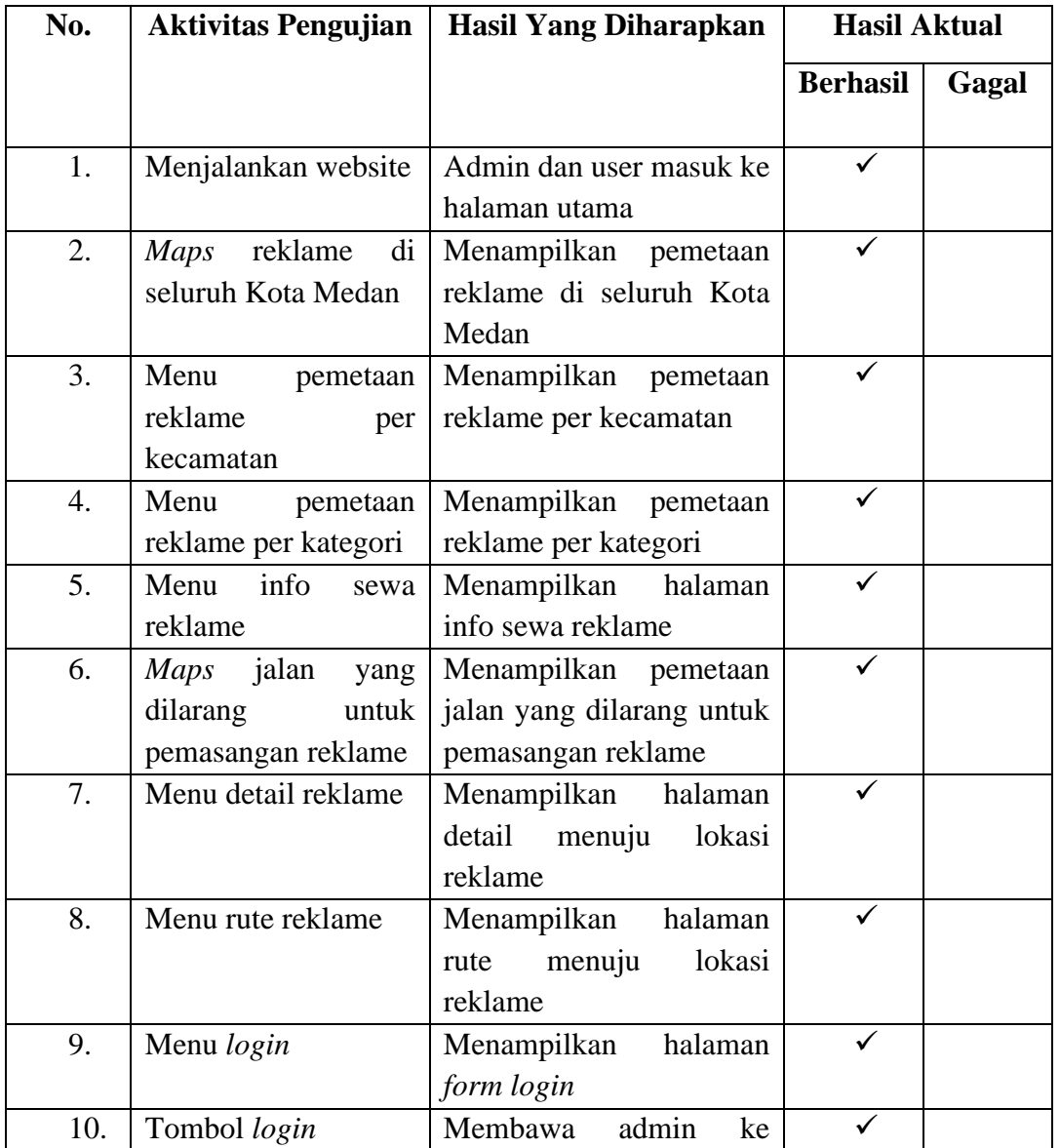

# **Tabel 1. Pengujian Black Box GIS Pemetaan** Reklame

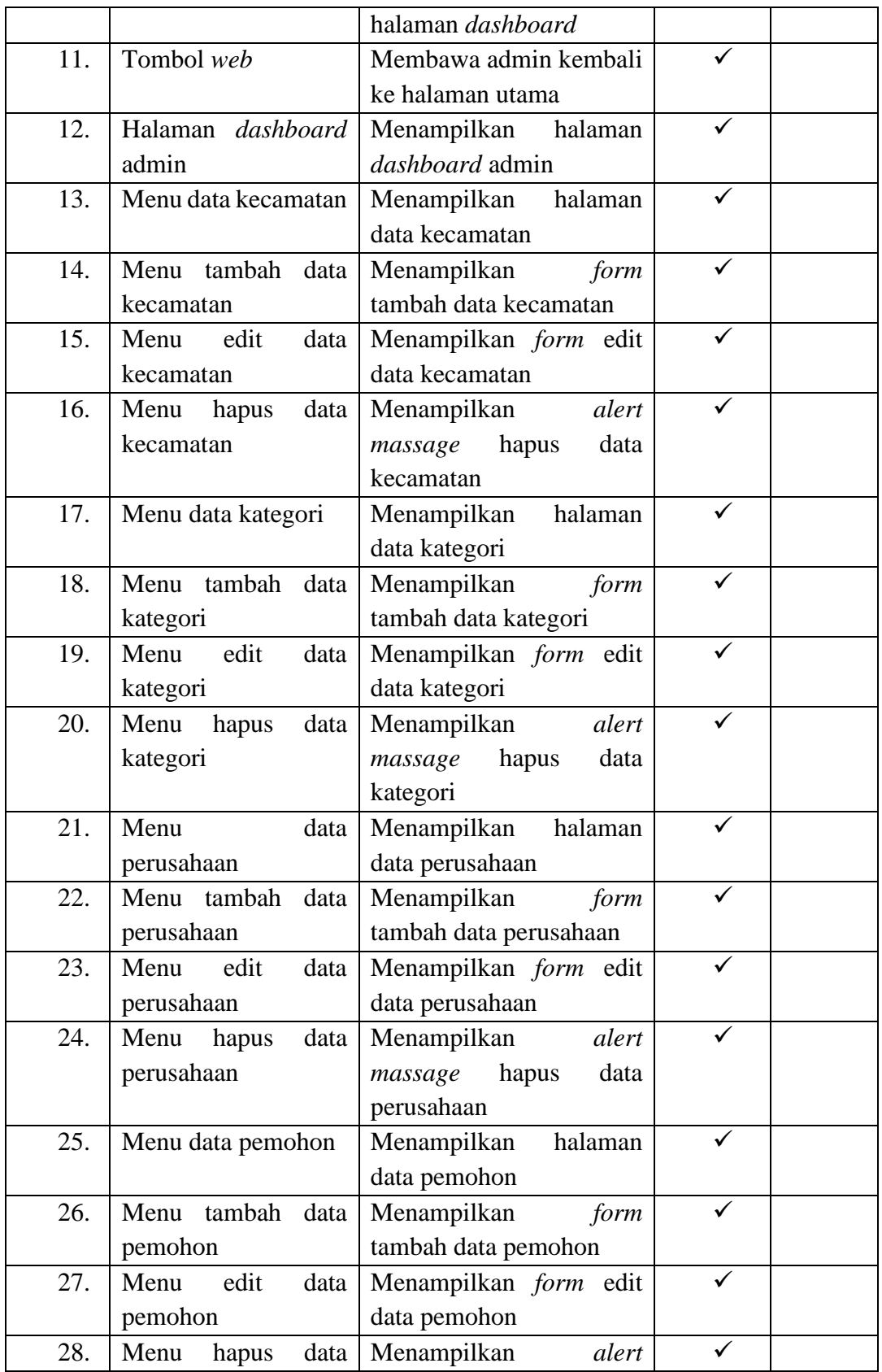

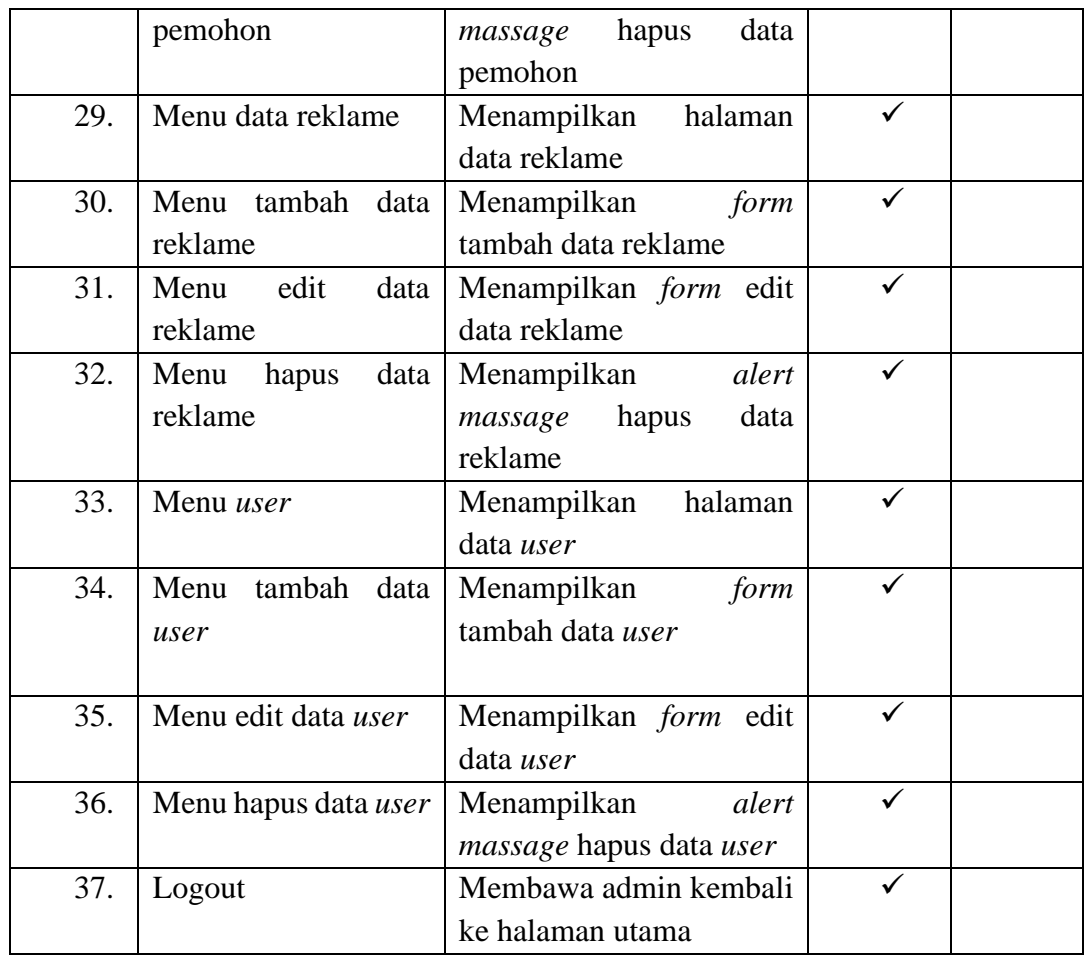

Medan, 24 Januari 2022 Pembimbing Instansi

Sfant  $\overline{\phantom{0}}$ 

 Sayyid Luthfi Sani (Staff IT DPMPTSP Medan)

# **LAMPIRAN III**

# **Source Code**

#### **Layout/app.blade.php**

```
<!doctype html>
<html lang="{{ str_replace('_', '-', 
    app()->getLocale()) } }">
<head>
   <meta charset="utf-8">
   <meta name="viewport" 
    content="width=device-width, 
    initial-scale=1">
   <!-- CSRF Token -->
   <meta name="csrf-token" 
    content="{{ csrf_token() }}">
   <title>{{ config('app.name', 
    'Laravel') } } </title>
  \langle!-- Scripts -->
   <script src="{{ asset('js/app.js') 
    }}" defer></script>
     <!-- Fonts -->
   <link rel="dns-prefetch" 
    href="//fonts.gstatic.com">
   <link 
    href="https://fonts.googleapis.c
    om/css?family=Nunito" 
    rel="stylesheet">
   <!-- Styles -->
   <link href="{{ asset('css/app.css') 
    }}" rel="stylesheet">
</head>
<body>
   <div id="app">
     <nav class="navbar navbar-
    expand-md navbar-light bg-
    white shadow-sm">
        <div class="container">
          <a class="navbar-brand" 
    href="{{ url('/') }}">
```
 {{ config('app.name', 'Laravel') }} </a> <button class="navbartoggler" type="button" datatoggle="collapse" datatarget="#navbarSupportedConte nt" ariacontrols="navbarSupportedCont ent" aria-expanded="false" arialabel="{{ \_\_('Toggle navigation') } }"> <span class="navbartoggler-icon"></span> </button> <div class="collapse navbar-collapse" id="navbarSupportedContent"> <!-- Left Side Of Navbar --> <ul class="navbar-nav  $mr$ -auto">  $\langle \text{ul}\rangle$  <!-- Right Side Of Navbar --> <ul class="navbar-nav mlauto"> <!-- Authentication Links --> @guest @if (Route::has('login')) <li class="nav-item"> <a class="nav-link" href="{{ route('login') }}">{{ \_\_('Login')  $\{\}\langle a \rangle$   $\langle li \rangle$  @endif @if (Route::has('register')) <li class="nav-

item"> <a class="navlink" href="{{ route('register') }}">{{ \_\_('Register') }}</a>  $\langle$ li $\rangle$  @endif  $@else$   $d]$ class="nav-item dropdown"> <a id="navbarDropdown" class="nav-link dropdowntoggle" href="#" role="button" data-toggle="dropdown" ariahaspopup="true" ariaexpanded="false" v-pre>  $\{\}$ Auth::user()->name }} </a> <div class="dropdown-menu dropdown-menu-right" arialabelledby="navbarDropdown"  $\geq$  $\langle a \rangle$ class="dropdown-item" href="{{ route('logout') }}" onclick="event.preventDefault() ; document.getElementById('log out-form').submit();">  $\{\}$  ('Logout') }  $\langle a \rangle$   $\langle form$ id="logout-form" action="{{ route('logout') }}" method="POST" class="dnone"> @csrf </form>  $\langle$ div $>$ 

 $\langle$ li> @endguest  $\langle \text{ul} \rangle$  $\langle$ div $>$  $\langle$ div $>$  $\langle$ nav $>$  $\langle$ main class="py-4"> @yield('content') </main>  $\langle$ div $>$ </body> </html>

# **Layout/frontend.blade.php**

<!DOCTYPE html>

<!--This is a starter template page. Use this page to start your new project from scratch. This page gets rid of all links and provides the needed markup only.--> <html lang="en"> <head> <meta charset="utf-8"> <meta name="viewport" content="width=device-width, initial-scale=1"> <meta http-equiv="x-uacompatible" content="ie=edge"> <title>GIS | Pemetaan Reklame  $\langle$ title $\rangle$  <!-- Font Awesome --> <link rel="stylesheet" href="{{ asset('AdminLTE') }}/plugins/fontawesomefree/css/all.min.css"> <!-- Ionicons --> <link rel="stylesheet" href="https://code.ionicframew ork.com/ionicons/2.0.1/css/ionic

ons.min.css"> <!-- DataTables --> <link rel="stylesheet" href="{{ asset('AdminLTE') }}/plugins/datatablesbs4/css/dataTables.bootstrap4.m in.css"> <link rel="stylesheet" href="{{ asset('AdminLTE') }}/plugins/datatablesresponsive/css/responsive.bootst rap4.min.css"> <!-- Theme style --> <link rel="stylesheet" href="{{ asset('AdminLTE') }}/dist/css/adminlte.min.css"> <!-- Bootstrap Color Picker --> <link rel="stylesheet" href="{{ asset('AdminLTE') }}/plugins/bootstrapcolorpicker/css/bootstrapcolorpicker.min.css"> <!-- Google Font: Source Sans Pro - -> <link href="https://fonts.googleapis.c om/css?family=Source+Sans+P ro:300,400,400i,700" rel="stylesheet"> <!-- jQuery --> <script src="{{ asset('AdminLTE') }}/plugins/jquery/jquery.min.js" ></script> <!-- Bootstrap 4 --> <script src="{{ asset('AdminLTE') }}/plugins/bootstrap/js/bootstra p.bundle.min.js"></script> <!-- DataTables --> <script src="{{ asset('AdminLTE') }}/plugins/datatables/jquery.dat

aTables.min.js"></script> <script src="{{ asset('AdminLTE') }}/plugins/datatablesbs4/js/dataTables.bootstrap4.mi n.js"></script> <script src="{{ asset('AdminLTE') }}/plugins/datatablesresponsive/js/dataTables.respon sive.min.js"></script> <script src="{{ asset('AdminLTE') }}/plugins/datatablesresponsive/js/responsive.bootstr ap4.min.js"></script> <!-- AdminLTE App --> <script src="{{ asset('AdminLTE') }}/dist/js/adminlte.min.js"></sc ript> <!-- AdminLTE for demo purposes - -> <script src="{{ asset('AdminLTE') }}/dist/js/demo.js"></script> <!-- Leaflet --> <link rel="stylesheet" href="https://unpkg.com/leaflet @1.7.1/dist/leaflet.css" integrity="sha512 xodZBNTC5n17Xt2atTPuE1Hx jVMSvLVW9ocqUKLsCC5CX dbqCmblAshOMAS6/keqq/sM ZMZ19scR4PsZChSR7A==" crossorigin=""/> <script src="https://unpkg.com/leaflet @1.7.1/dist/leaflet.js" integrity="sha512- XQoYMqMTK8LvdxXYG3nZ 448hOEQiglfqkJs1NOQV44cW nUrBc8PkAOcXy20w0vlaXaV UearIOBhiXZ5V3ynxwA=="

crossorigin=""></script>

 <link rel="stylesheet" href="https://unpkg.com/leafletroutingmachine@latest/dist/leafletrouting-machine.css" /> <script src="https://unpkg.com/leafletroutingmachine@latest/dist/leafletrouting-machine.js"></script> <!-- Google Font: Source Sans Pro - ->  $<$ link href="https://fonts.googleapis.c om/css?family=Source+Sans+P ro:300,400,400i,700" rel="stylesheet"> <link rel="stylesheet" href="{{ asset('AdminLTE') }}/dist/js/leaflet-routingmachine.css" /> <script src="{{ asset('AdminLTE') }}/dist/js/leaflet-routingmachine.min.js"></script> </head> <body class="hold-transition layouttop-nav"> <div class="wrapper"> <!-- Navbar --> <nav class="main-header navbar navbar-expand-md navbar-light navbar-white"> <div class="container">  $\langle a \rangle$  href="/" class="navbarbrand">  $\langle \text{img}$ 

src="{{asset('AdminLTE')}}/di st/img/Logo DPMPTSP.png" alt="DPMPTSP Logo" class="brand-image" style="opacity: .8"> <span class="brand-text fontweight-light"><b>Sistem Informasi Geografis Pemetaan Reklame</b></span> </a>

 <button class="navbar-toggler order-1" type="button" datatoggle="collapse" datatarget="#navbarCollapse" ariacontrols="navbarCollapse" ariaexpanded="false" arialabel="Toggle navigation"> <span class="navbar-togglericon"></span> </button>

 <div class="collapse navbarcollapse order-3" id="navbarCollapse"> <!-- Left navbar links --> <ul class="navbar-nav">

 <li class="nav-item">  $\langle a \quad \text{href="7"} \quad \text{class="nav-}$ link">Home</a>  $\langle$ li $\rangle$  <li class="nav-item dropdown"> <a id="dropdownSubMenu1" href="#" datatoggle="dropdown" ariahaspopup="true" ariaexpanded="false" class="navlink dropdown-

toggle">Kecamatan</a> <ul arialabelledby="dropdownSubMen u1" class="dropdown-menu border-0 shadow"> @foreach (\$kecamatan as \$data) <li><a href="/kecamatan/{{ \$data->id\_kecamatan }}" class="dropdown-item">{{ \$data->kecamatan }}</a></li> @endforeach  $\langle \text{ul} \rangle$  $\langle$ li $\rangle$ 

 <li class="nav-item dropdown"> <a id="dropdownSubMenu1" href="#" datatoggle="dropdown" ariahaspopup="true" ariaexpanded="false" class="navlink dropdowntoggle">Kategori</a> <ul arialabelledby="dropdownSubMen u1" class="dropdown-menu border-0 shadow"> @foreach (\$kategori as \$data) <li><a href="/kategori/{{ \$data->id kategori }}" class="dropdown-item">{{ \$data->kategori }}</a></li> @endforeach  $\langle \text{m} \rangle$  $\langle$ li $\rangle$  <li class="nav-item"> <a href="/info" class="navlink">Reklame</a>  $\langle$ li $\rangle$ 

 <!-- Right navbar links --> <ul class="order-1 order-md-3 navbar-nav navbar-no-expand ml-auto"> <!-- SEARCH FORM --> <form class="form-inline ml-2"> <div class="input-group inputgroup-sm"> <input class="form-control form-control-navbar" type="search" placeholder="Search" arialabel="Search"> <div class="input-groupappend"> <button class="btn btn-navbar" type="submit">  $\langle$ i class="fas fa-search"> $\langle$ i> </button>  $\langle$ div $\rangle$  $\langle$ div $\rangle$  </form> <!-- login section --> <li class="nav-item">  $\langle a \text{ class} = \text{``nav-link''} \text{ href} = \text{``} \{\}$ route('login') }}"><i class="fas fa-user"></i> Login</a>  $\langle$ li>  $\langle \rangle$  $\langle$ div $>$  $\langle$ nav $>$  <!-- /.navbar --> <!-- Content Wrapper. Contains page content --> <div class="content-wrapper"> <!-- Content Header (Page header) --> <div class="content-header"> <div class="container">  $\langle$ div class="row mb-2">

```
\langlediv class="col-sm-12">
         \langle h1 \rangle class="m-0 text-
     dark" ></h1>
        \langle \text{div}\rangle \langle -.col -->
      \langlediv>\langle!-- /.row -->
     \langle \text{div}\rangle \langle!--/.container-fluid -->
     </div>
     <!-- /.content-header -->
     <!-- Main content -->
     <div class="content">
      <div class="container">
       <div class="row">
         @yield('content')
      \langlediv\rangle\langlediv> </div>
    \langle--/.content -->
  \langlediv> <!-- /.content-wrapper -->
   <!-- Main Footer -->
   <footer class="main-footer">
    \langle!-- To the right --> <div class="float-right d-none d-
     sm-inline">
      Dinas Penanaman Modal & 
     Pelayanan Terpadu Satu Pintu 
     Kota Medan
     </div>
     <!-- Default to the left -->
    <strong>Copyright &copy; 2021
     \langle ahref="https://adminlte.io">Tam
     ara Putri 
     Momoca</a>.</strong> All
     rights reserved.
   </footer>
 \langlediv\rangle <!-- ./wrapper -->
</body>
```
</html>

**Layout/backend.blade.php** <!DOCTYPE html> <html lang="en"> <head> <meta charset="utf-8"> <meta name="viewport" content="width=device-width, initial-scale=1"> <meta http-equiv="x-uacompatible" content="ie=edge"> <title>GIS REKLAME | {{\$title}} </title> <!-- Font Awesome --> <link rel="stylesheet" href="{{ asset('AdminLTE') }}/plugins/fontawesomefree/css/all.min.css"> <!-- Ionicons --> <link rel="stylesheet" href="https://code.ionicframew ork.com/ionicons/2.0.1/css/ionic ons.min.css"> <!-- DataTables --> <link rel="stylesheet" href="{{ asset('AdminLTE') }}/plugins/datatablesbs4/css/dataTables.bootstrap4.m in.css"> <link rel="stylesheet" href="{{ asset('AdminLTE') }}/plugins/datatablesresponsive/css/responsive.bootst rap4.min.css">  $\langle$ !-- Theme style -- $>$  <link rel="stylesheet" href="{{ asset('AdminLTE') }}/dist/css/adminlte.min.css">

 <!-- Bootstrap Color Picker --> <link rel="stylesheet" href="{{ asset('AdminLTE') }}/plugins/bootstrapcolorpicker/css/bootstrapcolorpicker.min.css"> <!-- Google Font: Source Sans Pro - ->  $<$ link href="https://fonts.googleapis.c om/css?family=Source+Sans+P ro:300,400,400i,700" rel="stylesheet"> <!-- jQuery --> <script src="{{ asset('AdminLTE') }}/plugins/jquery/jquery.min.js" ></script> <!-- Bootstrap 4 --> <script src="{{ asset('AdminLTE') }}/plugins/bootstrap/js/bootstra p.bundle.min.js"></script> <!-- DataTables --> <script src="{{ asset('AdminLTE') }}/plugins/datatables/jquery.dat aTables.min.js"></script> <script src="{{ asset('AdminLTE') }}/plugins/datatablesbs4/js/dataTables.bootstrap4.mi n.js"></script> <script src="{{ asset('AdminLTE') }}/plugins/datatablesresponsive/js/dataTables.respon sive.min.js"></script> <script src="{{ asset('AdminLTE') }}/plugins/datatablesresponsive/js/responsive.bootstr ap4.min.js"></script> <!-- AdminLTE App --> <script src="{{ asset('AdminLTE') }}/dist/js/adminlte.min.js"></sc

ript> <!-- AdminLTE for demo purposes - -> <script src="{{ asset('AdminLTE') }}/dist/js/demo.js"></script> <!-- Leaflet --> <link rel="stylesheet" href="https://unpkg.com/leaflet @1.7.1/dist/leaflet.css" integrity="sha512 xodZBNTC5n17Xt2atTPuE1Hx jVMSvLVW9ocqUKLsCC5CX dbqCmblAshOMAS6/keqq/sM ZMZ19scR4PsZChSR7A==" crossorigin=""/> <script src="https://unpkg.com/leaflet @1.7.1/dist/leaflet.js" integrity="sha512- XQoYMqMTK8LvdxXYG3nZ 448hOEQiglfqkJs1NOQV44cW nUrBc8PkAOcXy20w0vlaXaV UearIOBhiXZ5V3ynxwA==" crossorigin=""></script> <link rel="stylesheet" href="https://unpkg.com/leaflet @1.7.1/dist/leaflet.css"

 integrity="sha512 xodZBNTC5n17Xt2atTPuE1Hx jVMSvLVW9ocqUKLsCC5CX dbqCmblAshOMAS6/keqq/sM ZMZ19scR4PsZChSR7A==" crossorigin=""/> <script src="https://unpkg.com/leaflet @1.7.1/dist/leaflet.js" integrity="sha512- XQoYMqMTK8LvdxXYG3nZ

448hOEQiglfqkJs1NOQV44cW nUrBc8PkAOcXy20w0vlaXaV UearIOBhiXZ5V3ynxwA==" crossorigin=""></script> <link rel="stylesheet" href="https://unpkg.com/leafletroutingmachine@latest/dist/leafletrouting-machine.css" /> <script src="https://unpkg.com/leafletroutingmachine@latest/dist/leafletrouting-machine.js"></script> </head> <body class="hold-transition sidebarmini"> <div class="wrapper"> <!-- Navbar --> <nav class="main-header navbar navbar-expand navbar-white navbar-light"> <!-- Left navbar links --> <ul class="navbar-nav"> <li class="nav-item d-none d-sminline-block">  $\langle a \rangle$  href="#" class="navlink"><h4><br/>>>Sistem Informasi Geografis Pemetaan Reklame Kota Medan</b></h4></a>  $\langle$ li $\rangle$  $\langle \text{ul} \rangle$  <!-- Right navbar links --> <ul class="navbar-nav ml-auto"> <!-- Notifications Dropdown Menu TOMBOL NOTIFIKASI- -> <li class="nav-item dropdown">  $\langle a \rangle$  class="nav-link" datatoggle="dropdown" href="#">  $\langle$ i class="far fa-bell"> $\langle$ i> <span class="badge badgewarning navbarbadge">15</span> </a> <div class="dropdown-menu dropdown-menu-lg dropdownmenu-right"> <span class="dropdownheader">15 Notifications</span> <div class="dropdowndivider"></div>  $\langle a \rangle$  href="#" class="dropdown-item"> <i class="fas fa-envelope mr-2"></i> 4 new messages <span class="float-right  $text$ -muted  $text -sm" > 3$ mins</span> </a> <div class="dropdowndivider"></div>  $\langle a \rangle$  href="#" class="dropdown-item"> <i class="fas fa-users mr- $2''$  $\ge$  /i $>$  8 friend requests <span class="float-right text-muted text-sm">12 hours</span> </a> <div class="dropdowndivider"></div>  $\langle a \rangle$  href="#" class="dropdown-item"> <i class="fas fa-file mr- $2''>>\langle i\rangle$  3 new reports <span class="float-right  $text$ -muted  $text$ -sm">2

days</span> </a> <div class="dropdowndivider"></div>  $\langle a \rangle$  href="#" class="dropdown-item dropdown-footer">See All Notifications</a>  $\langle$ div $>$  $\langle$ li> <!-- Messages Dropdown Menu -- > <li class="nav-item dropdown"> <a class="nav-link" href="{{ route('logout') }}" onclick="event.preventDefault() ; document.getElementById('log out-form').submit();">  $\langle$ i class="fa fa-sign"> $\langle$ i> Logout </a> <form id="logout-form"  $\text{action}=" {\{ \} \text{route}(\text{logout}) \}$ method="POST" class="dnone"> @csrf </form>  $\langle$ li $\rangle$  $\langle \text{ul} \rangle$  $\langle$ /nav $>$  <!-- /.navbar --> <!-- Main Sidebar Container -->

 <aside class="main-sidebar sidebarlight-primary elevation-4"> <!-- Brand Logo --> <a href="index3.html" class="brand-link">

 $\langle \text{img}$ src="{{asset('AdminLTE')}}/di st/img/Logo DPMPTSP.png" alt="DPMPTSP Logo" class="brand-image"> <span class="brand-text fontweightlight">Administrator</span> </a> <!-- Sidebar --> <div class="sidebar"> <!-- Sidebar user panel (optional) --> <div class="user-panel mt-3 pb-3 mb-3 d-flex" $>$  <div class="image">  $\langle \text{img} \quad \text{src} = "{}' \{ \} \quad \text{asset}(\text{`foto'})$ }}/{{ Auth::user()->foto }}" class="img-circle elevation-2" alt="User Image">  $\langle$ div $>$  <div class="info">  $\langle a \rangle$  href="#" class="dblock">{{ Auth::user()->name  $\}\lt\$  $\langle$ div $>$  </div> <!-- Sidebar Menu --> <nav class="mt-2"> <ul class="nav nav-pills navsidebar flex-column" datawidget="treeview" role="menu" data-accordion="false"> <!-- Add icons to the links using the .nav-icon class with font-awesome or any other icon font library --> <li class="nav-item"> <a href="/home" class="navlink {{request()->is('home') ? 'active' : ''}}"> <i class="nav-icon fas fatachometer-alt"></i> <p>Dashboard</p> </a>  $\langle$ li $\rangle$  <li class="nav-item "> <li class="nav-item hastreeview"> <a href="/kecamatan" class="nav-link {{request()-  $>\iota$ s('kecamatan') ? 'active' : "}} "> <i class="nav-icon fas famap"></i> <p>Data Kecamatan</p> </a>  $\langle$ li $\rangle$  <li class="nav-item hastreeview"> <a href="/perusahaan" class="nav-link {{request()- >is('perusahaan') ? 'active' : ''}} "> <i class="nav-icon fas fabuilding"></i>  $< p >$  Data Perusahaan  $<$ /p> </a>  $\langle$ li> <li class="nav-item hastreeview"> <a href="/pemohon" class="nav-link {{request()- >is('pemohon') ? 'active' : ''}} "> <i class="nav-icon fas famale"></i>  $< p$ Data Pemohon

 $\langle p \rangle$   $\langle \rangle$  $\langle$ li $\rangle$  <li class="nav-item hastreeview"> <a href="/reklame" class="nav-link {{request()- >is('reklame') ? 'active' : ''}} "> <i class="nav-icon fas fasquare"></i> <p>Data Reklame</p> </a>  $\langle$ li $\rangle$  $\langle$ li class="nav-item hastreeview"> <a href="/kategori" class="nav-link {{request()- >is('kategori') ? 'active' : ''}} "> <i class="nav-icon fas famap-signs"></i> <p>Kategori Reklame</p> </a>  $\langle$ li>  $@if$   $(auth() \rightarrow user()$ >level=="superadmin") <li class="nav-item hastreeview"> <a href="/user" class="navlink {{request()->is('user') ? 'active' : ''}}"> <i class="nav-icon fas fausers"></i> <p>User</p> </a>  $\langle$ /li $\rangle$  @endif <li class="nav-item">  $\langle$ /li $\rangle$  $\langle \text{ul} \rangle$  $\langle$ nav $>$ 

 <!-- /.sidebar-menu -->  $\langle$ div $>$  <!-- /.sidebar --> </aside> <!-- Content Wrapper. Contains page content --> <div class="content-wrapper"> <!-- Content Header (Page header) --> <div class="content-header"> <div class="container-fluid">  $\langle$ div class="row mb-2" $>$  $\langle$ div class="col-sm-6">  $\langle h1 \rangle$  class="m-0 textdark">{{\$title}}</h1>  $\langle \text{div}\rangle \langle -$ .col -->  $\langle$ div> $\langle$ !--/.row -->  $\langle$ div $>1$ -- $\langle$  container-fluid -- $>$  $\langle$ div $>$  <!-- /.content-header --> <!-- Main content --> <div class="content"> <div class="container-fluid"> <div class="row"> @yield('content')  $\langle$ !--/.col-md-6 -->  $\langle$ div $>$  <!-- /.row --> </div><!-- /.container-fluid -->  $\langle$ div $>$  <!-- /.content --> </div> <!-- /.content-wrapper --> <!-- Control Sidebar --> <aside class="control-sidebar control-sidebar-dark"> <!-- Control sidebar content goes

here --> <div class="p-3">  $\langle h5>Title \langle h5 \rangle$  <p>Sidebar content</p>  $\langle$ div $>$  </aside> <!-- /.control-sidebar --> <!-- Main Footer --> <footer class="main-footer">  $\langle$ !-- To the right -- $>$  <div class="float-right d-none dsm-inline"> Dinas Penanaman Modal & Pelayanan Terpadu Satu Pintu Kota Medan  $\langle$ div $\rangle$  <!-- Default to the left --> <strong>Copyright &copy; 2021 <a href="https://adminlte.io">Tam ara Putri Momoca</a>.</strong> All rights reserved. </footer>  $\langle$ div $>$ <!-- ./wrapper --> <script> window.setTimeout(function(){ (".alert").fadeTo(500,0).slideUp  $(500,$ function $()$  \$(this).remove();  $\}$ : },3000) </script> </body> </html>

# Skripsi\_SI\_Tamara\_Test\_1.docx

### ORIGINALITY REPORT

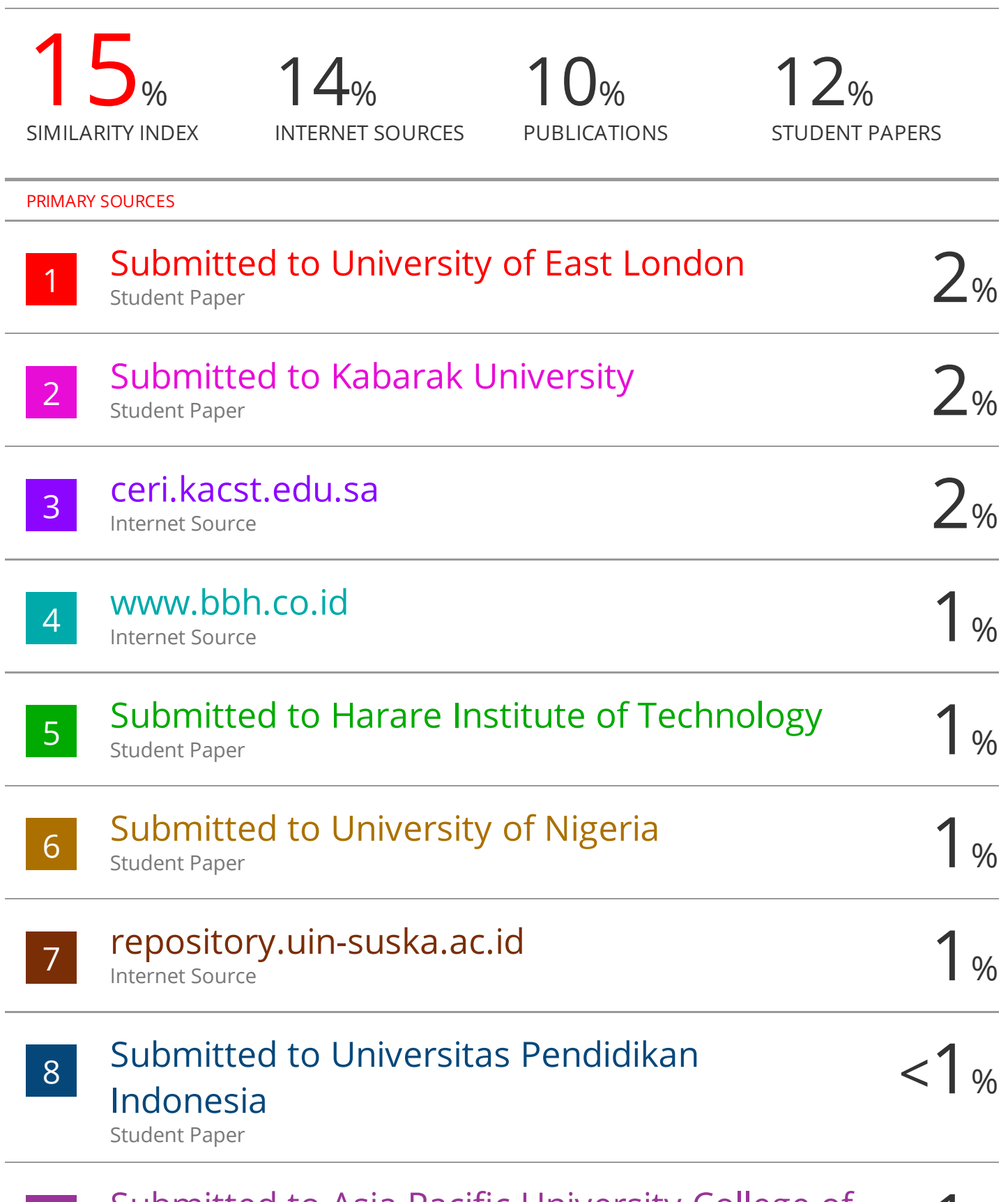

g Submitted to Asia Pacific University College of  $\langle 1 \rangle$ Technology and Innovation (UCTI)

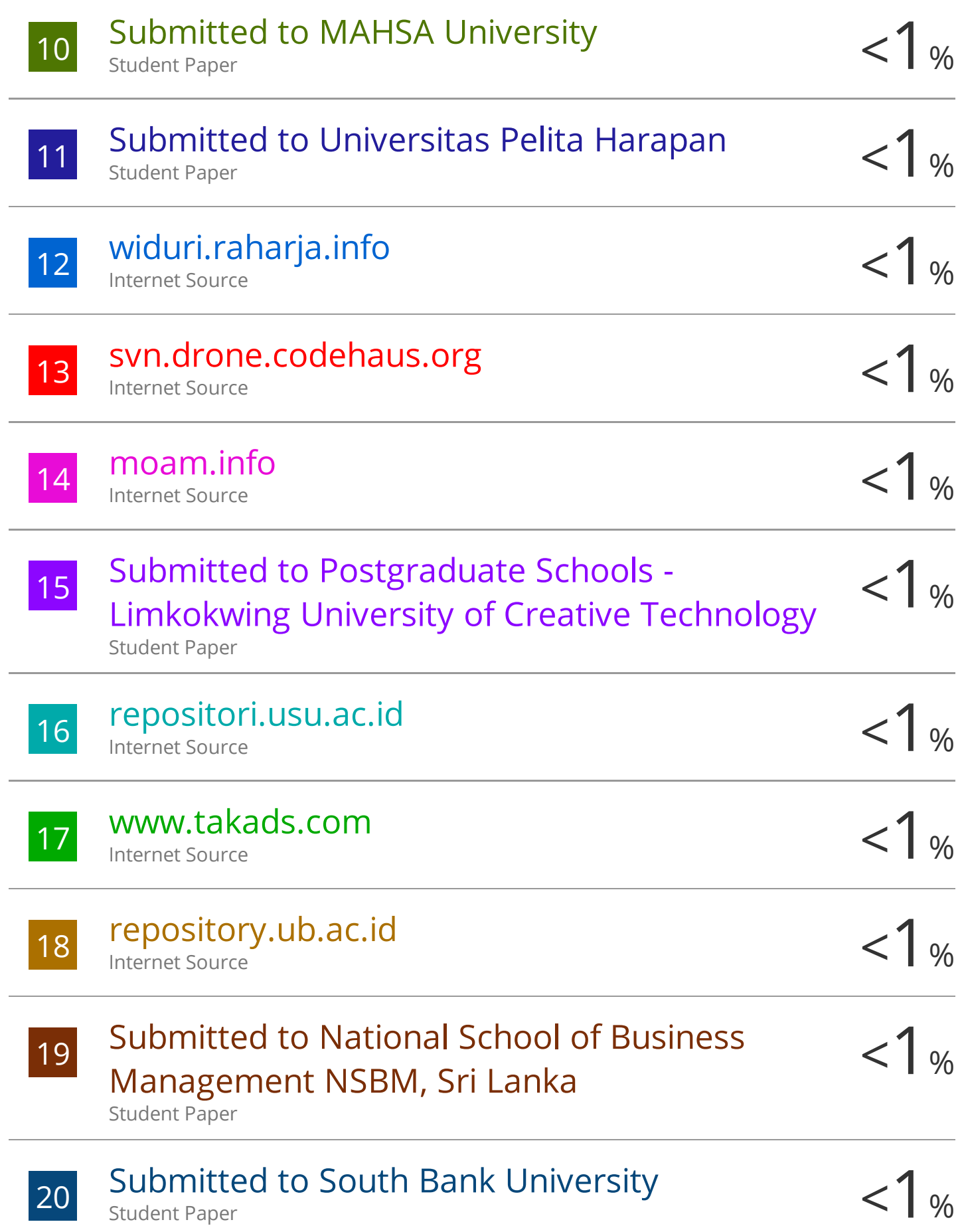

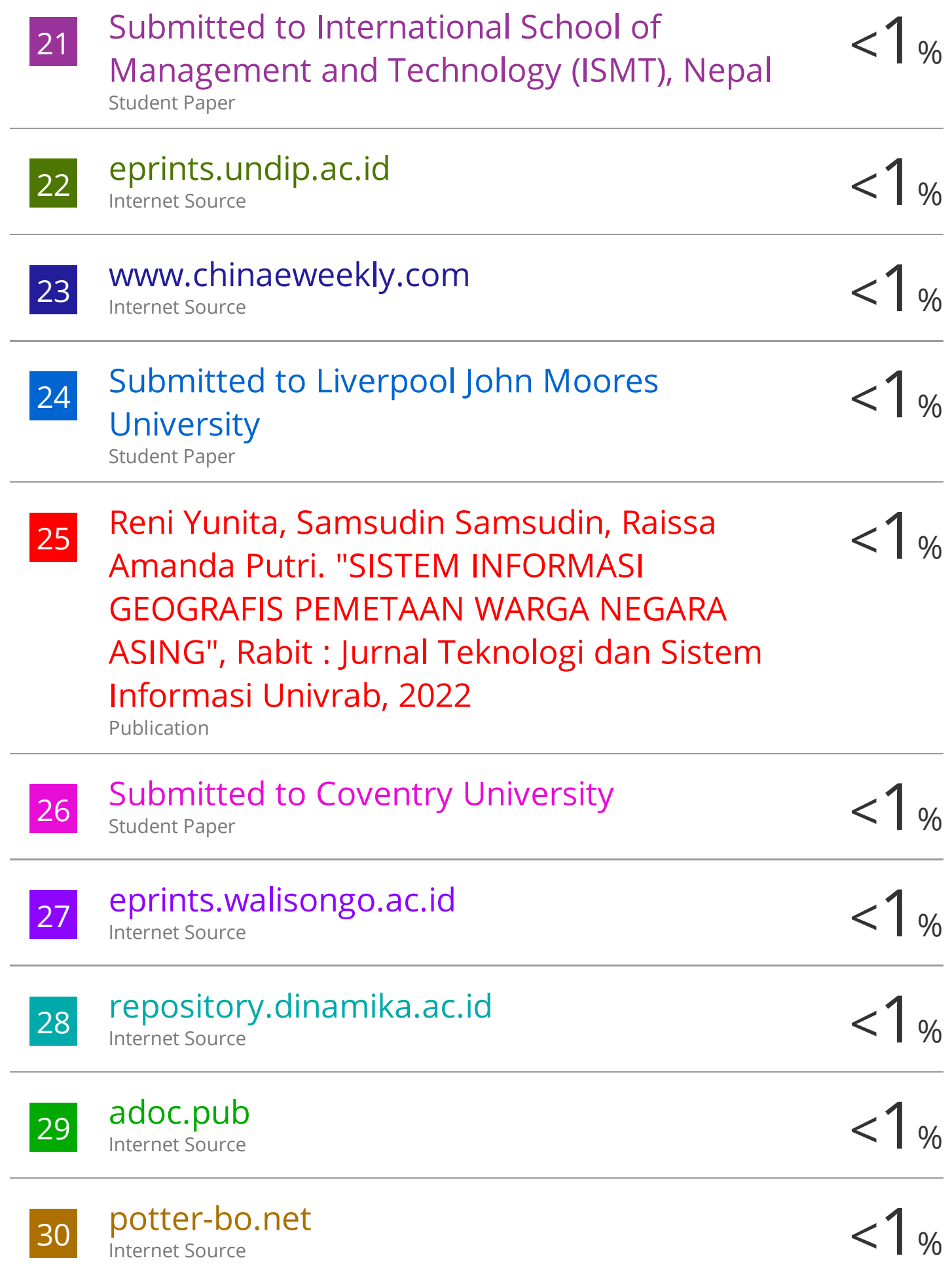

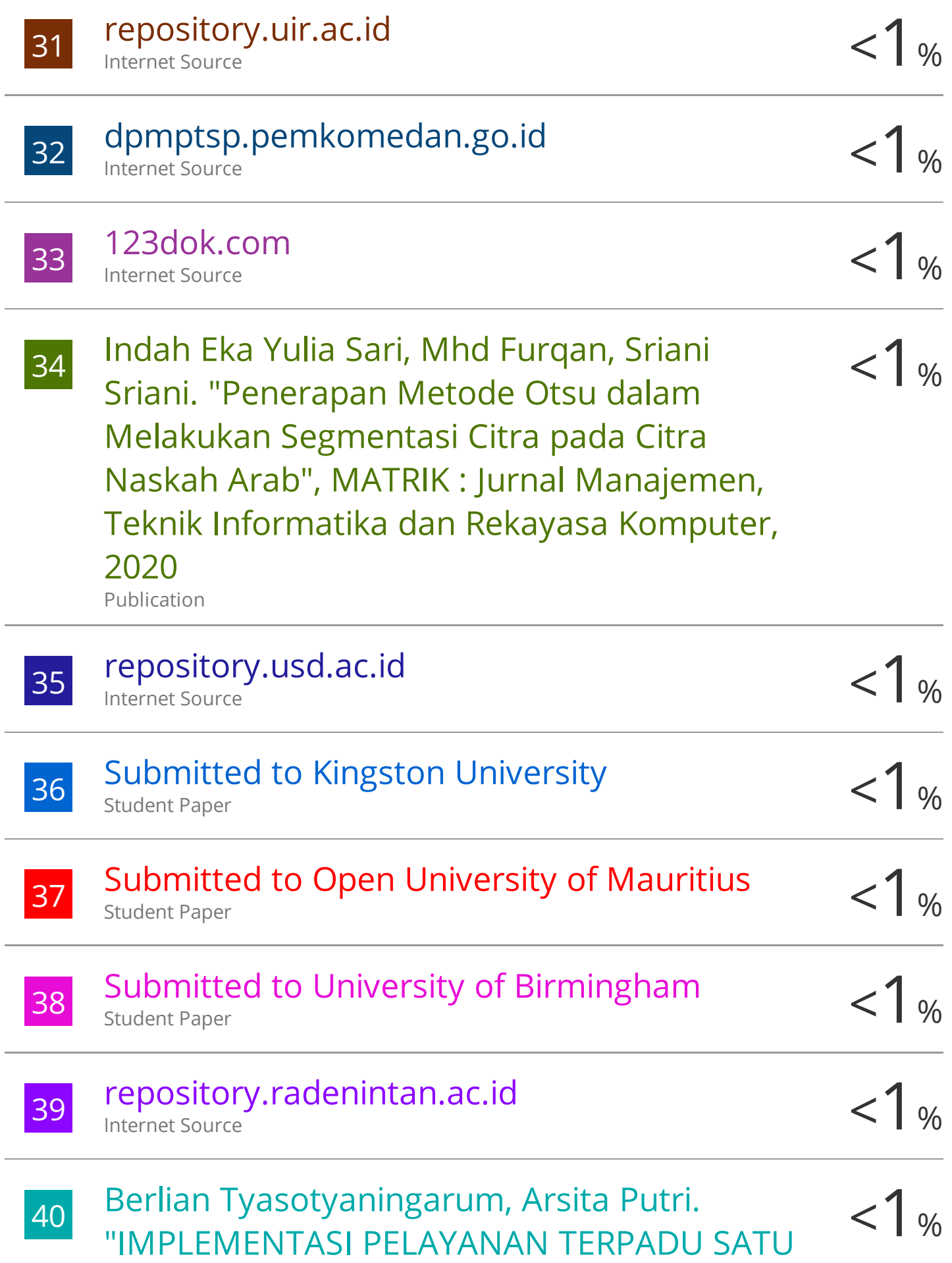

PINTU DALAM MEWUJUDKAN PELAYANAN PRIMA DI KABUPATEN TRENGGALEK" , Jurnal Mediasosian : Jurnal Ilmu Sosial dan Administrasi Negara, 2021 Publication

<sup>41</sup> <1% Nurhajar Anugraha, Randy Angriawan, Mashud Mashud. "Sistem Informasi Geografis Layanan Publik Lingkup Kota Makassar Berbasis Web" , DoubleClick: Journal of Computer and Information Technology, 2020 Publication

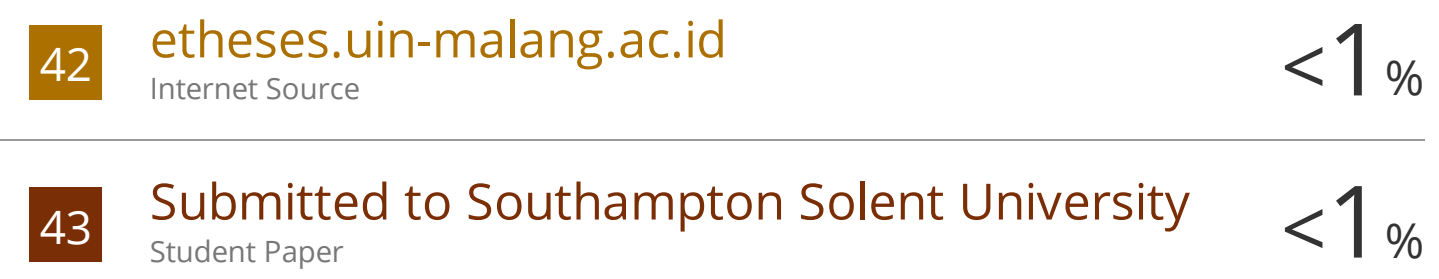

- <sup>44</sup> <1% Samsudin Samsudin, Aninda Muliani Harahap, Muhammad Rafli Hakim. "MEDIA PEMBELAJARAN BAHASA IMAI (INDONESIA, MANDARIN, ARAB DAN INGGRIS) BERBASIS MULTIMEDIA" , Rabit : Jurnal Teknologi dan Sistem Informasi Univrab, 2022 Publication
- 45 Tonto Claudinus, Made Prayoga Wicaksana, 21 %<br>Nicolas Kornelius Sitorus, Marsa Arigi Nicolas Kornelius Sitorus, Marsa Ariqi Gustiandza et al. "Sport Field Reservation Based on Mobile Application" , 2020 International Conference on ICT for Smart Society (ICISS), 2020
	-

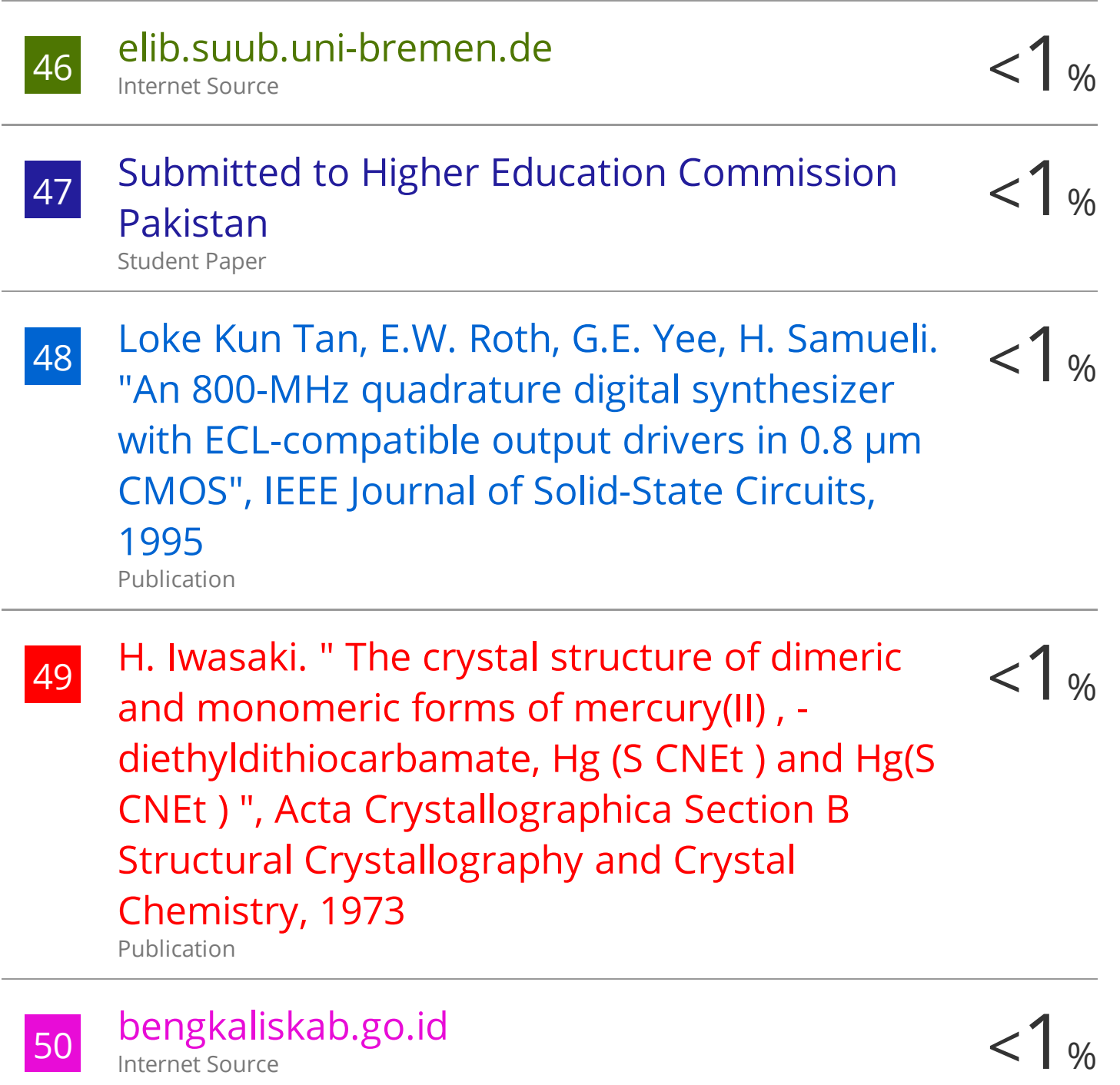

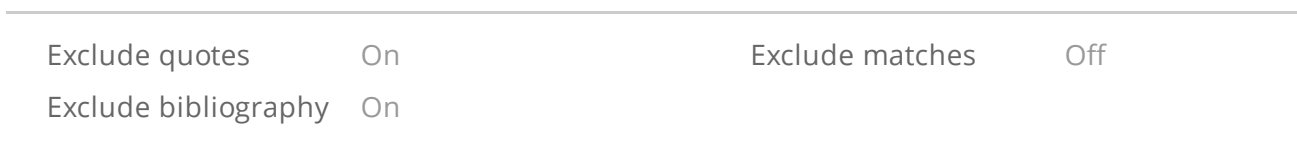